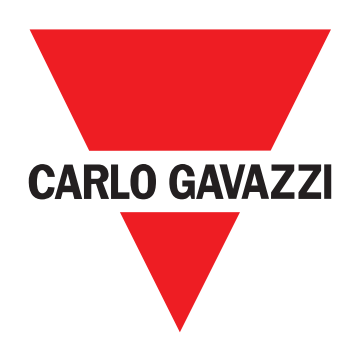

# **EM24 W1**

**[USER MANUAL](#page-1-0) [MANUALE D'USO](#page-18-0) [BETRIEBSANLEITUNG](#page-35-0) [MANUEL D'EMPLOI](#page-52-0) [MANUAL DE USUARIO](#page-70-0) [BRUGERMANUAL](#page-87-0)**

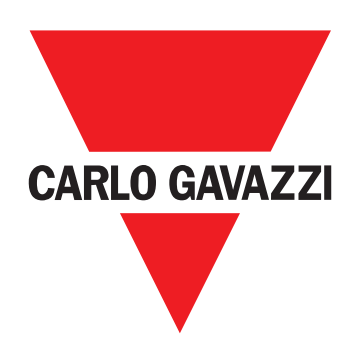

# **EM24 W1**

Three-phase energy analyzer

<span id="page-1-0"></span>**USER MANUAL**

# **Contents**

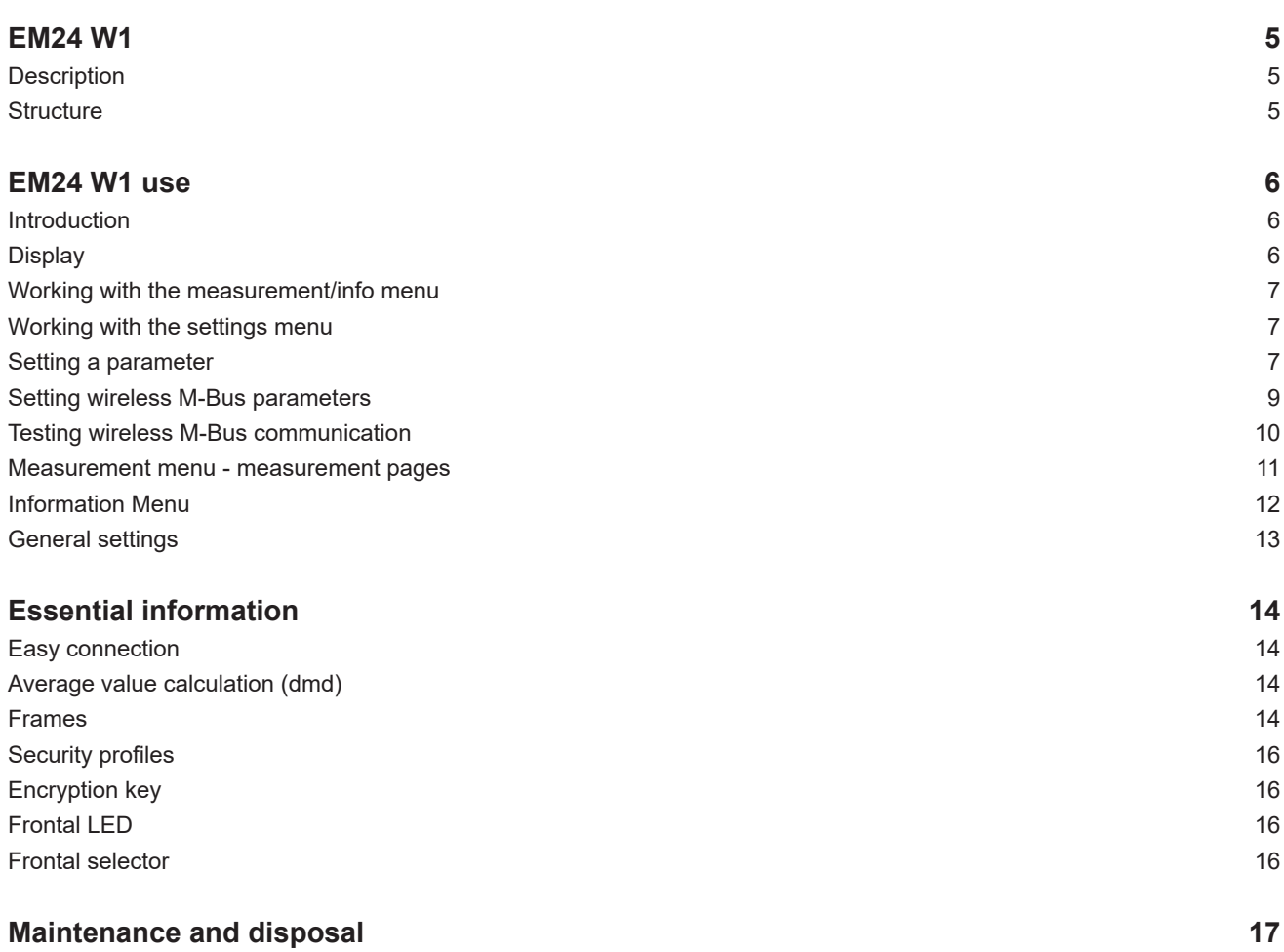

#### **Information property**

Copyright © 2018, CARLO GAVAZZI Controls SpA

All rights reserved in all countries.

CARLO GAVAZZI Controls SpA reserves the right to apply modifications or make improvements to the relative documentation without the obligation of advance notice.

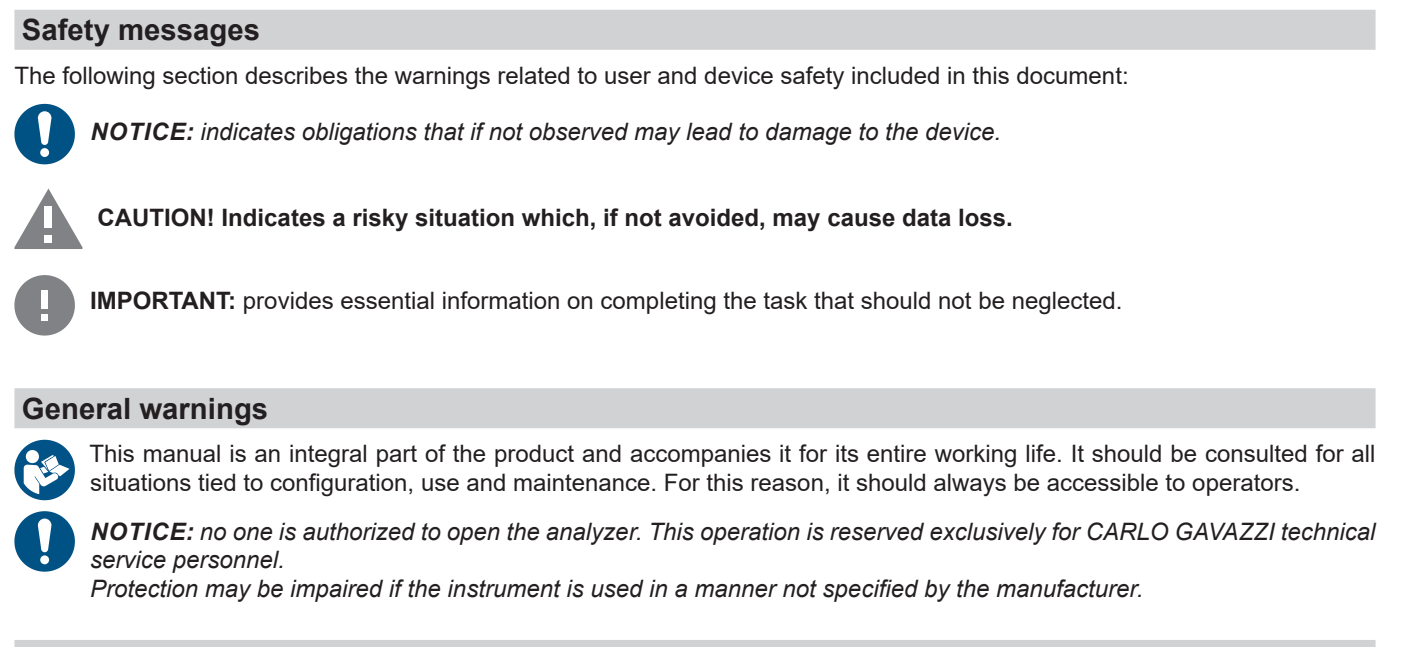

#### **Service and warranty**

In the event of malfunction, fault, requests for information, contact the CARLO GAVAZZI branch or distributor in your country. Installation and use of analyzers other than those indicated in the provided instructions void the warranty.

#### **Download**

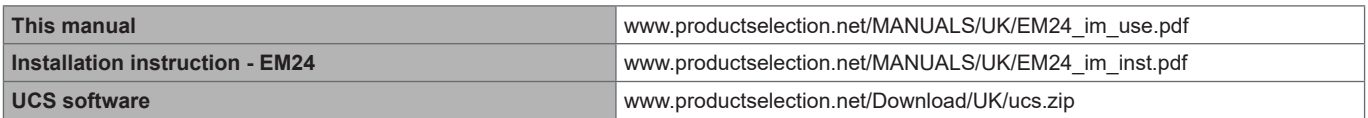

## <span id="page-4-0"></span>**Introduction**

#### **Description**

EM24 is a three-phase energy analyzer for DIN-rail mounting, with configuration joystick and LCD display.

The direct connection version (AV2) allows to measure up to 65 A, the CT connection version (AV5) allows to measure up to 34875 A by means of current transformers (5 A secondary output).

The wireless M-Bus communication allows to transmit the collected data.

#### **Structure**

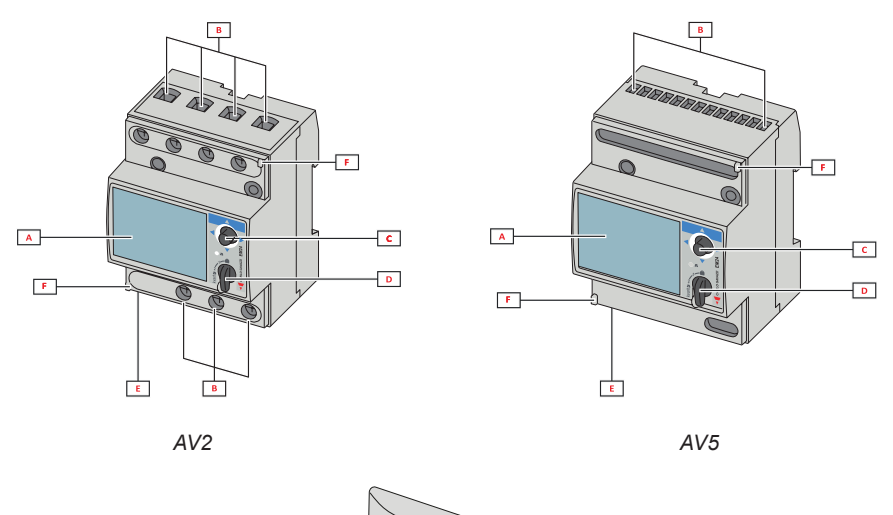

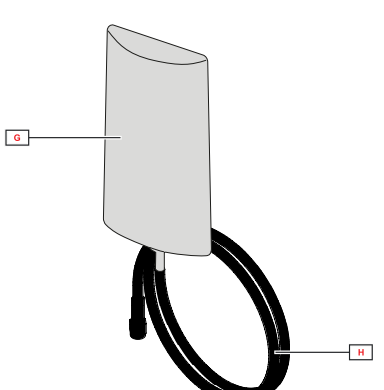

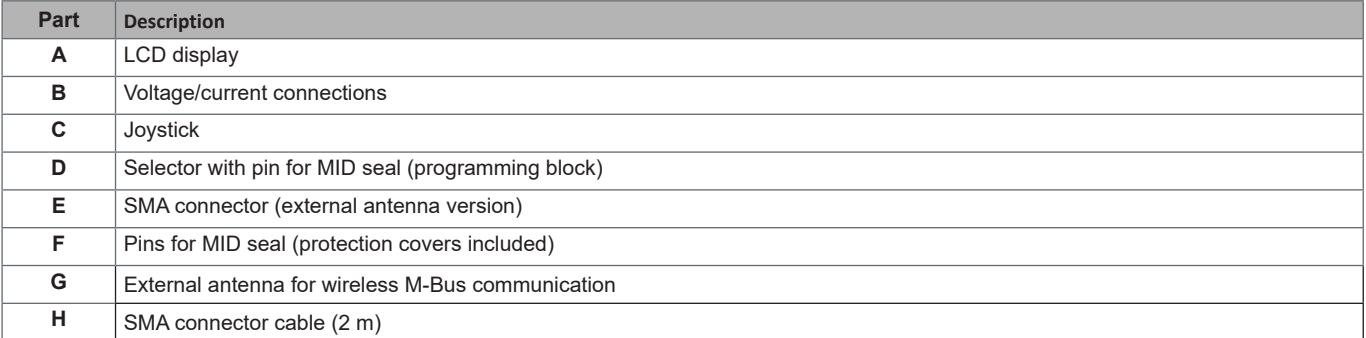

# <span id="page-5-0"></span>**EM24 W1 use**

## **Interface**

#### **Introduction**

EM24 is organized in two menus:

- measurement and information menu: pages used to display the measurement pages, information relevant to the programmed parameters and instrument firmware release
- settings menu: pages used to set parameters

#### **Display**

The display is divided into 3 lines.

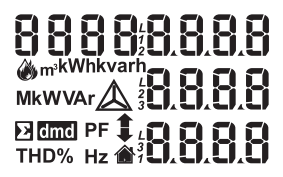

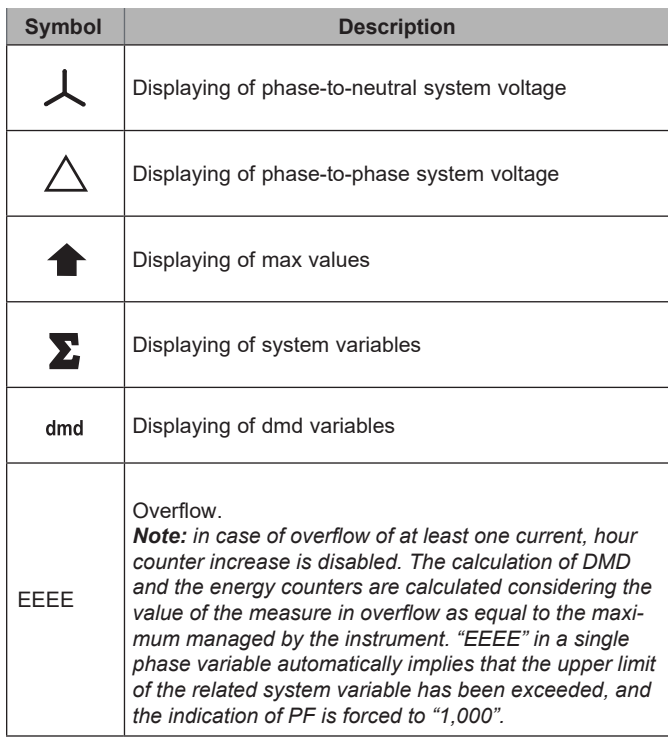

## <span id="page-6-0"></span>**Working with EM24 W1**

#### **Working with the measurement/info menu**

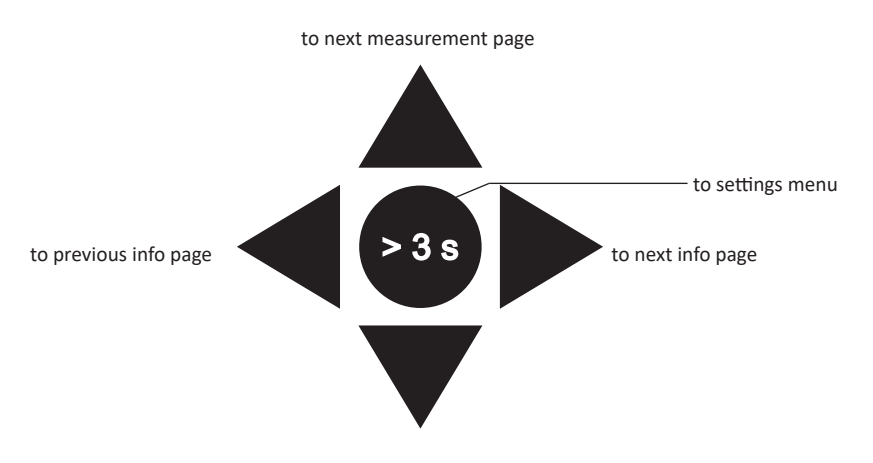

to previous measurement page

### **Working with the settings menu**

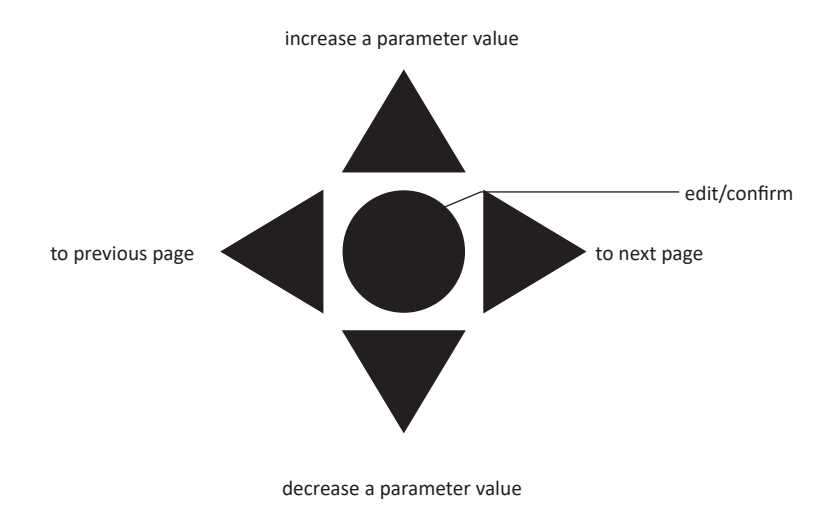

#### **Setting a parameter**

Example procedure: how to set **Ct rAtio**=20 and save changes.

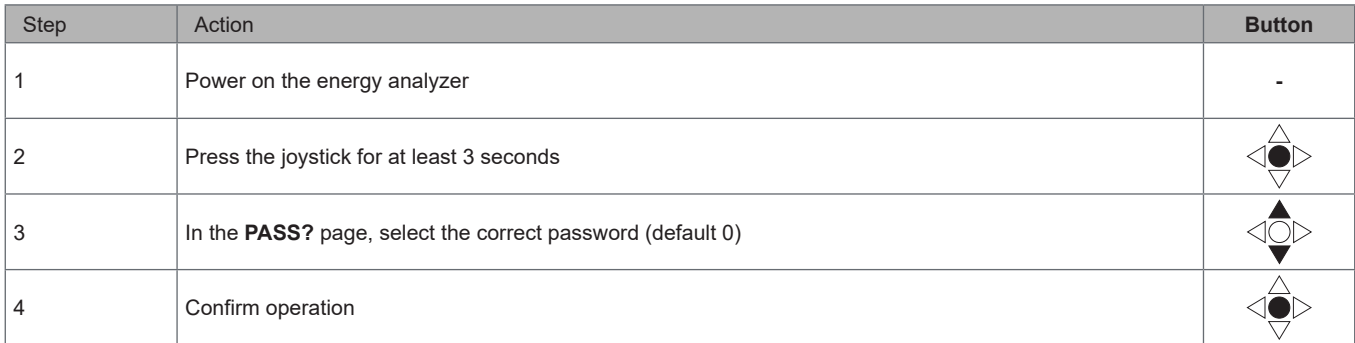

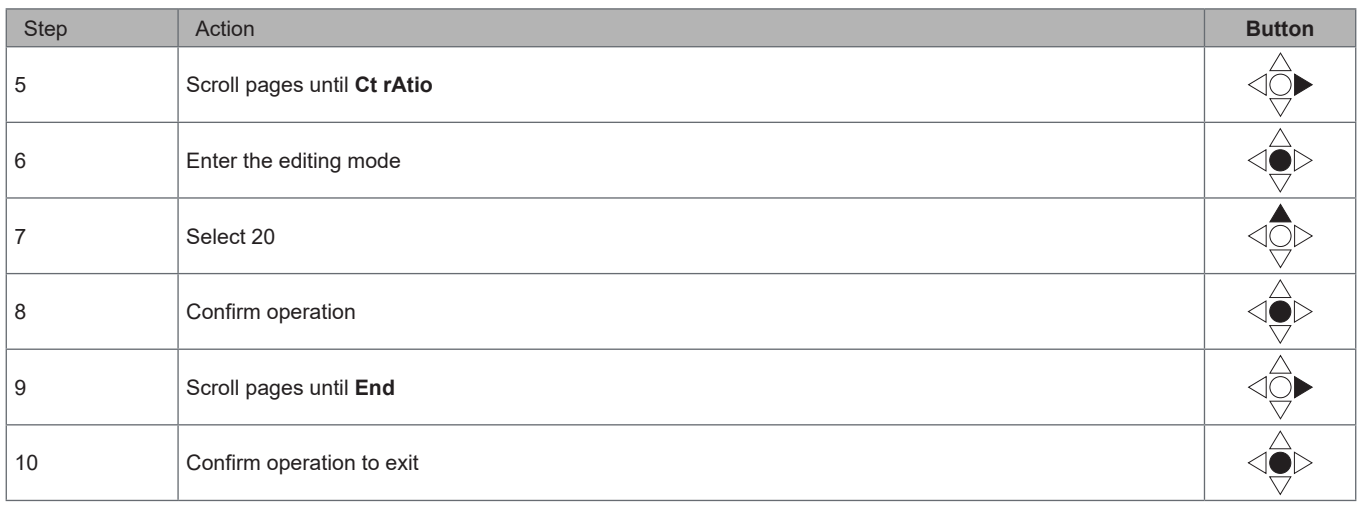

## <span id="page-8-0"></span>**Wireless M-Bus communication setting**

## **Setting wireless M-Bus parameters**

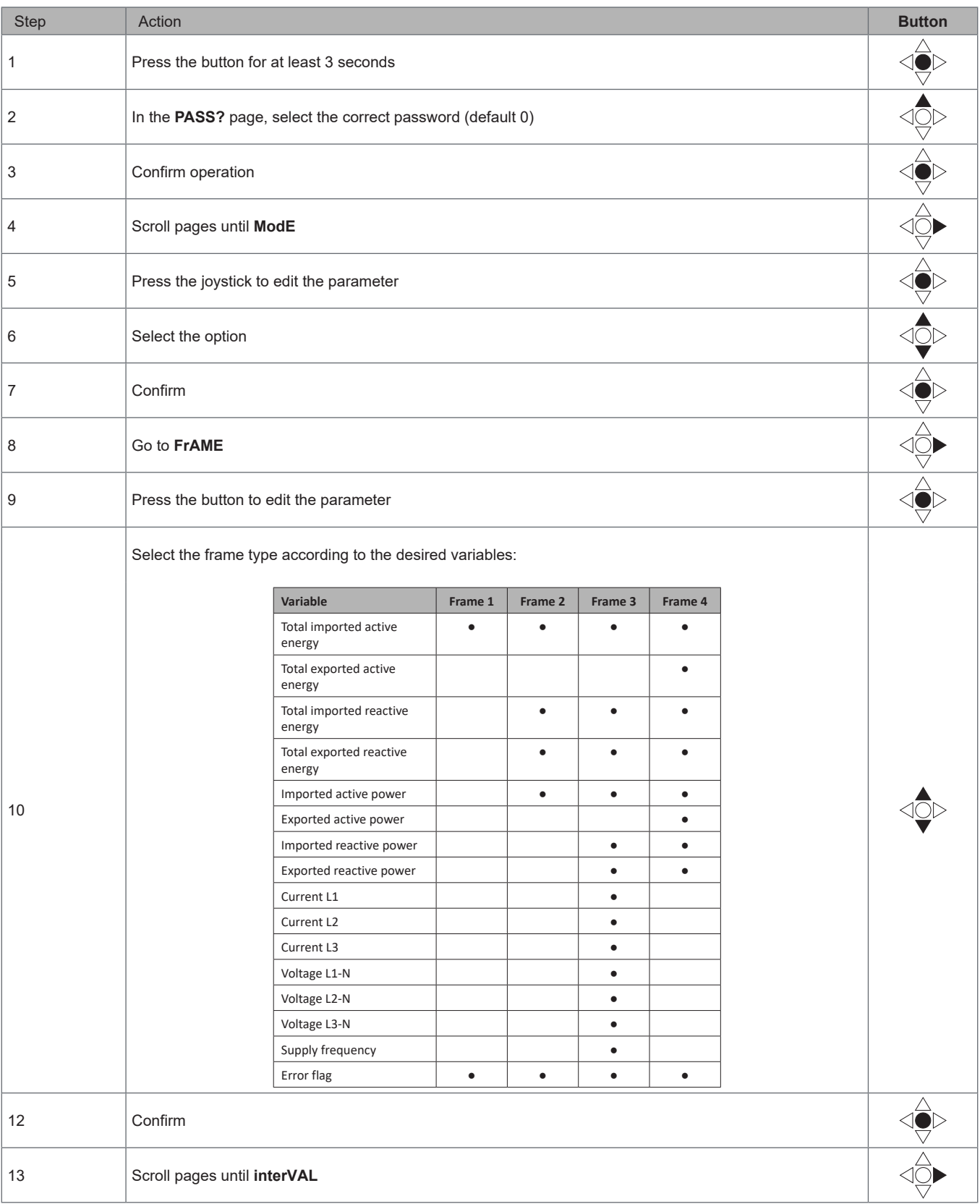

#### <span id="page-9-0"></span>**EM24 W1 use**

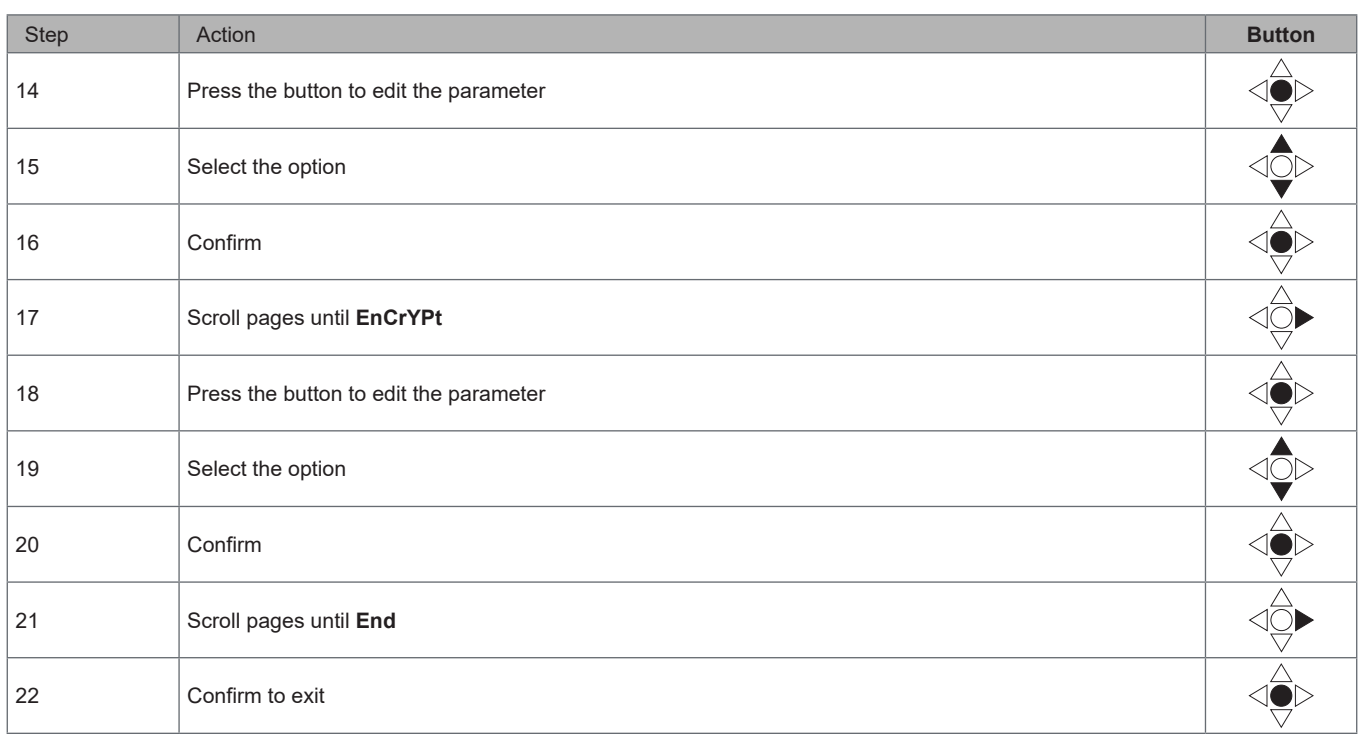

## **Testing wireless M-Bus communication**

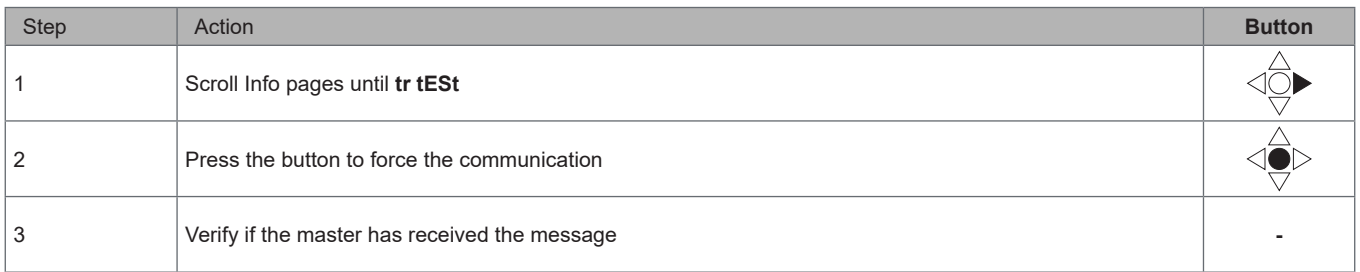

## <span id="page-10-0"></span>**Menu description**

## **Measurement menu - measurement pages**

The displayed pages depend on the version and settings.

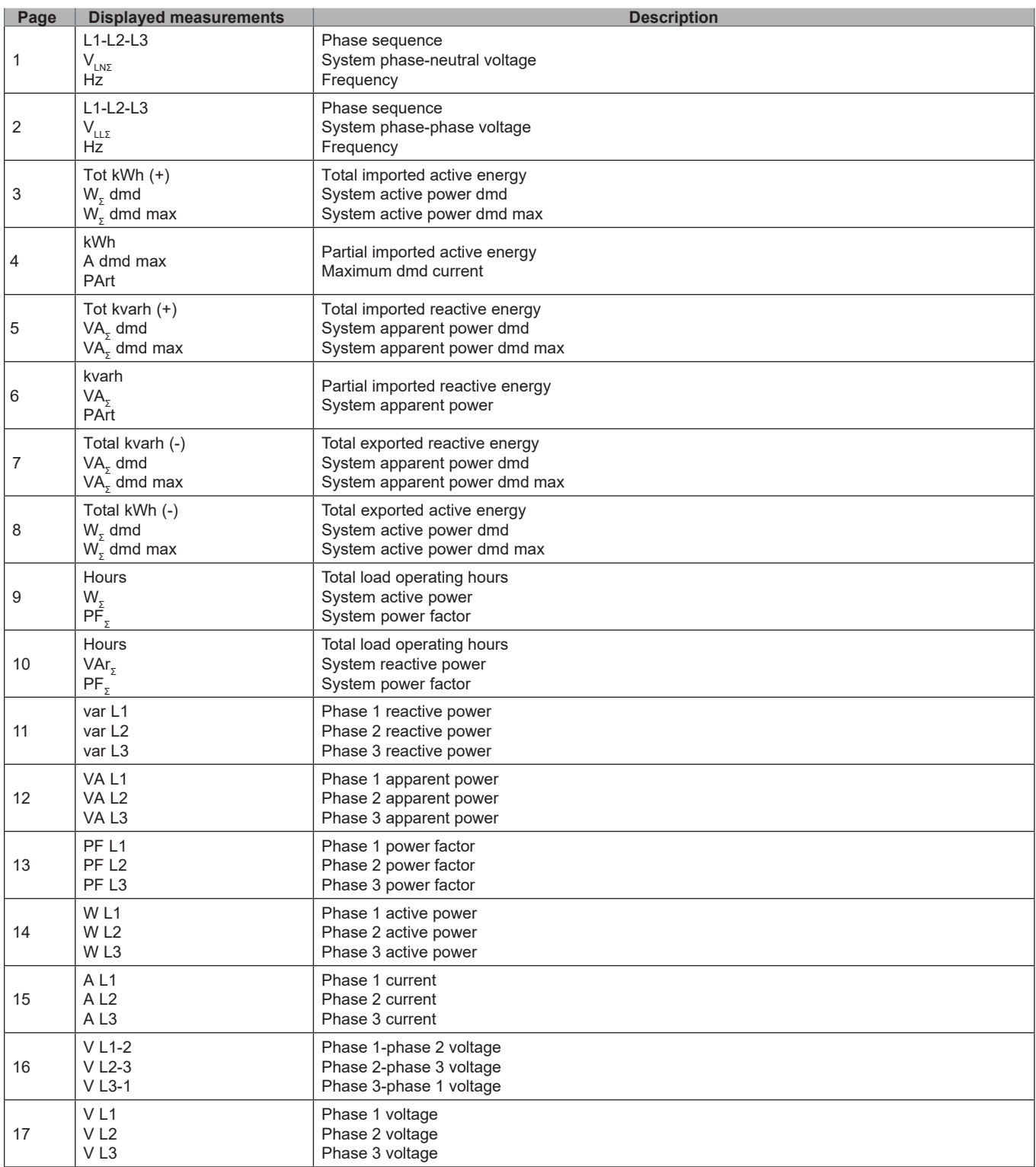

### <span id="page-11-0"></span>**Information Menu**

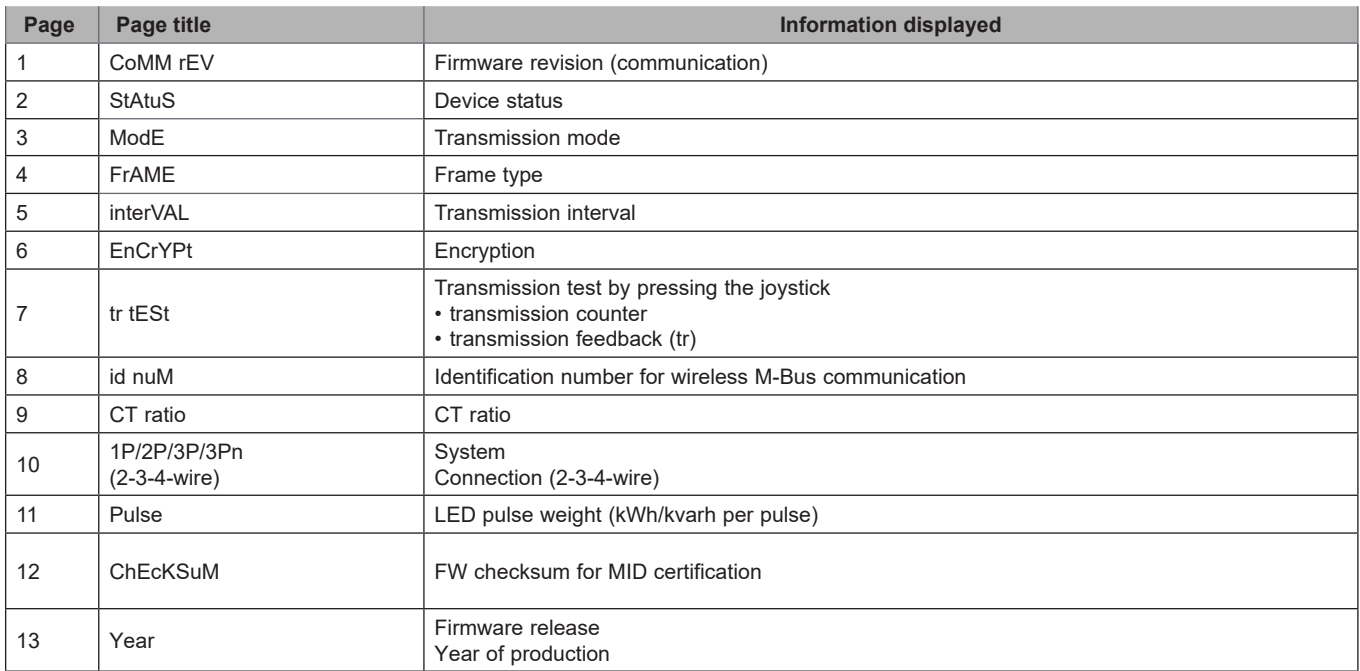

## <span id="page-12-0"></span>**General settings**

The available settings depend on the version, the settings and the selector position.

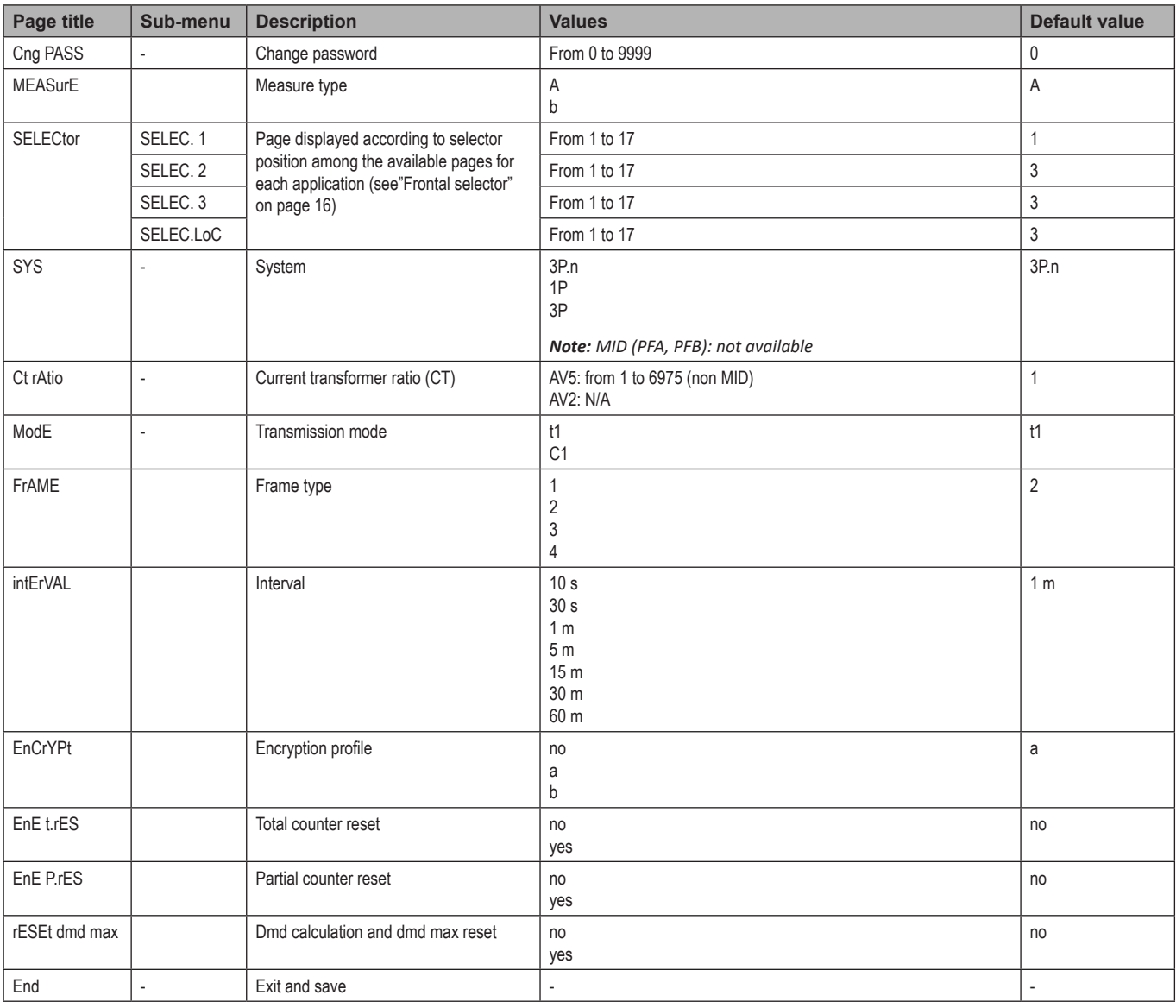

Note: OMS certification is valid with the following settings:

- Frame type: 2 or 3

- Communication interval: 30 s, 1 m or 5 m

- Encryption enabled (security profile A or B)

# <span id="page-13-0"></span>**Essential information**

## **Measurement management**

#### **Easy connection**

If the "Measure" parameter is set to A (easy connection), for the calculation of the active energy the power is always integrated, both in the case of imported and exported power . The current direction does not affect the measurement. If the "Measure" parameter is set to B (without easy connection), both the active imported and exported are available.

#### **Average value calculation (dmd)**

The system calculates the average value of electrical variables in a set integration interval.

Dmd values are available on display only. The dmd interval is automatically set equal to the transmission interval and it is not synchronized with the transmission interval.

## **Communication**

#### **Frames**

The frames are packages of messages sent by EM24 containing the variables measured. The variables and their encoding included in the frame depend on the type of frame selected:

#### **Frame 1**

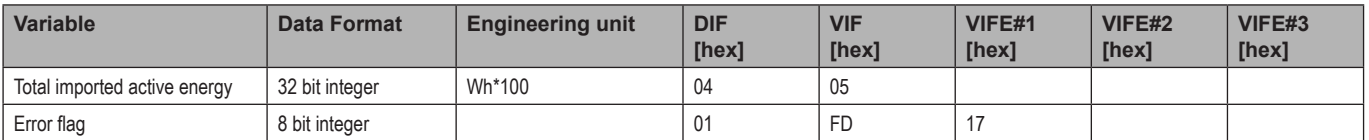

#### **Frame 2**

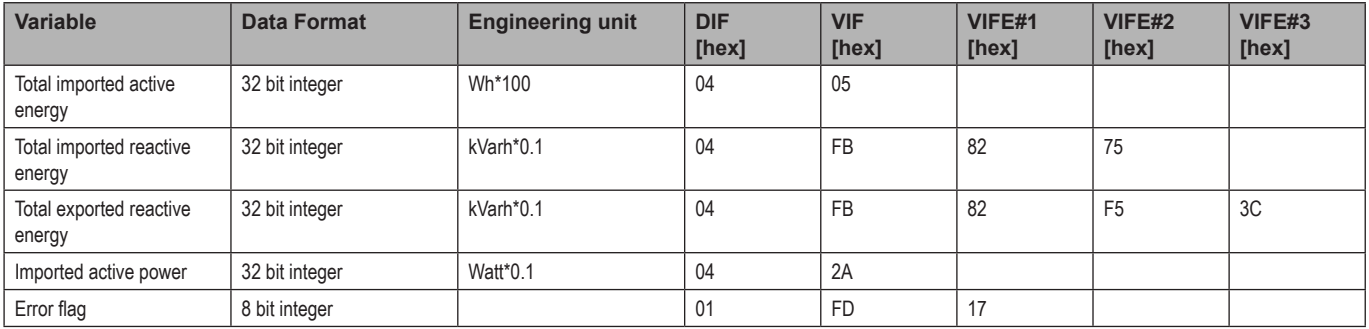

#### **Frame 3**

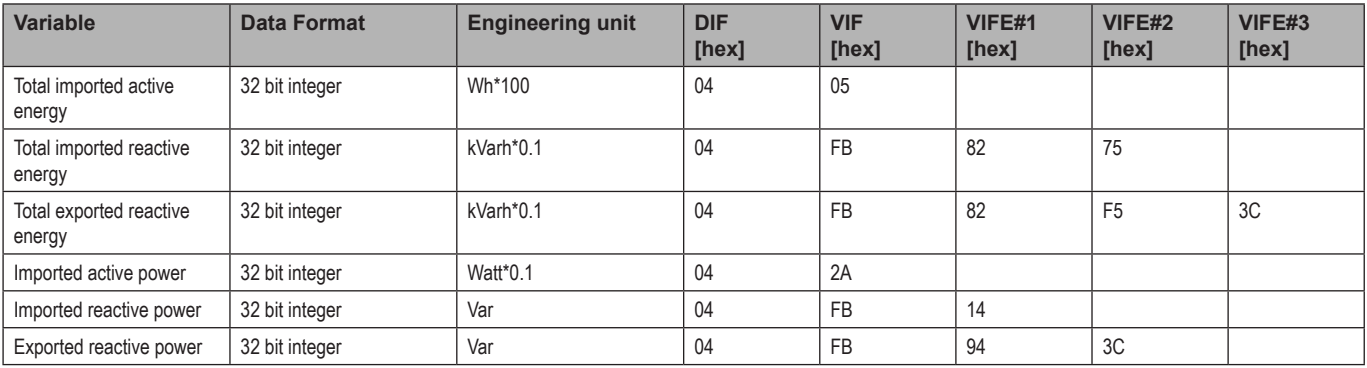

#### **Frame 3**

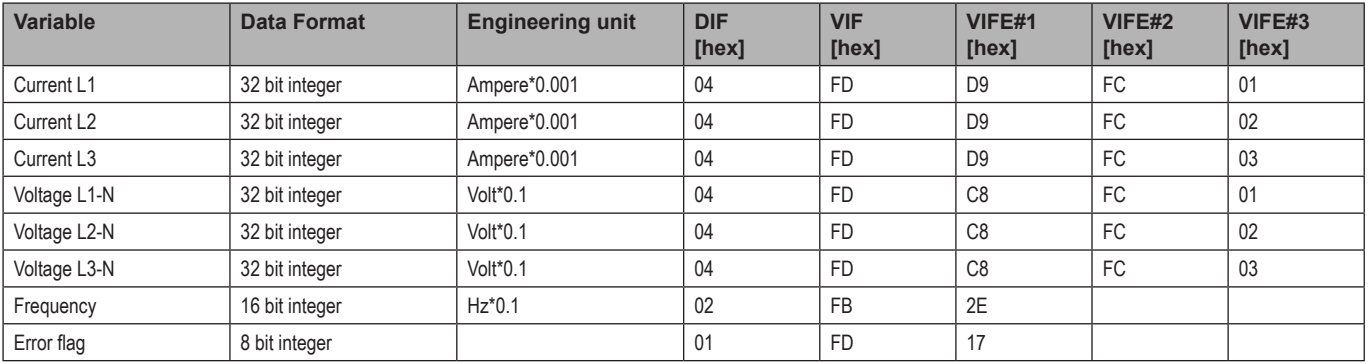

#### **Frame 4**

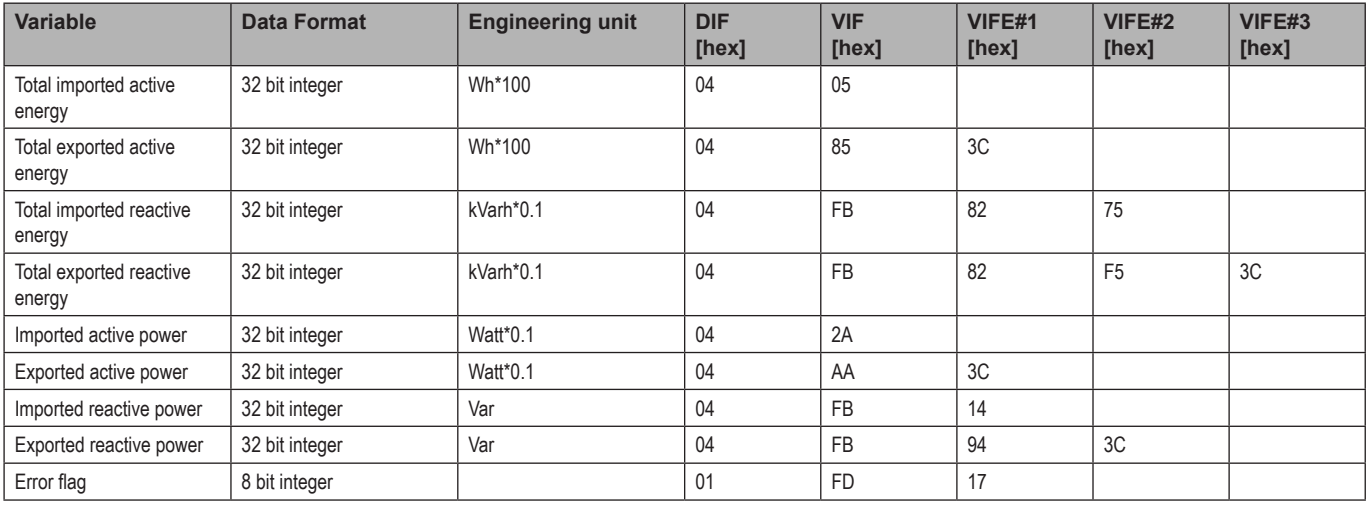

#### *Notes*:

*• the values transmitted - energy, current, voltage, frequency - are instant values, while power values are the average values within the transmission interval*

*• "error flag" is a diagnostic variable used to communicate an overflow condition which makes the measured data invalid:*

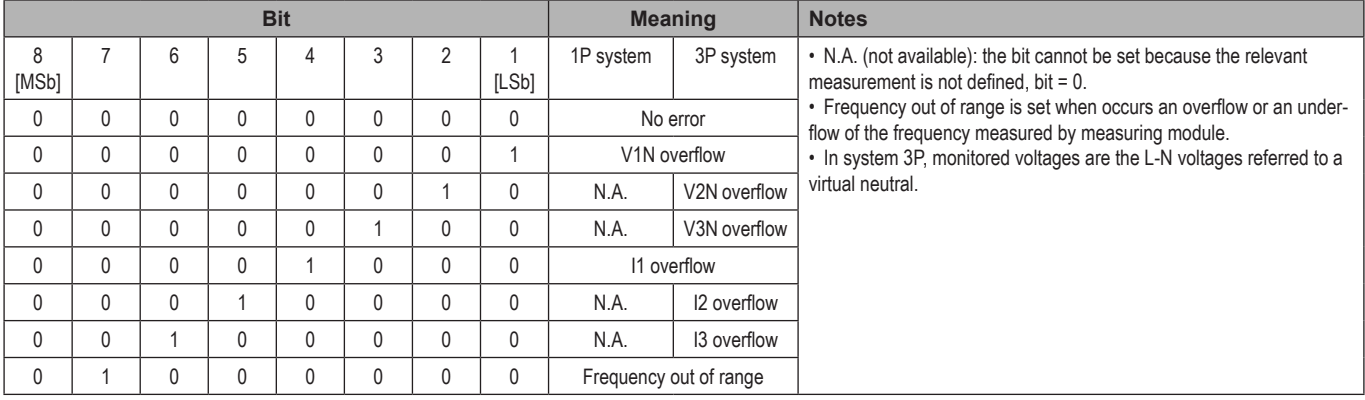

#### <span id="page-15-0"></span>**Essential information**

Frame available according to the EM24 model:

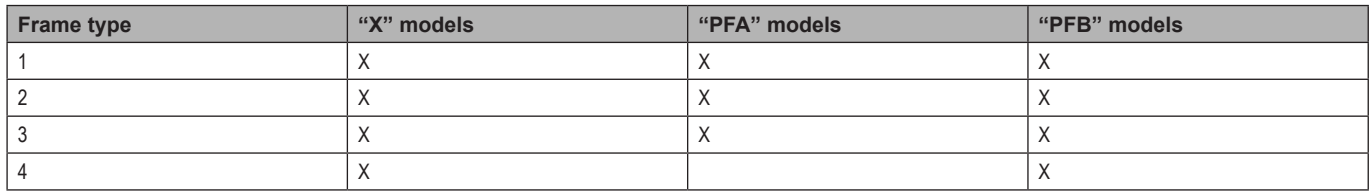

## **Encryption**

To ensure data privacy and prevent data access by unauthorized parties, you can enable M-Bus wireless communication data encryption.

#### **Security profiles**

Two security profiles are available:

- Security profile A (ENC-Mode 5)
- Security profile B (ENC-Mode 7)

#### **Encryption key**

The encryption key is uniquely associated with each device. The key is included in a sealed envelope contained in the package of EM24.

**IMPORTANT:** KEEP THE ENCRYPTION KEY. In case of loss, it is not possible to recover the key and the tool can be used only without cryptography.

### **Frontal LED and selector**

#### **Frontal LED**

The frontal red LED flashes proportionally to the active imported energy consumption if the selector is in  $\triangle$  - 1 - 2 position, and to the reactive inductive energy consumption in *kvarh* <sup>n</sup> position. Any kind of negative (exported) energy will not be managed by the front LED.

#### <span id="page-15-1"></span>**Frontal selector**

- **Lock**  $\hat{=}$  position: the frontal selector prevents from accessing the programming mode of measurement parameters.
- **• 1, 2, kvarh** position: quick access to measuring pages. Each position is associated with one measuring page.

*Note: in MID versions the position in sealed in Lock*  $\hat{=}$ *.* 

# <span id="page-16-0"></span>**Maintenance and disposal**

#### **Cleaning**

Use a slightly dampened cloth to clean the display. Do not use abrasives or solvents.

#### **Responsibility for disposal**

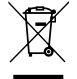

The product must be disposed of at the relative recycling centers specified by the government or local public authorities. Correct disposal and recycling will contribute to the prevention of potentially harmful consequences to the environment and persons.

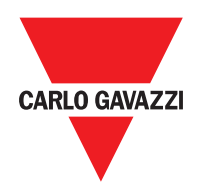

#### **CARLO GAVAZZI Controls SpA**

via Safforze, 8 32100 Belluno (BL) Italy

www.gavazziautomation.com info@gavazzi-automation.com info: +39 0437 355811 fax: +39 0437 355880

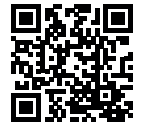

**EM24 W1** - User manual 2021-06 | Copyright © 2019

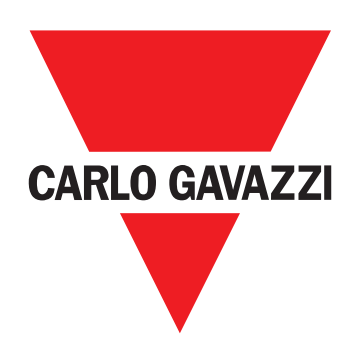

# **EM24 W1**

# Analizzatore di energia trifase

## <span id="page-18-0"></span>**MANUALE D'USO**

# **Indice**

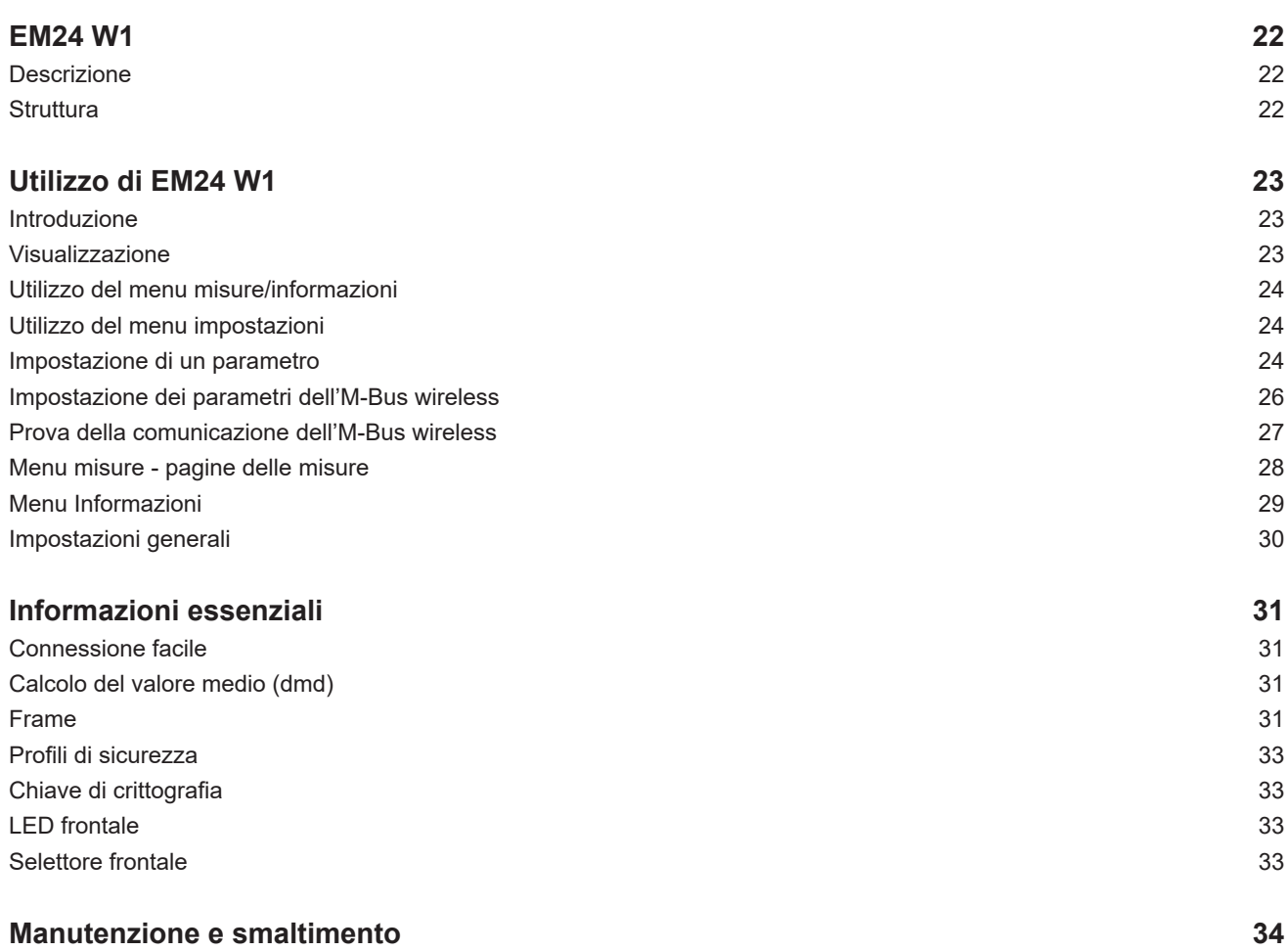

#### **Proprietà delle informazioni**

Copyright © 2019, CARLO GAVAZZI Controls SpA

Tutti i diritti riservati in tutti i paesi.

CARLO GAVAZZI Controls SpA si riserva il diritto di apportare modifiche o miglioramenti alla relativa documentazione senza obbligo di preavviso.

#### **Messaggi di sicurezza**

Di seguito le segnalazioni legate alla sicurezza dell'utilizzatore e dell'apparecchio contenute in questo documento:

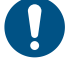

*AVVISO: indica obblighi che se non ottemperati possono causare danni all'apparecchio.*

**ATTENZIONE! Indica una situazione rischiosa che se non evitata, può causare la perdita di dati.**

**IMPORTANTE:** offre indicazioni essenziali al completamento del compito che non devono essere trascurate.

#### **Avvertenze generali**

Questo manuale è parte integrante del prodotto e accompagna il prodotto per tutta la sua vita. Deve essere consultato per tutte le situazioni legate alla configurazione, all'uso e alla manutenzione. Per questo motivo deve essere sempre accessibile agli operatori.

*AVVISO: nessuno è autorizzato ad aprire l'analizzatore. TSolo il personale dell'assistenza tecnica CARLO GAVAZZI può farlo. La protezione può essere compromessa se lo strumento viene usato in un modo non specificato dal costruttore.*

#### **Assistenza e garanzia**

In caso di malfunzionamento, guasto, necessità informazioni o per acquistare componenti contattare la filiale CARLO GAVAZZI o il distributore nel paese di appartenenza.

L'installazione e l'uso dell'analizzatore diversi da quanto indicato nelle istruzioni fornite invalidano la garanzia.

#### **Download**

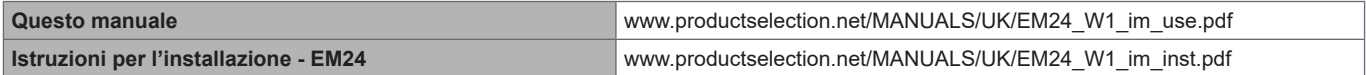

## <span id="page-21-0"></span>**Introduzione**

#### **Descrizione**

EM24 è un analizzatore di energia trifase per montaggio su guida DIN con joystick di configurazione e display LCD. La versione con connessione diretta (AV2) consente di misurare fino a 65 A, mentre la versione con connessione da CT (AV5) consente di misurare fino a 34875 A mediante trasformatori di corrente (uscita secondaria 5 A). La comunicazione wireless M-Bus consente la trasmissione dei dati raccolti.

#### **Struttura**

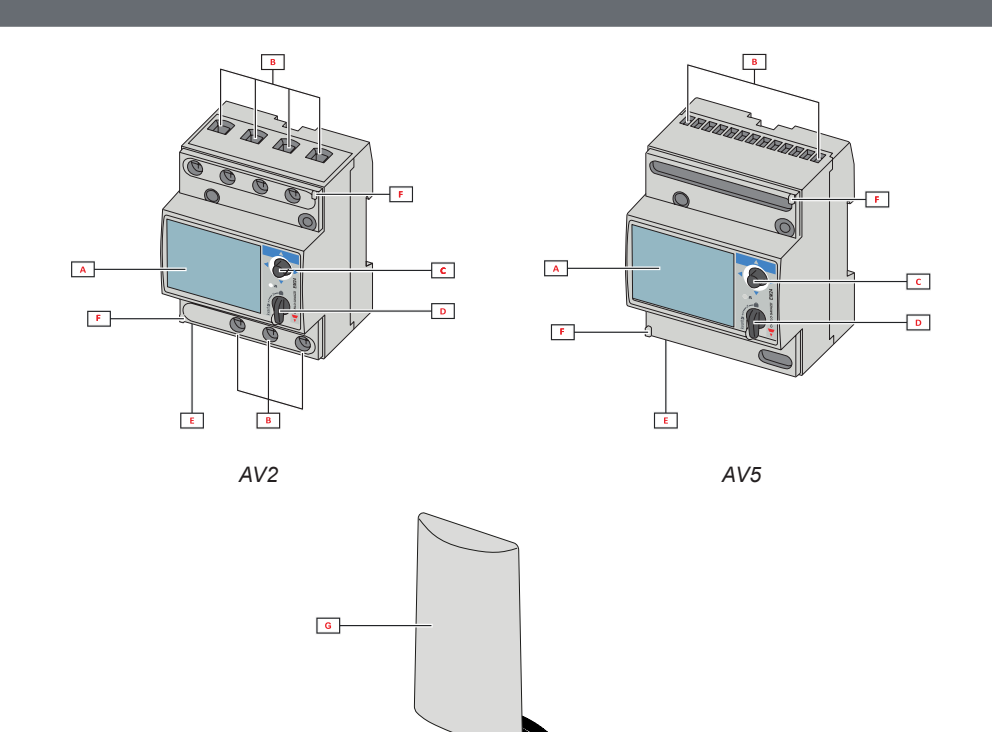

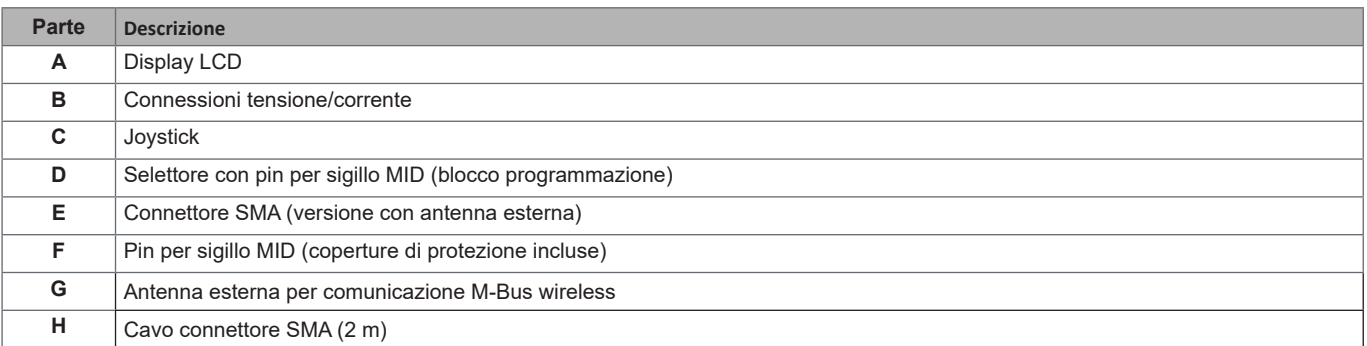

 $\overline{\mathbf{H}}$ 

# <span id="page-22-0"></span>**Utilizzo di EM24 W1**

## **Interfaccia**

#### **Introduzione**

L'interfaccia di EM24 è organizzata in due menu:

- menu misure e informazioni: pagine utilizzate per visualizzare le pagine delle misure e informazioni relative ai parametri programmati e alla release del firmware dello strumento
- menu impostazioni: pagine utilizzate per l'impostazione dei parametri

#### **Visualizzazione**

Il display è suddiviso in 3 righe.

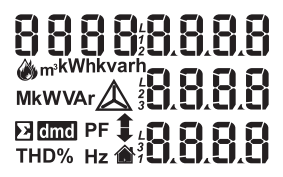

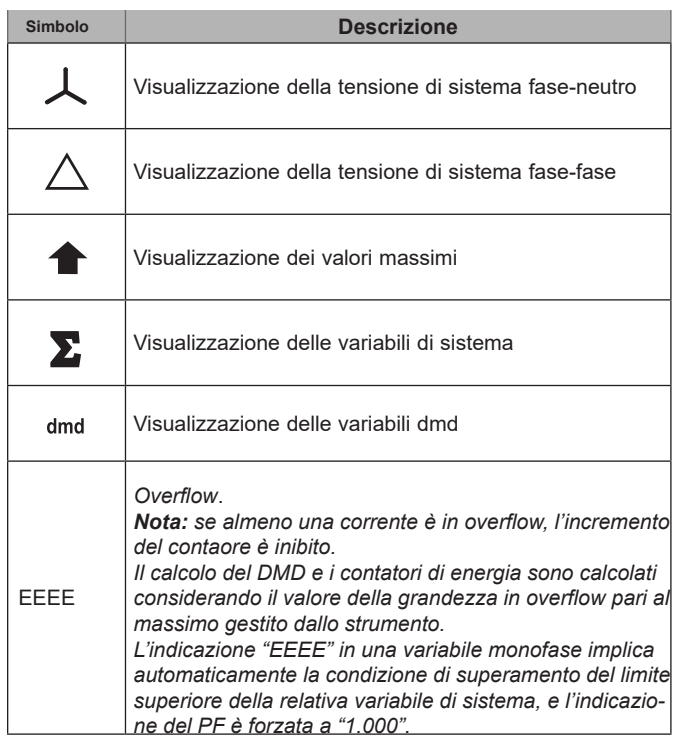

## <span id="page-23-0"></span>**Utilizzo di EM24 W1**

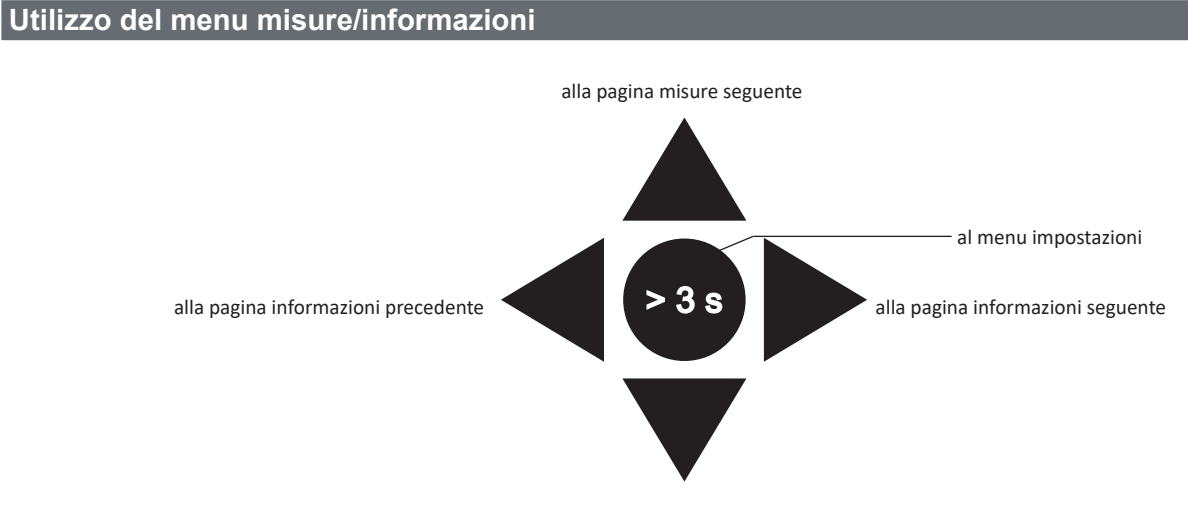

alla pagina misure precedente

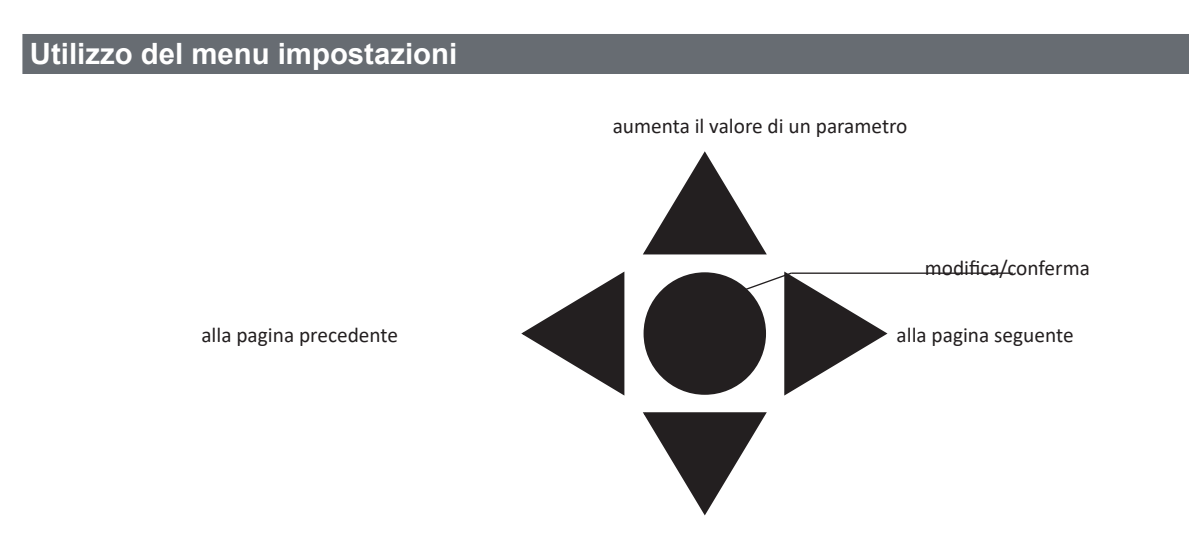

diminuisce il valore di un parametro

#### **Impostazione di un parametro**

Esempio di procedura: come impostare **Ct rAtio**=20 e salvare le modifiche.

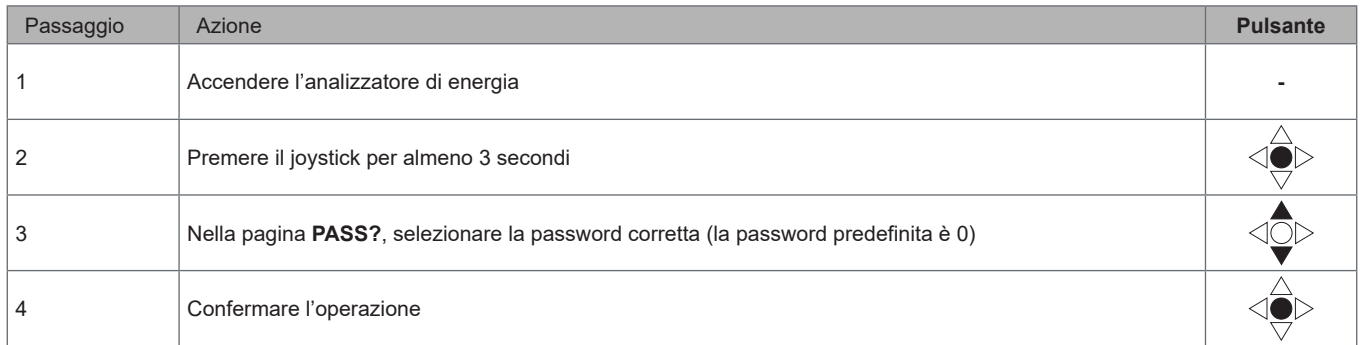

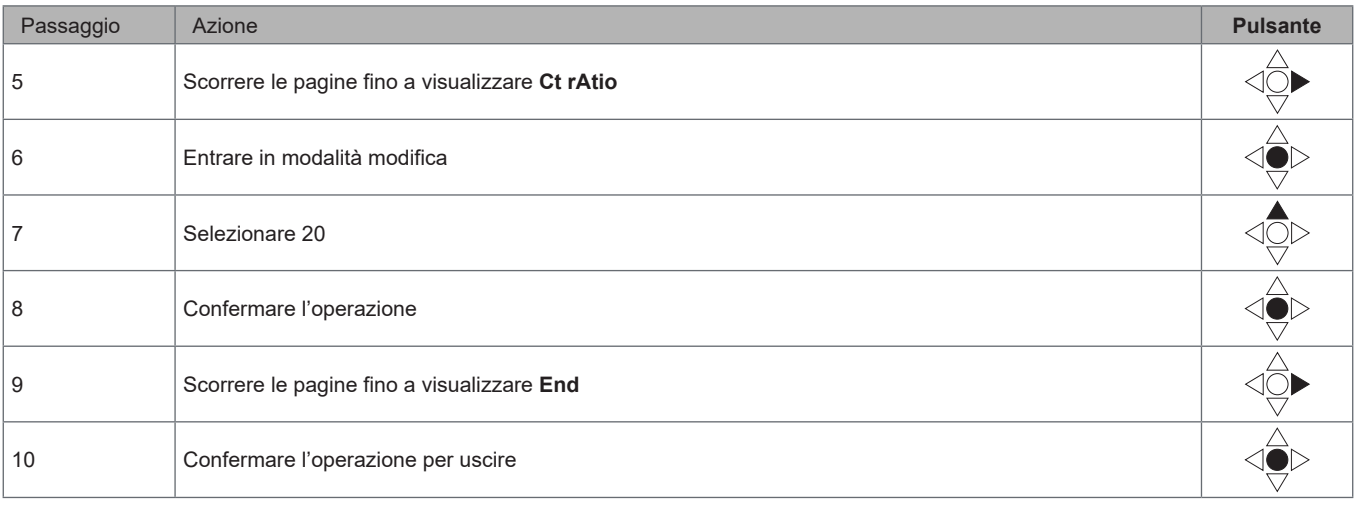

## <span id="page-25-0"></span>**Impostazione della comunicazione M-Bus Wireless**

## **Impostazione dei parametri dell'M-Bus wireless**

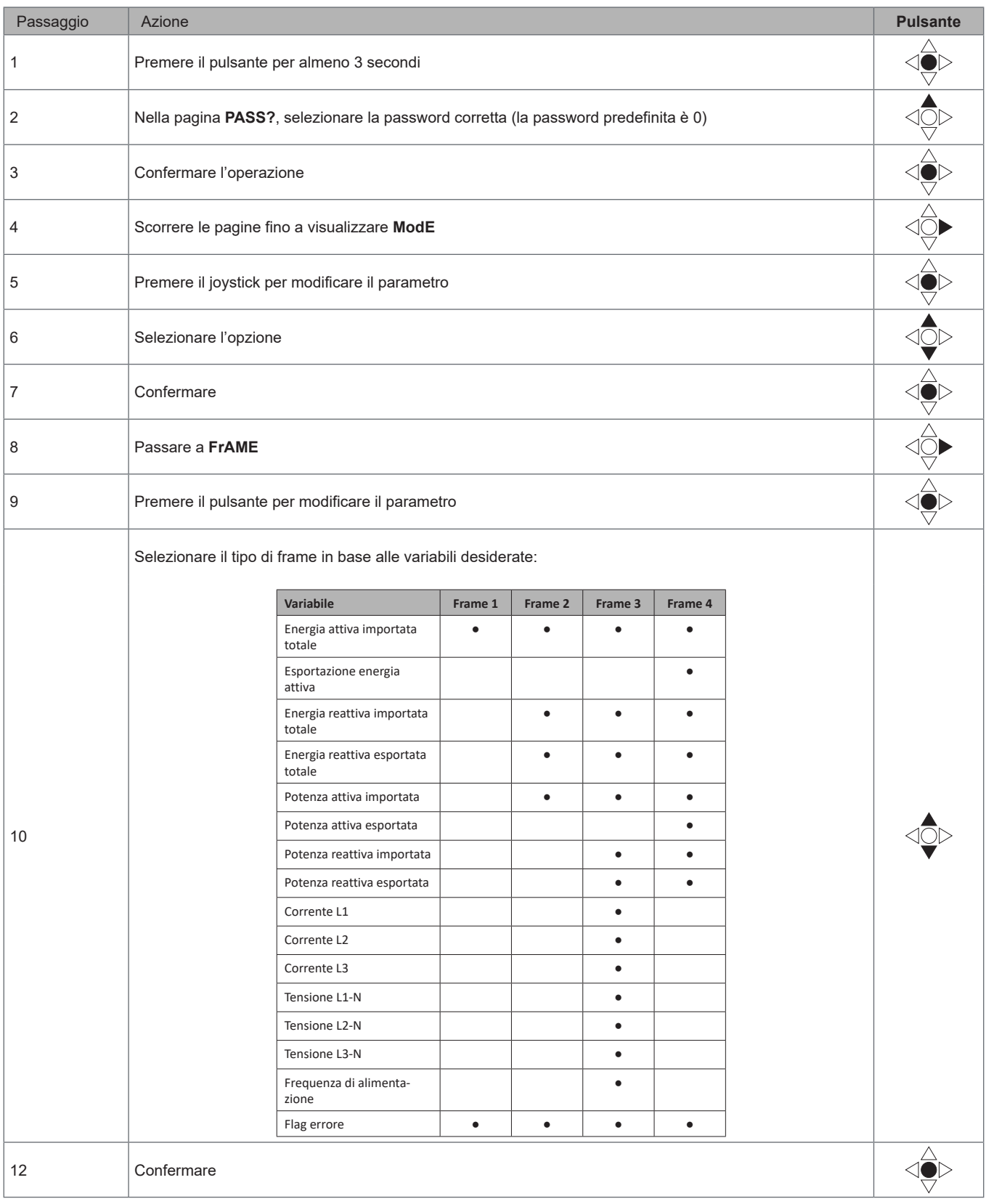

<span id="page-26-0"></span>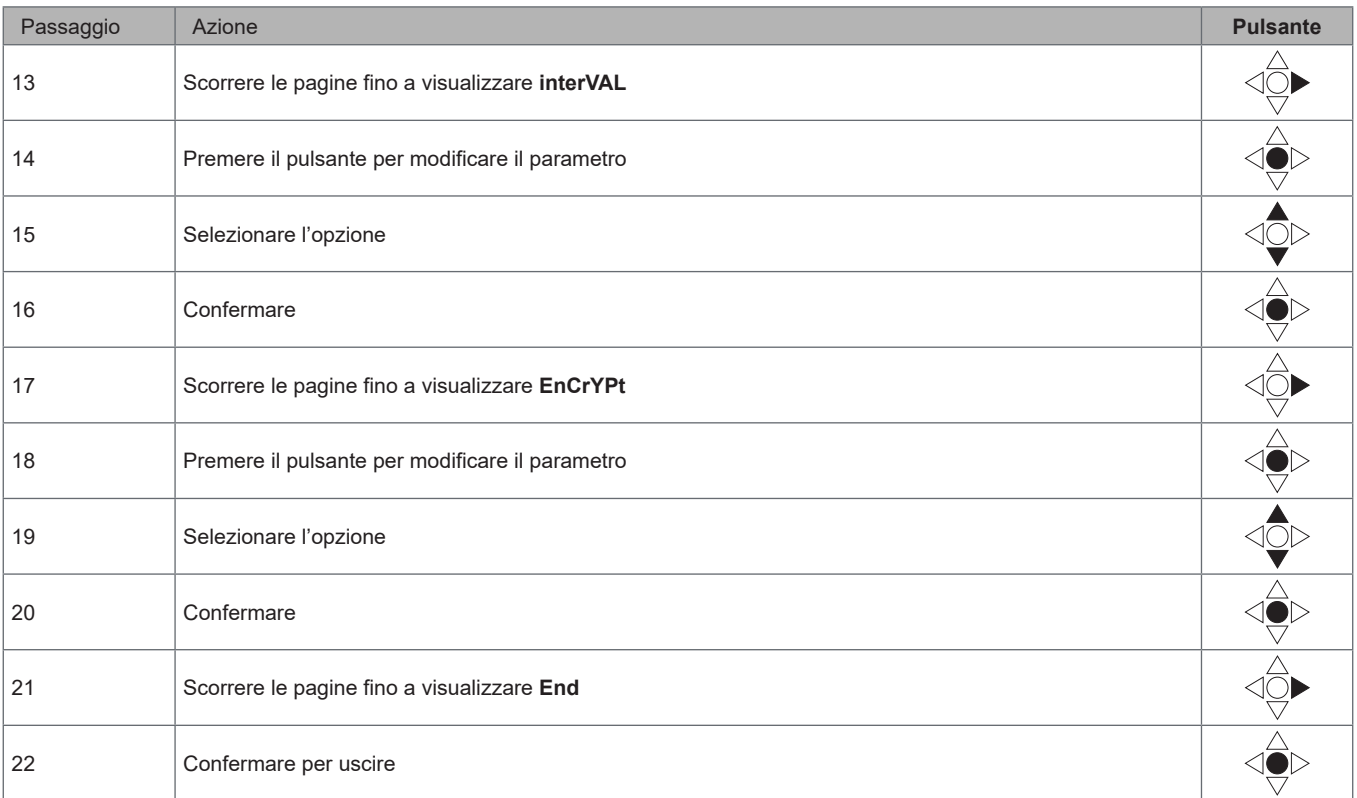

### **Prova della comunicazione dell'M-Bus wireless**

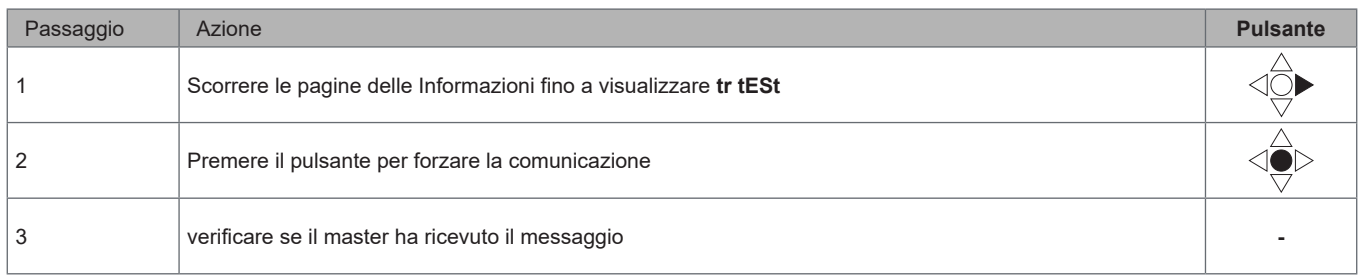

## <span id="page-27-0"></span>**Descrizione dei menu**

### **Menu misure - pagine delle misure**

Le pagine visualizzate dipendono dalla versione e dalle impostazioni.

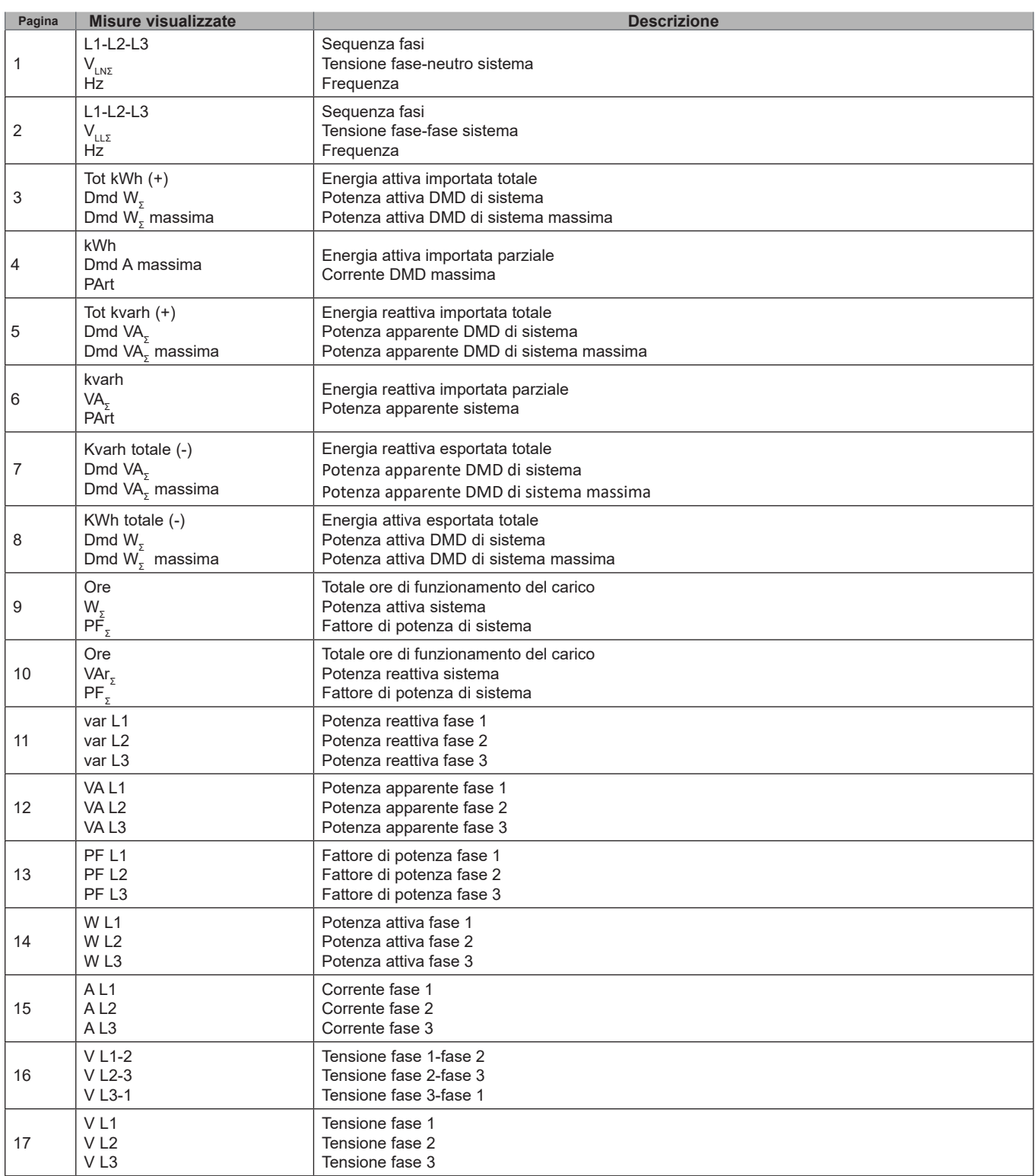

#### <span id="page-28-0"></span>**Menu Informazioni**

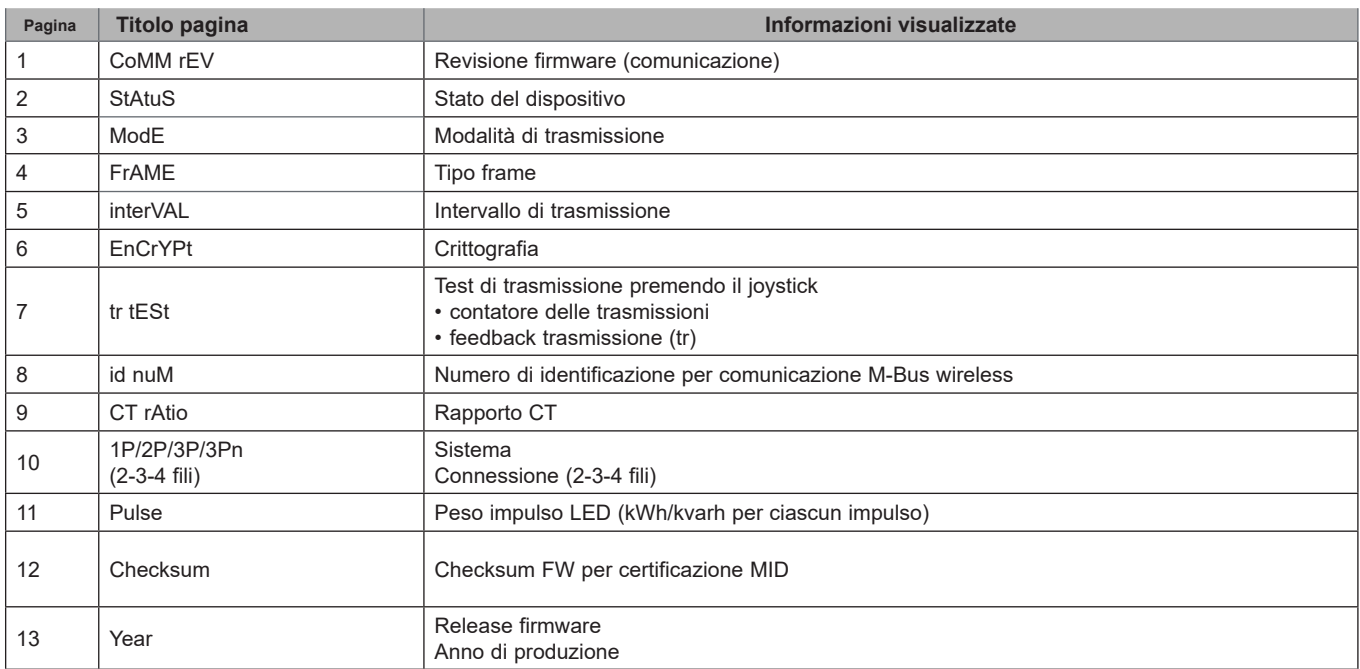

#### <span id="page-29-0"></span>**Impostazioni generali**

Le impostazioni disponibili dipendono dalla versione, dalle impostazioni e dalla posizione del selettore.

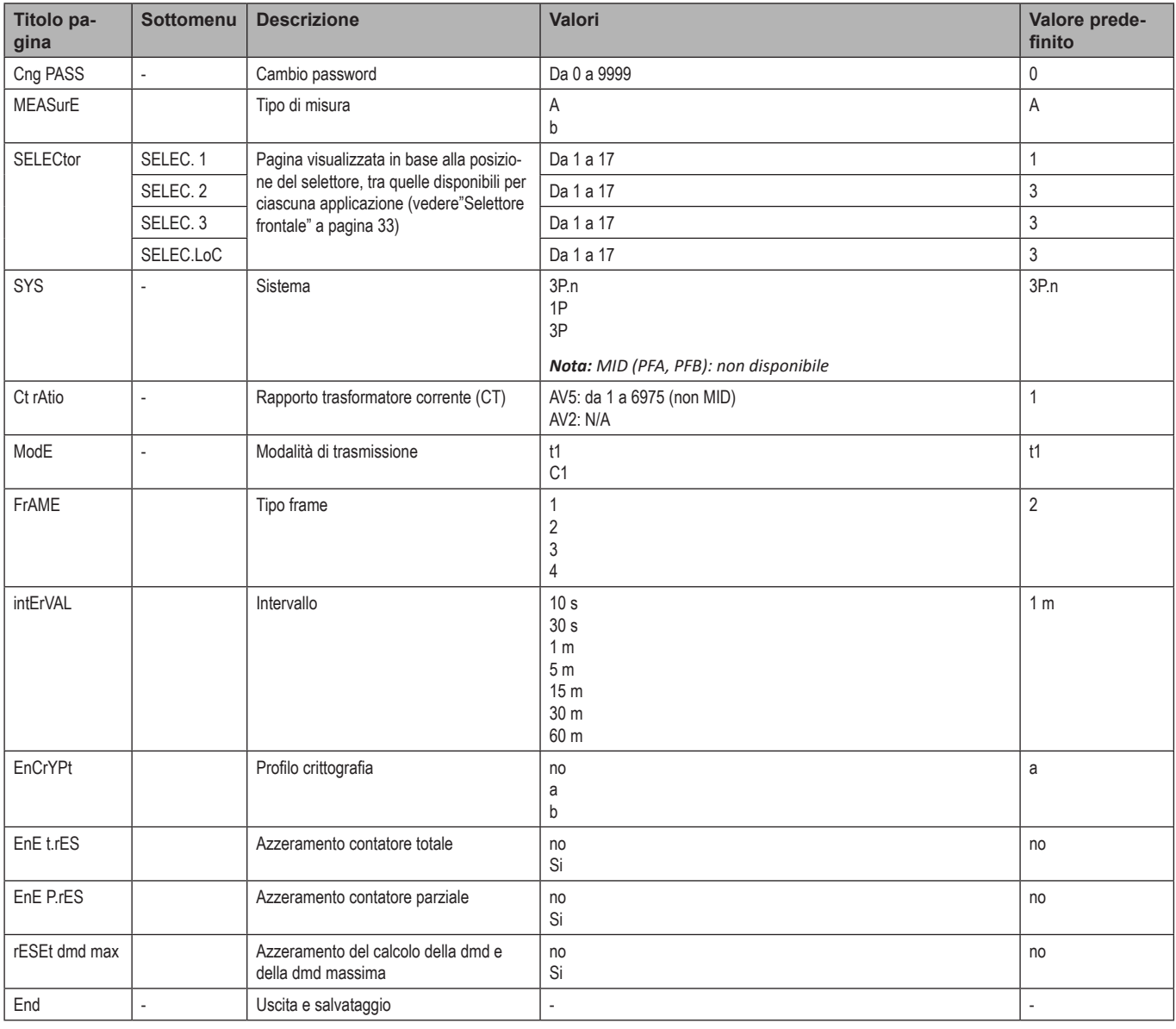

Nota: la certificazione OMS è valida con le seguenti impostazioni:

- Tipo frame: 2 o 3

- Intervallo di comunicazione: 30 s, 1 m o 5 m

- Crittografia abilitata (profilo sicurezza A o B)

## <span id="page-30-0"></span>**Informazioni essenziali**

## **Gestione delle misure**

#### **Connessione facile**

Se il parametro "Measure" è impostato su A (connessione facile), per il calcolo dell'energia attiva la potenza è sempre integrata, sia nel caso della potenza importata che in quello della potenza esportata. La direzione della corrente non influisce sulla misura. Se il parametro "Measure" è impostato su B (senza connessione facile), sono disponibili sia la potenza attiva importata che quella esportata.

#### **Calcolo del valore medio (dmd)**

Il sistema calcola il valore medio delle variabili elettriche in un intervallo di integrazione definito.

I valori della potenza dmd posso essere soltanto visualizzati a display. L'intervallo per il calcolo della potenza dmd viene impostato automaticamente allo stesso valore dell'intervallo di trasmissione e non è sincronizzato con l'intervallo di trasmissione.

## **Comunicazione**

#### **Frame**

I frame sono pacchetti di messaggi inviati dall'EM24 contenenti le variabili misurate. Le variabili e la relativa codifica incluse nel frame dipendono dal tipo di frame selezionato:

#### **Frame 1**

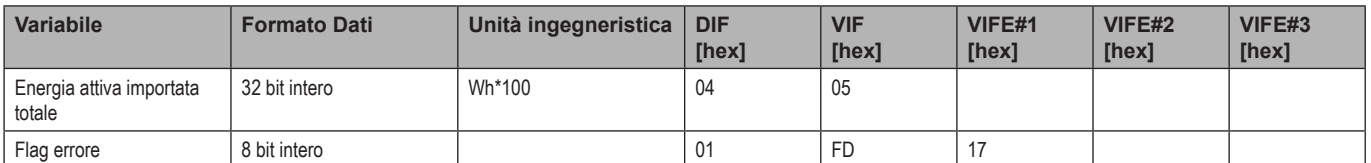

#### **Frame 2**

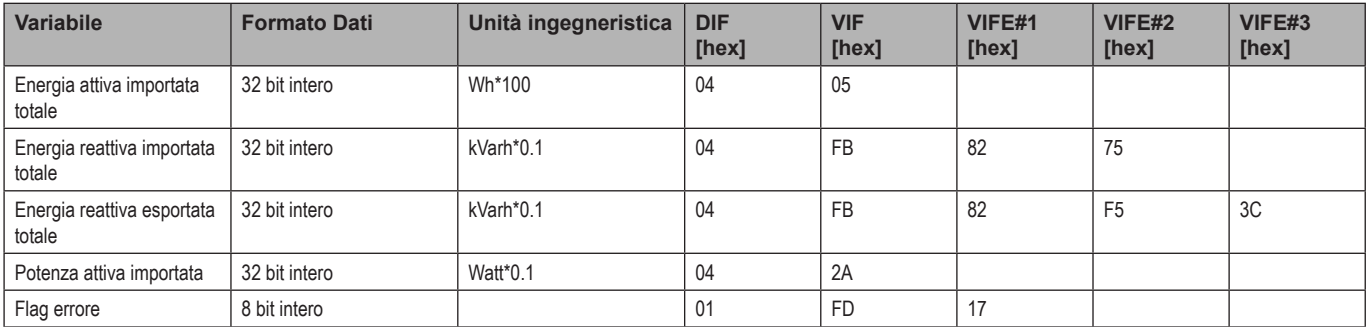

#### **Frame 3**

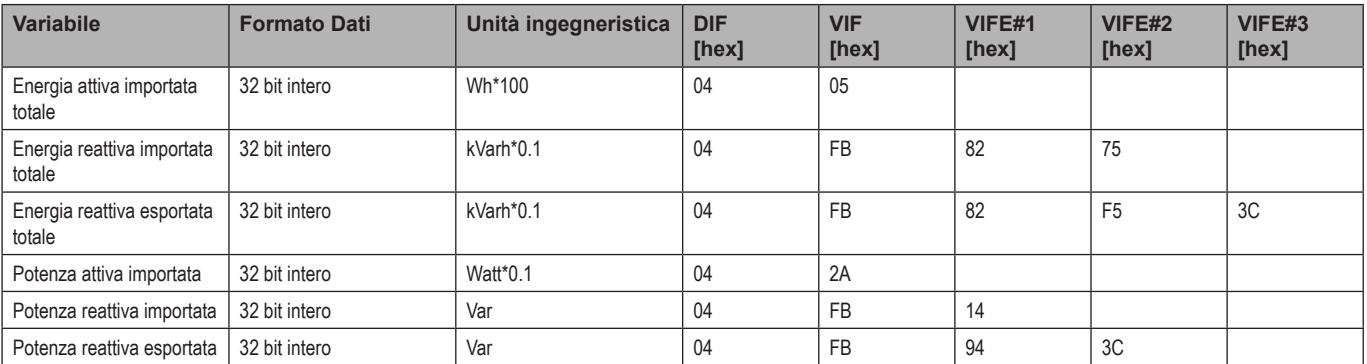

#### **Informazioni essenziali**

#### **Frame 3**

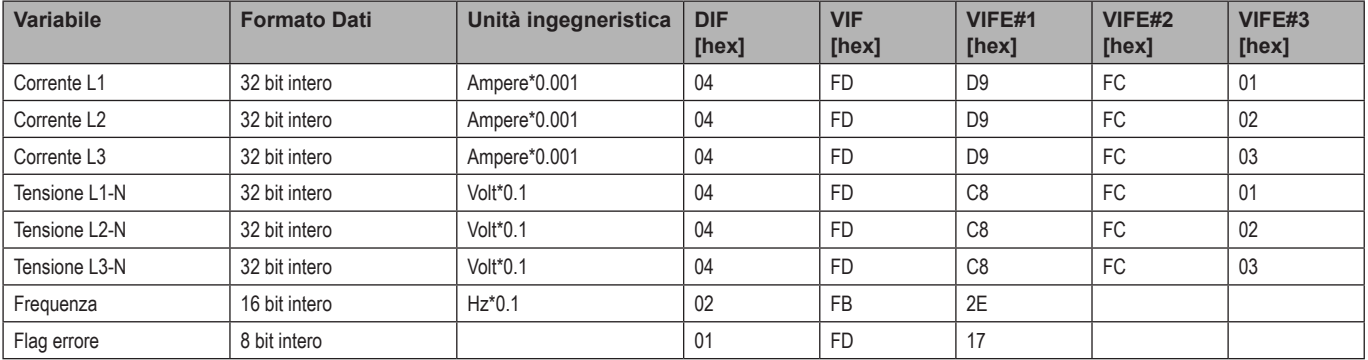

#### **Frame 4**

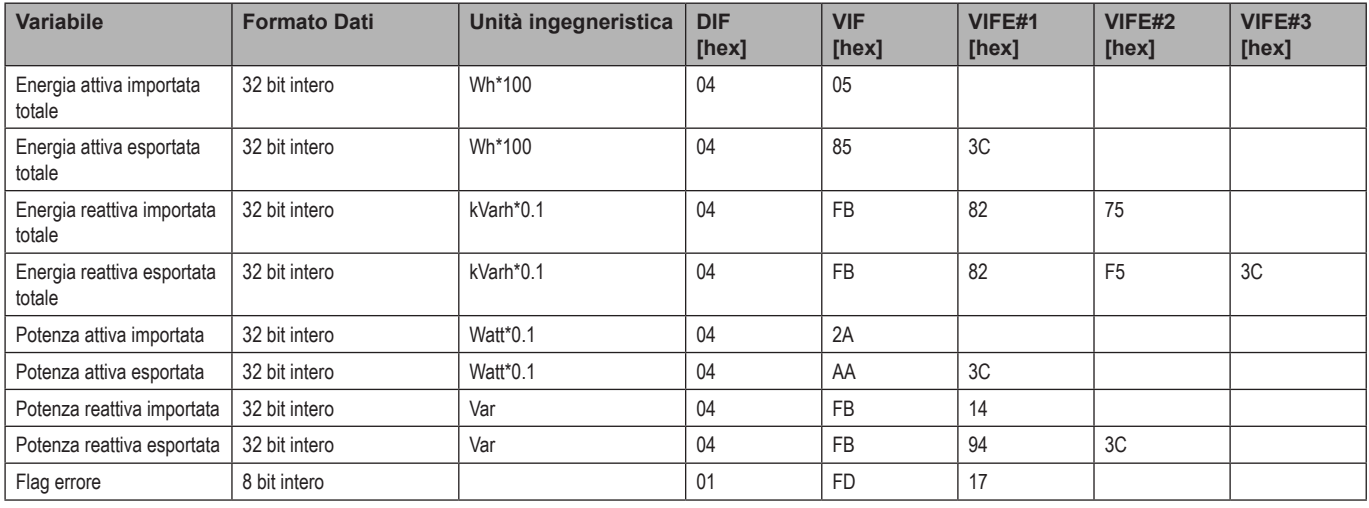

#### *Note:*

*• I valori trasmessi - energia, corrente, tensione, frequenza - sono valori istantanei, mentre i valori relativi alla potenza sono valori medi per l'intervallo di trasmissione.*

*• "flag error" è una variabile diagnostica utilizzata per comunicare una condizione di superamento del limite superiore che invalida i dati misurati:*

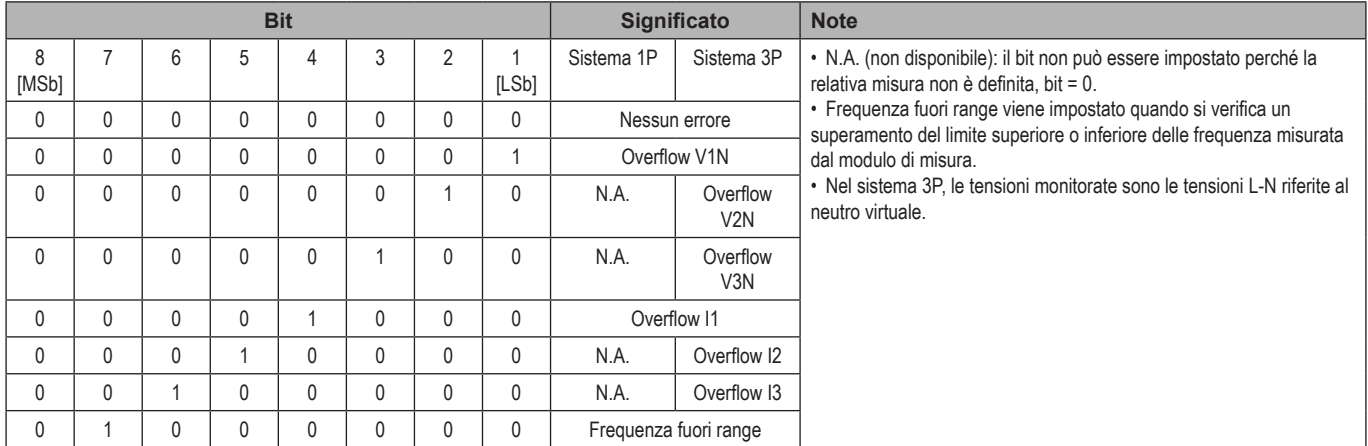

Frame disponibili a seconda del modello di EM24:

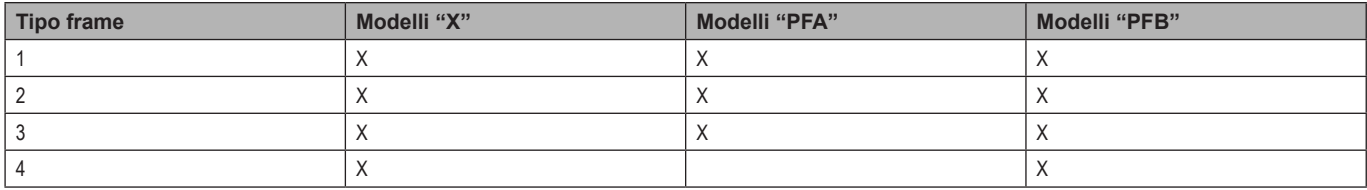

## <span id="page-32-0"></span>**Crittografia**

Per garantire la riservatezza dei datti e impedirne l'accesso da parte di soggetti non autorizzati, è possibile abilitare la crittografia dei dati della comunicazione su M-Bus wireless.

#### **Profili di sicurezza**

Sono disponibili due profili di sicurezza:

- Profilo si sicurezza A (ENC-Mode 5)
- Profilo si sicurezza B (ENC-Mode 7)

#### **Chiave di crittografia**

La chiave di crittografia è univocamente associata a ciascun dispositivo. La chiave è inclusa in una busta sigillata contenuta nella confezione dell'EM24.

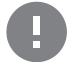

**IMPORTANTE:** CONSERVARE CON CURA LA CHIAVE DI CRITTOGRAFIA. In caso di smarrimento, non è possibile recuperare la chiave, e lo strumento può essere utilizzato soltanto senza crittografia.

## **LED frontale e selettore**

#### **LED frontale**

Il LED frontale rosso lampeggia proporzionalmente al consumo di energia attiva importata se il selettore è in posizione **≙ - 1 - 2**, e al consumo di energia reattiva induttiva nella posizione **kvarh** . Il LED frontale non gestisce alcun tipo di energia negativa (esportata).

#### <span id="page-32-1"></span>**Selettore frontale**

- Posizione Lock ≙ : il selettore frontale impedisce l'accesso alla modalità di programmazione dei parametri di misura.
- Posizione **1, 2, kvarh** : accesso rapido alle pagine delle misure. Ciascuna posizione è associata a una pagina di misurazione.

*Nota: nelle versioni MID è sigillata su Lock .*

# <span id="page-33-0"></span>**Manutenzione e smaltimento**

#### **Pulizia**

Utilizzare un panno leggermente inumidito per pulire il display. Non utilizzare abrasivi o solventi.

#### **Responsabilità dello smaltimento**

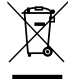

Il prodotto deve essere smaltito presso i relativi centri di riciclaggio specificati dal governo o dalle autorità pubbliche locali. Uno smaltimento e un riciclaggio appropriati contribuiranno a prevenire potenziali conseguenze dannose per l'ambiente e le persone.

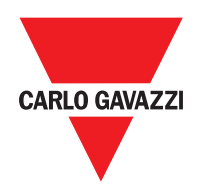

#### **CARLO GAVAZZI Controls SpA**

via Safforze, 8 32100 Belluno (BL) Italia

www.gavazziautomation.com info@gavazzi-automation.com info: +39 0437 355811 fax: +39 0437 355880

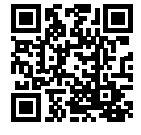

**EM24 W1** - Manuale d'uso 2021-06 | Copyright © 2019

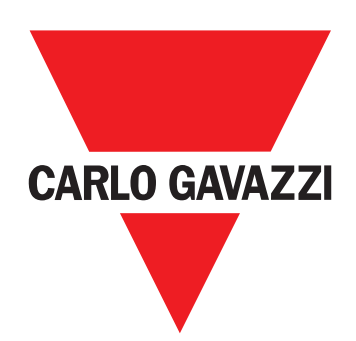

# **EM24 W1**

Dreiphasen-Energieanalysator

<span id="page-35-0"></span>**BETRIEBSANLEITUNG**
# **Inhaltsverzeichnis**

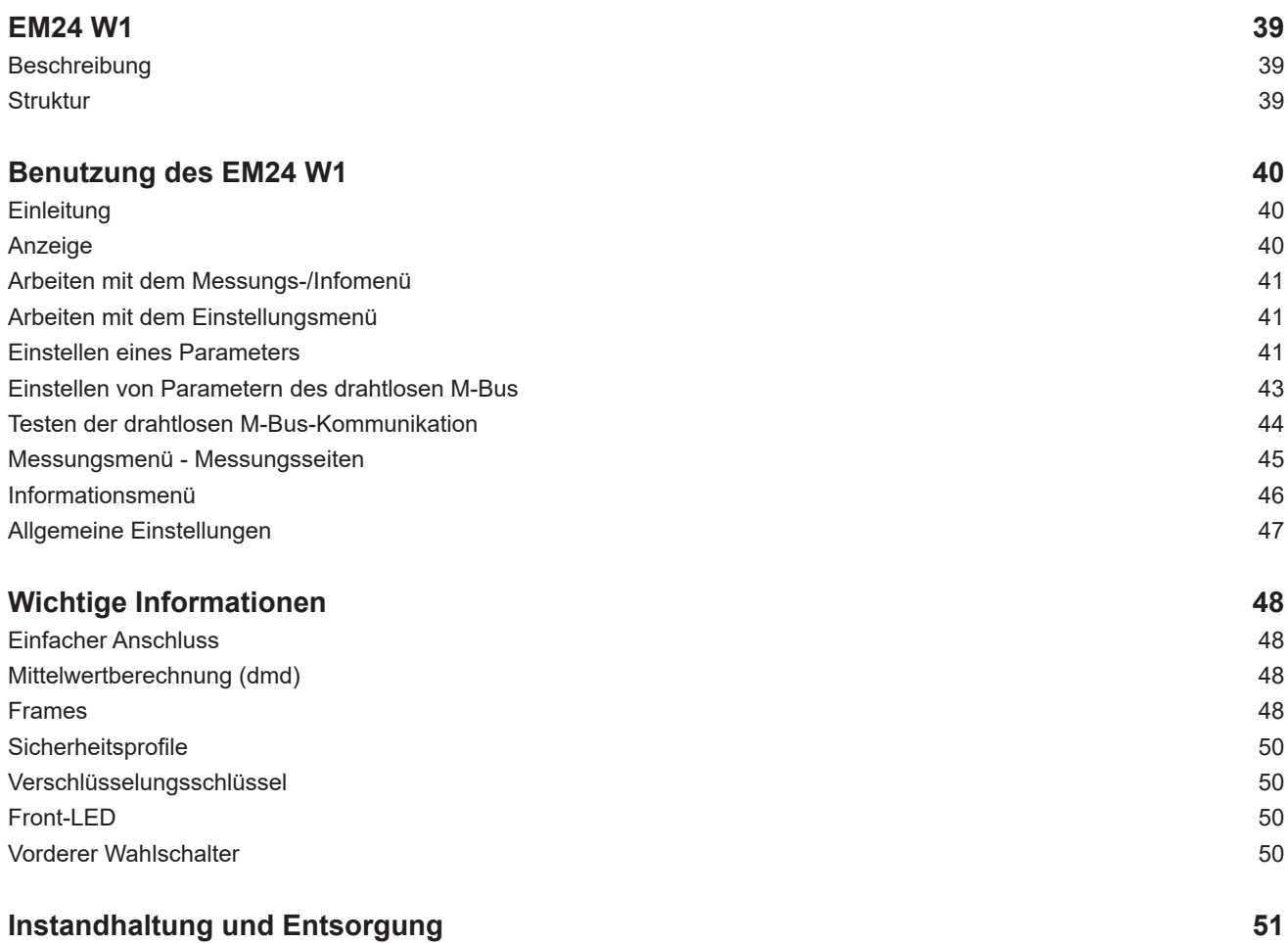

#### **Information über Eigentumsrechte**

Copyright © 2019 CARLO GAVAZZI Controls SpA

Alle Rechte vorbehalten in allen Ländern.

CARLO GAVAZZI Controls SpA behält sich das Recht vor, ohne vorherige Ankündigung Änderungen oder Verbesserungen in der entsprechenden Dokumentation vorzunehmen.

#### **Sicherheitshinweise**

Der folgende Abschnitt beschreibt die in diesem Dokument enthaltenen Warnungen in Bezug auf Benutzer- und Gerätesicherheit:

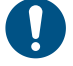

*HINWEIS: Bezeichnet Bedienungsregeln, deren Nichtbeachtung zu Schäden am Gerät führen können.*

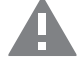

**VORSICHT! Bezeichnet eine riskante Situation, die Datenverlust verursachen kann, wenn sie nicht vermieden wird.**

**WICHTIG:** Bietet wesentliche Informationen zur Erledigung einer Aufgabe, die nicht vernachlässigt werden sollte.

#### **Allgemeine Warnungen**

Diese Anleitung ist ein integraler Bestandteil des Produkts und verbleibt bei ihm für seine gesamte Lebensdauer. Sie sollte in allen Situationen betreffend Konfiguration, Gebrauch und Instandhaltung zu Rate gezogen werden. Deshalb sollte sie dem Benutzer jederzeit zugänglich sein.

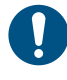

*HINWEIS: Niemand ist autorisiert, das Analysator zu öffnen. Diese Operation ist ausschließlich dem technischen Kundendienstpersonal von CARLO GAVAZZI vorbehalten. Die Schutzfunktion kann beeinträchtigt werden, wenn das Instrument anders als vom Hersteller vorgesehen benutzt wird.*

#### **Kundendienst und Garantie**

Bei Störungen oder Fehlern bzw. wenn Sie Auskünfte benötigen, wenden Sie sich bitte an die Niederlassung von CARLO GAVAZZI oder den zuständigen Vertriebspartner in Ihrem Land.

Installation und Gebrauch von Analysatoren abweichend von der Beschreibung in der mitgelieferten Anleitung macht die Garantie ungültig.

#### **Download**

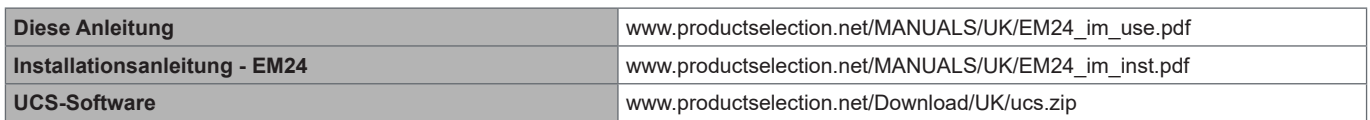

### <span id="page-38-0"></span>**Einleitung**

### **Beschreibung**

EM24 ist ein Drei-Phasen-Energieanalysator für DIN-Schienenmontage mit Konfigurationsjoystick und LCD-Anzeige. Die Ausführung mit direktem Anschluss (AV2) ermöglicht die Messung bis zu 65 A, während die CT-Anschlussversion (AV5) die Messung bis zu 34875 A mit Stromwandlern (5 A Sekundärausgang) erlaubt.

Die drahtlose M-Bus-Kommunikation erlaubt die Übertragung der gesammelten Daten.

#### **Struktur**

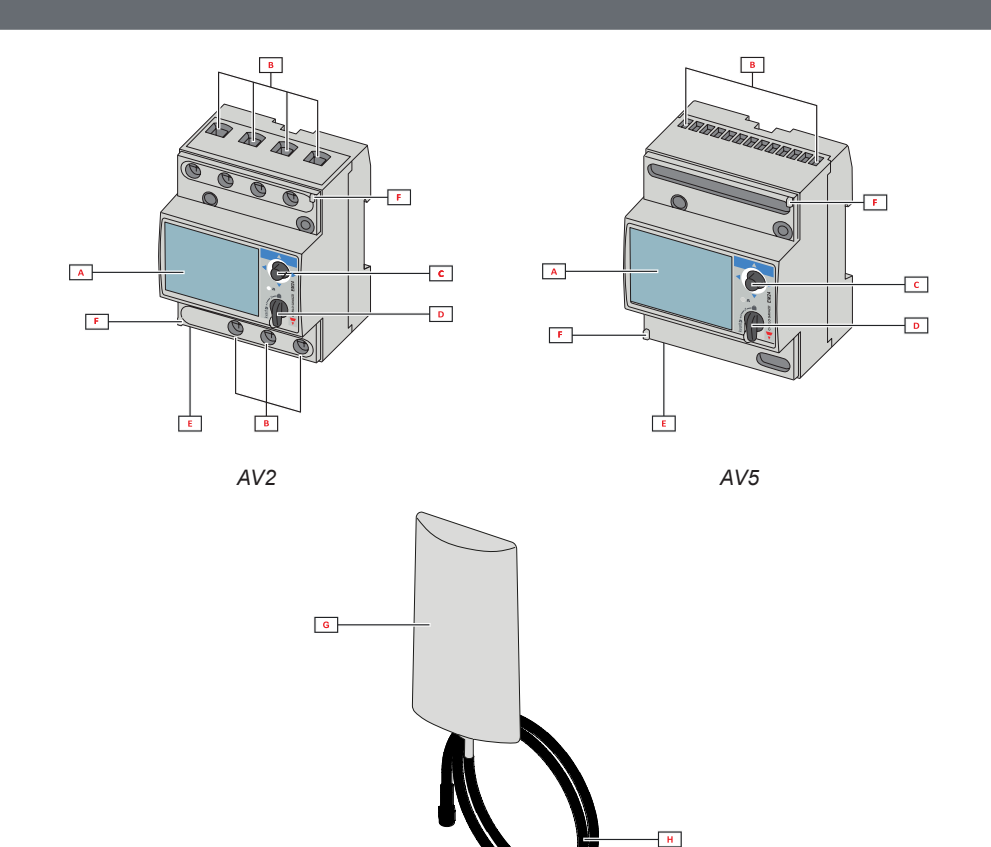

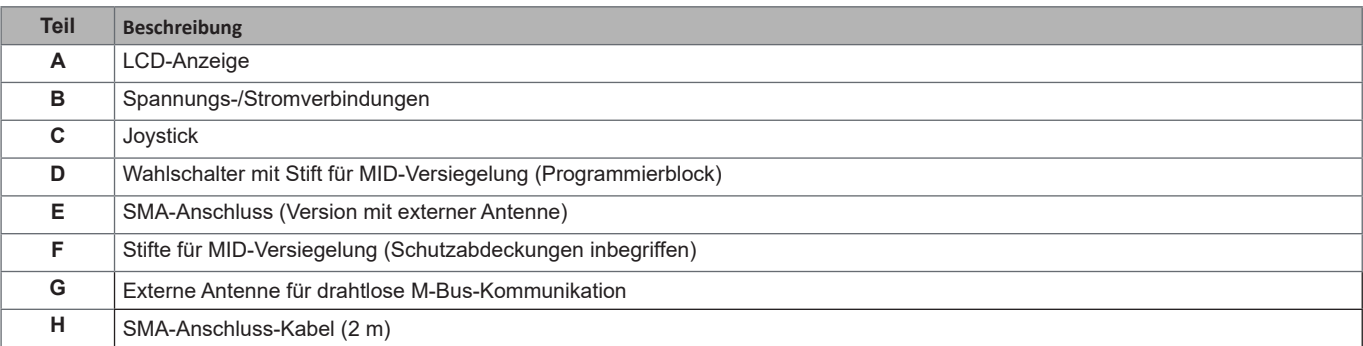

# <span id="page-39-0"></span>**Benutzung des EM24 W1**

### **Schnittstelle**

#### **Einleitung**

Der EM24 bietet zwei Menüs an:

- Messungs- und Informationsmenü: Die Seiten zeigen Messungsseiten, Informationen über die programmierten Parameter und Firmware-Release des Geräts an
- Einstellungsmenü: Die Seiten dienen für Parametereinstellungen

#### **Anzeige**

Die Anzeige ist in 3 Zeilen unterteilt.

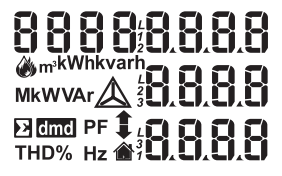

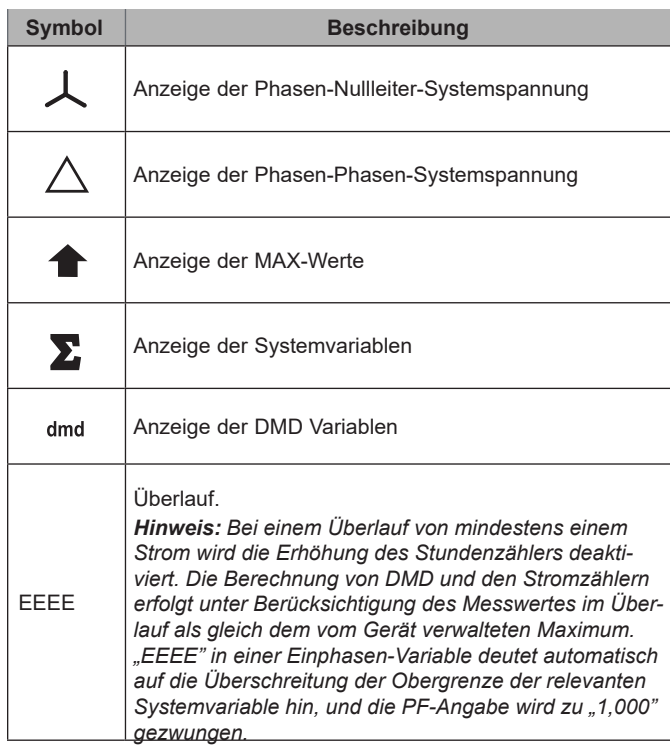

### <span id="page-40-0"></span>**Arbeiten mit EM24 W1**

# **Arbeiten mit dem Messungs-/Infomenü** zur nächsten Messungsseite - zum Einstellungsmenü zur vorherigen Infoseite zur vorherigen Infoseite

zur vorherigen Messungsseite

### **Arbeiten mit dem Einstellungsmenü**

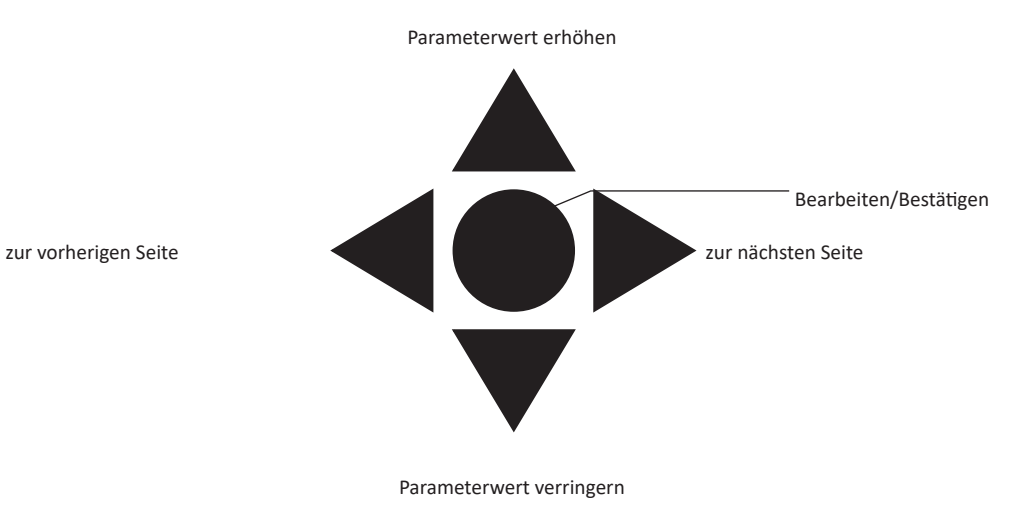

#### **Einstellen eines Parameters**

Beispielprozedur: Wie **Ct rAtio**=20 gesetzt und die Änderung gespeichert wird.

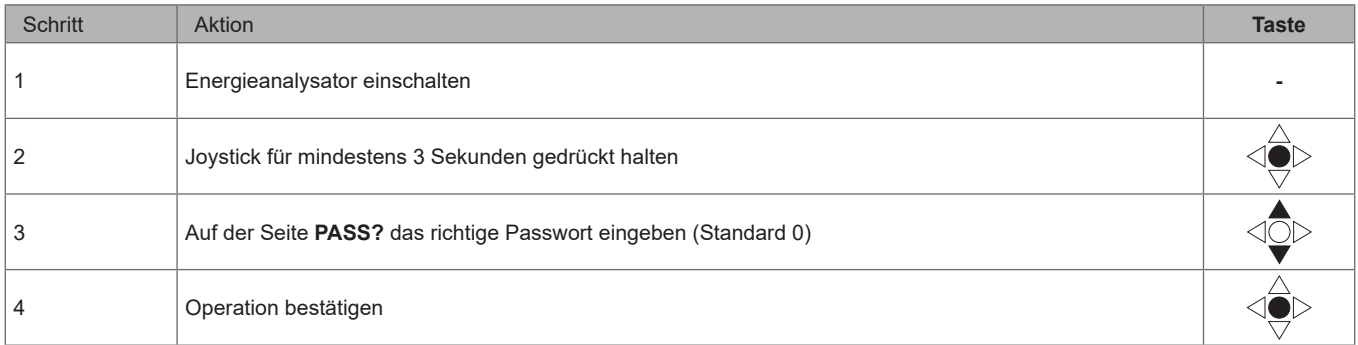

#### **Benutzung des EM24 W1**

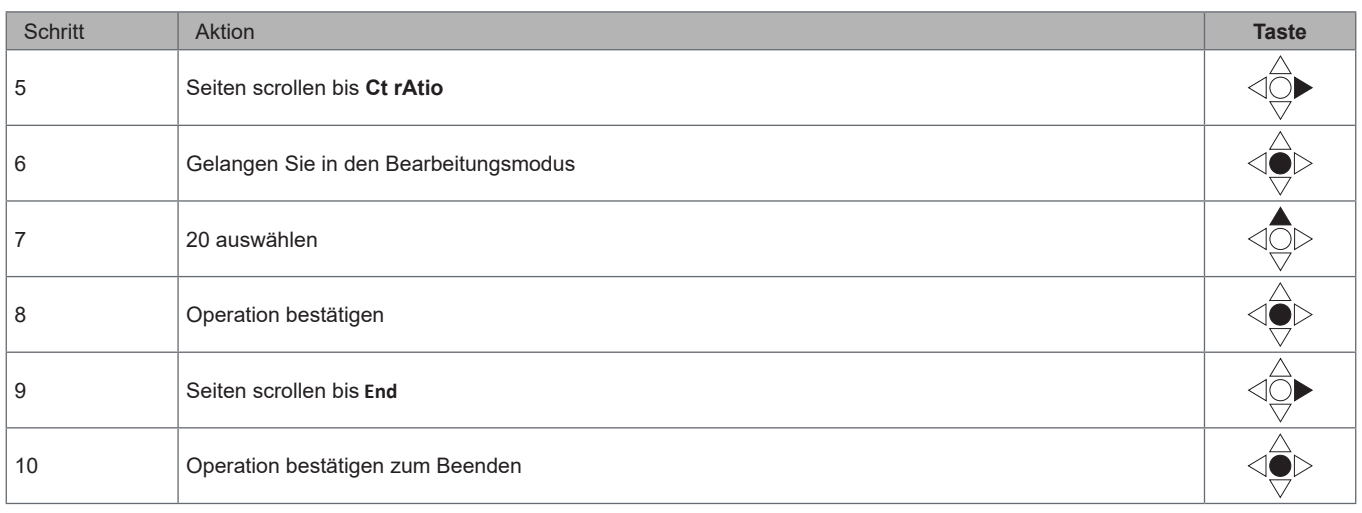

### <span id="page-42-0"></span>**Drahtloser M-Bus Kommunikationseinstellung**

### **Einstellen von Parametern des drahtlosen M-Bus**

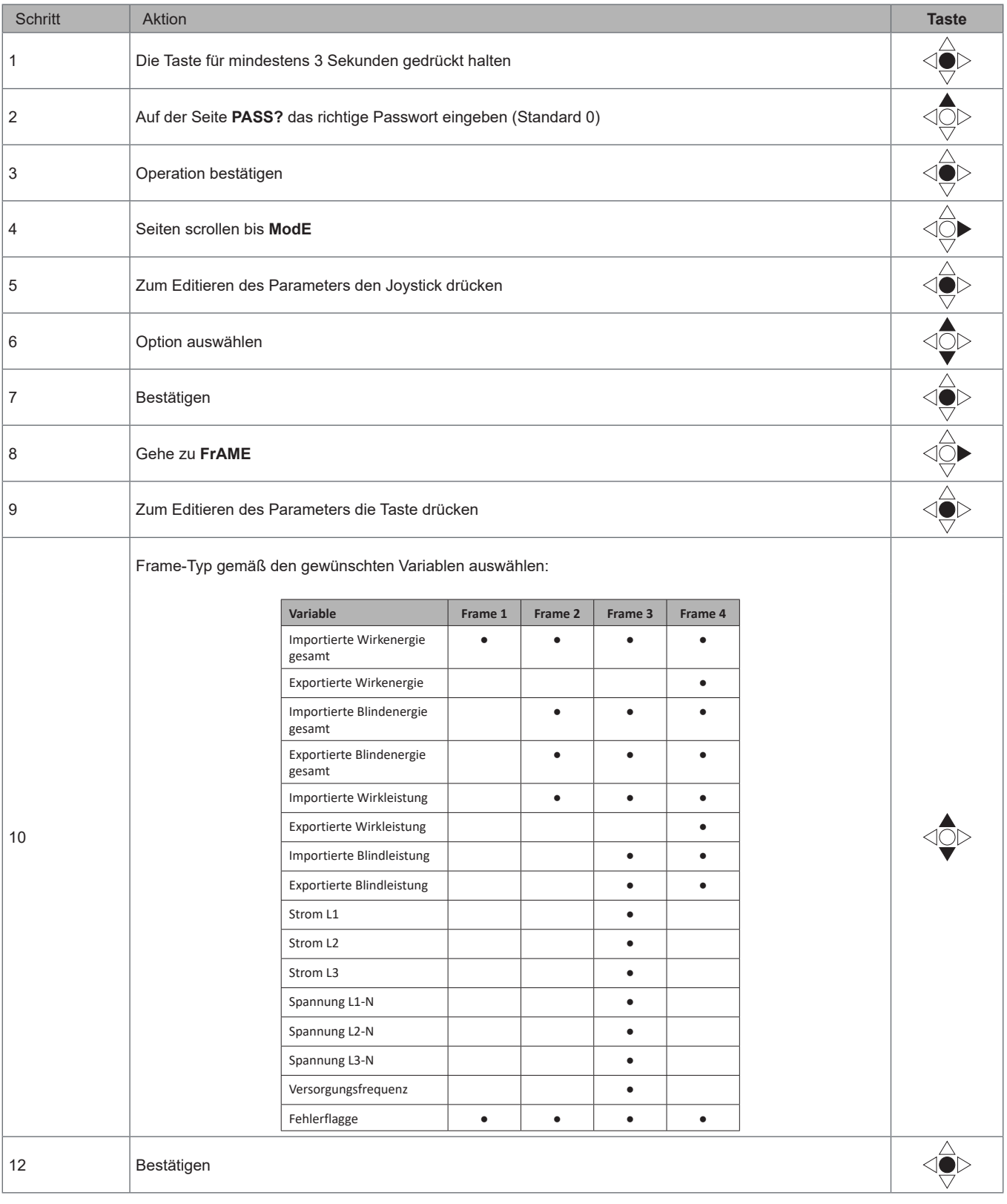

<span id="page-43-0"></span>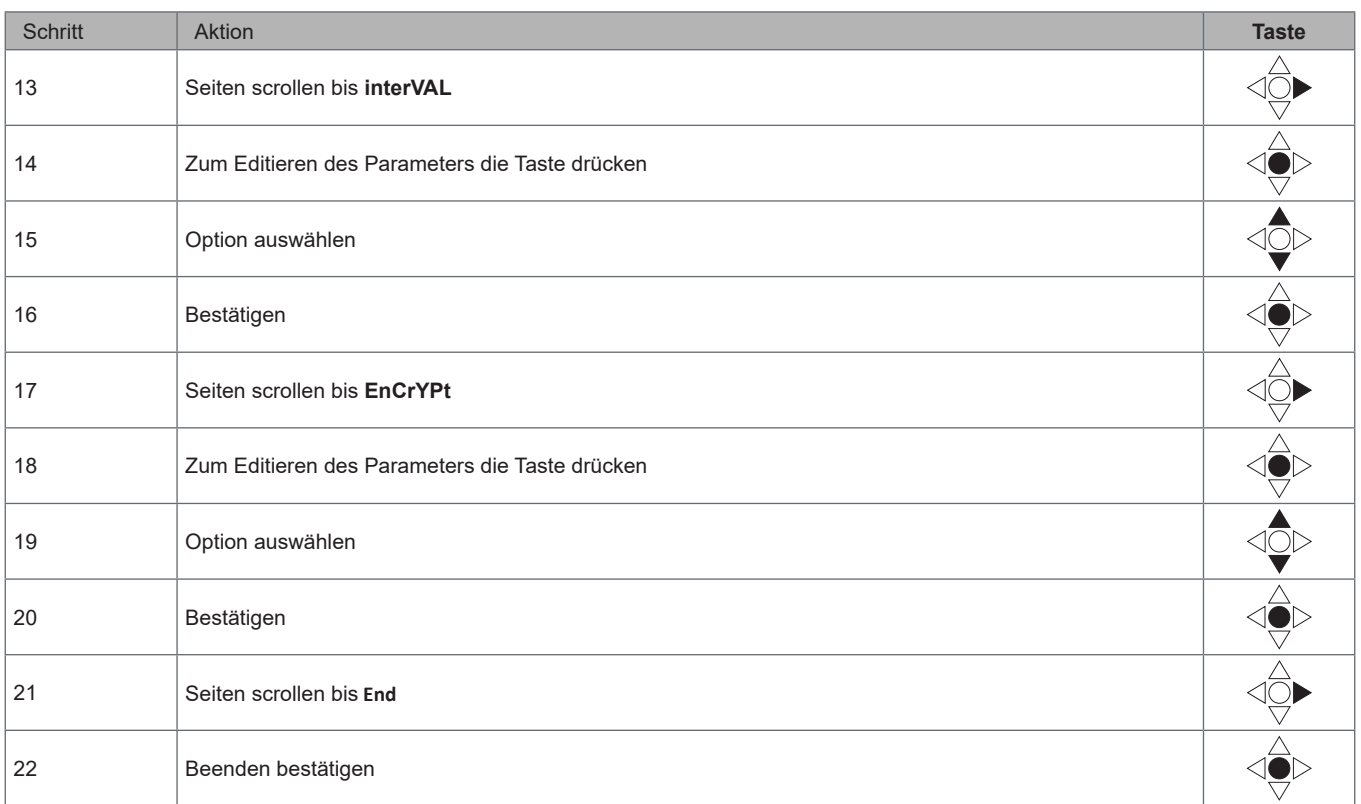

### **Testen der drahtlosen M-Bus-Kommunikation**

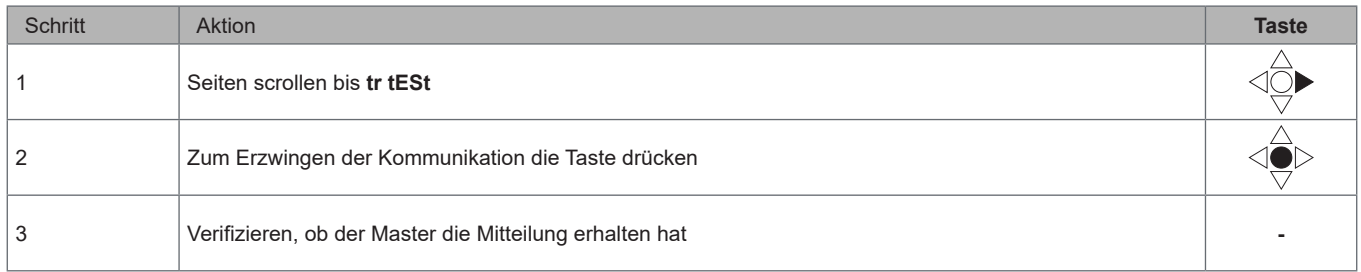

## <span id="page-44-0"></span>**Beschreibung der Menüs**

### **Messungsmenü - Messungsseiten**

Die angezeigten Seiten hängen von der Version und den Einstellungen ab.

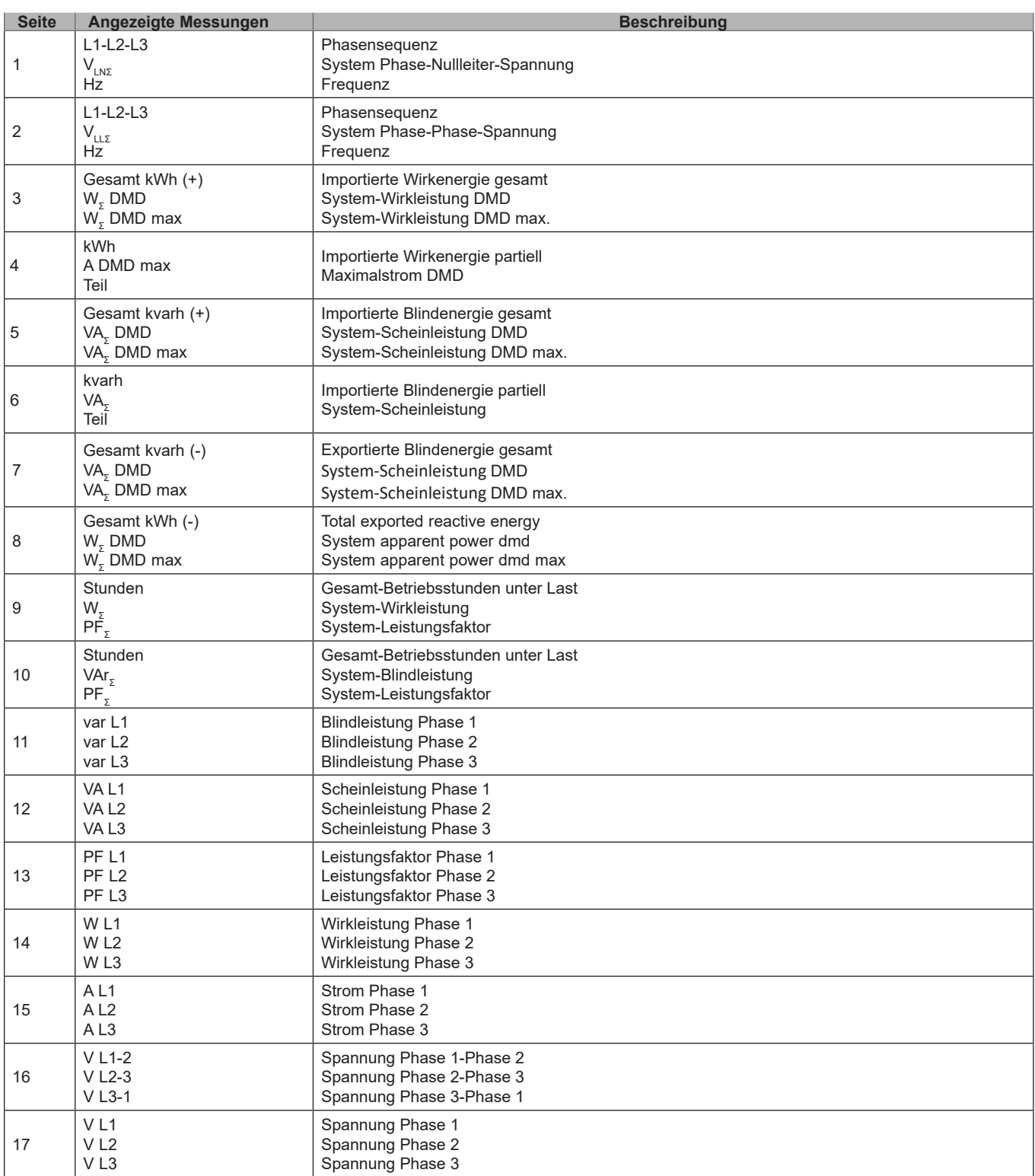

### <span id="page-45-0"></span>**Informationsmenü**

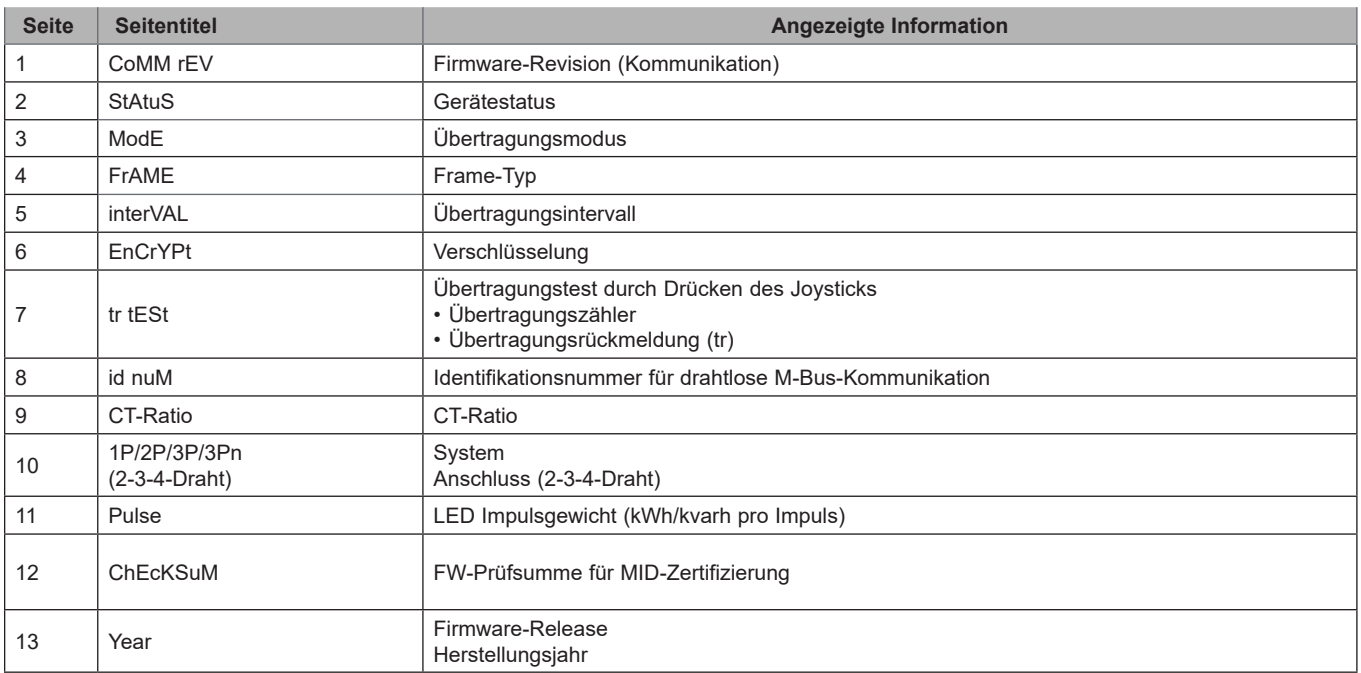

#### <span id="page-46-0"></span>**Allgemeine Einstellungen**

Die verfügbaren Einstellungen hängen von der Version, den Einstellungen und der Wahlschalterposition ab.

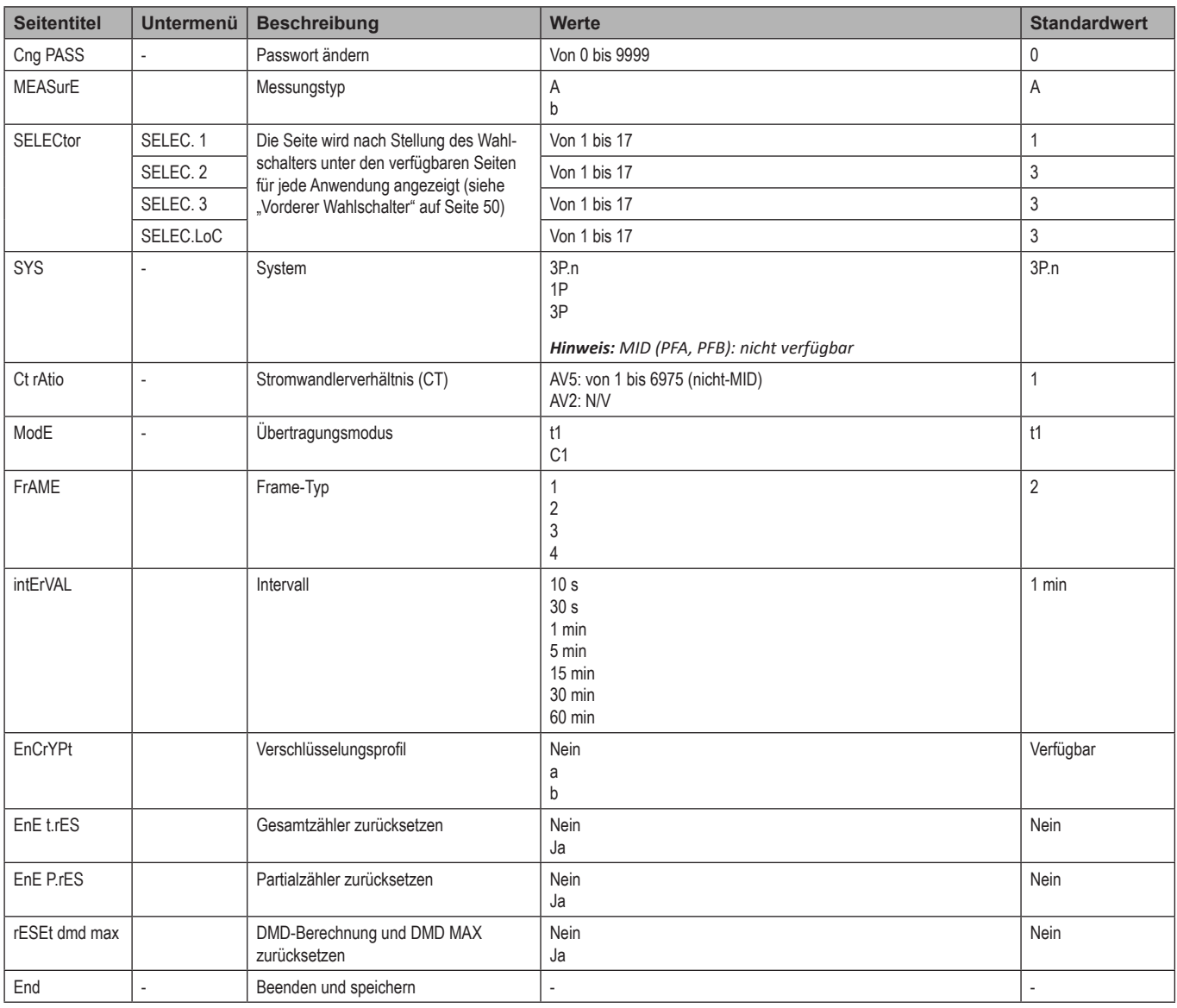

Hinweis: OMS-Zertifikation ist gültig mit den folgenden Einstellungen:

- Frame-Typ: 2 oder 3

- Kommunikationsintervall: 30 s, 1 min oder 5 min

- Verschlüsselung aktiviert (Sicherheitsprofil A oder B)

# <span id="page-47-0"></span>**Wichtige Informationen**

### **Verwaltung der Messungen**

#### **Einfacher Anschluss**

Wenn der "Messung"-Parameter auf A gesetzt ist (einfacher Anschluss), wird die Leistung für die Berechnung der Wirkenergie immer integriert, sowohl bei der importierten als auch exportierten Leistung. Die Stromrichtung beeinträchtigt nicht die Messung. Wenn der "Messung"-Parameter auf B gesetzt ist (ohne einfachen Anschluss), sind sowohl die importierte als auch exportierte Wirkenergie verfügbar.

#### **Mittelwertberechnung (dmd)**

Das System berechnet Mittelwerte von elektrischen Messgrößen in einem eingestellten Integrationsintervall.

DMD-Werte sind nur auf der Anzeige verfügbar. Das DMD-Intervall wird automatisch gleich dem Übertragungsintervall gesetzt und ist nicht mit dem Übertragungsintervall synchronisiert.

### **Kommunikation**

#### **Frames**

Die Frames sind Pakete von Mitteilungen, die vom EM24 gesendet werden und die gemessenen Größen enthalten. Die Größen und ihre im Frame enthaltene Kodierung hängen von dem ausgewählten Frame-Typ ab:

#### **Frame 1**

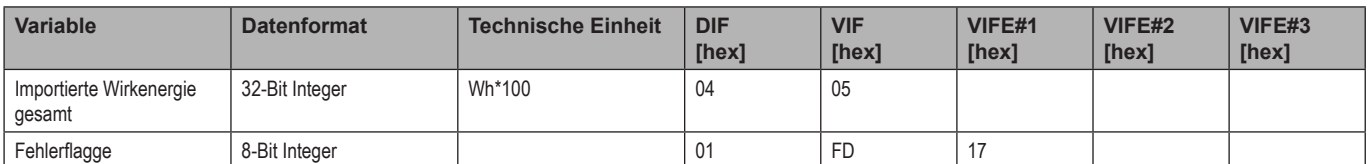

#### **Frame 2**

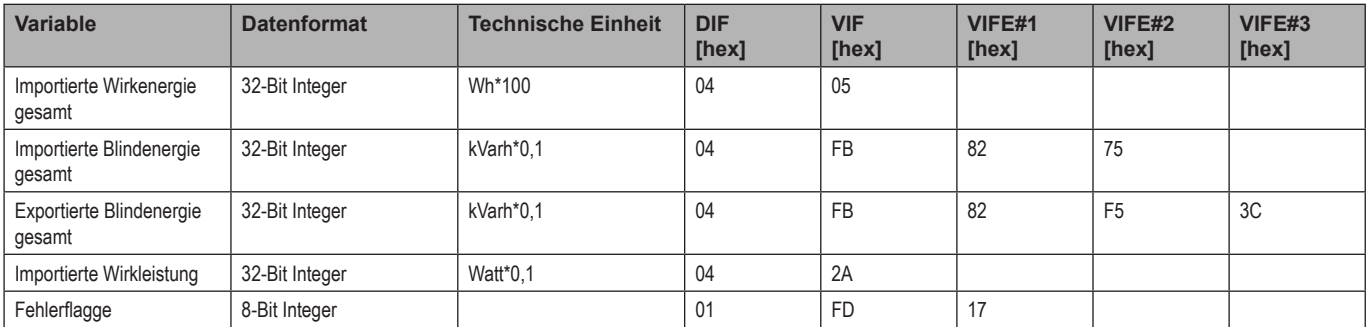

#### **Frame 3**

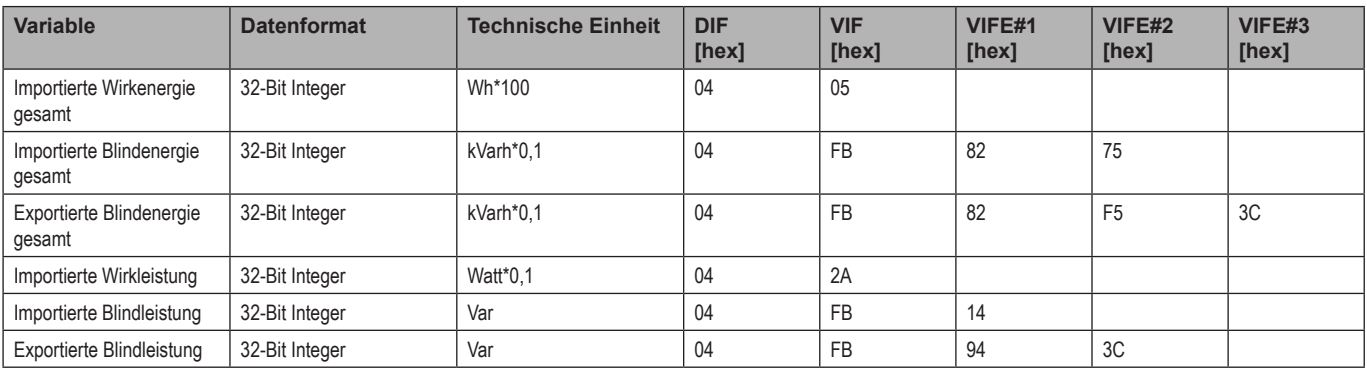

#### **Frame 3**

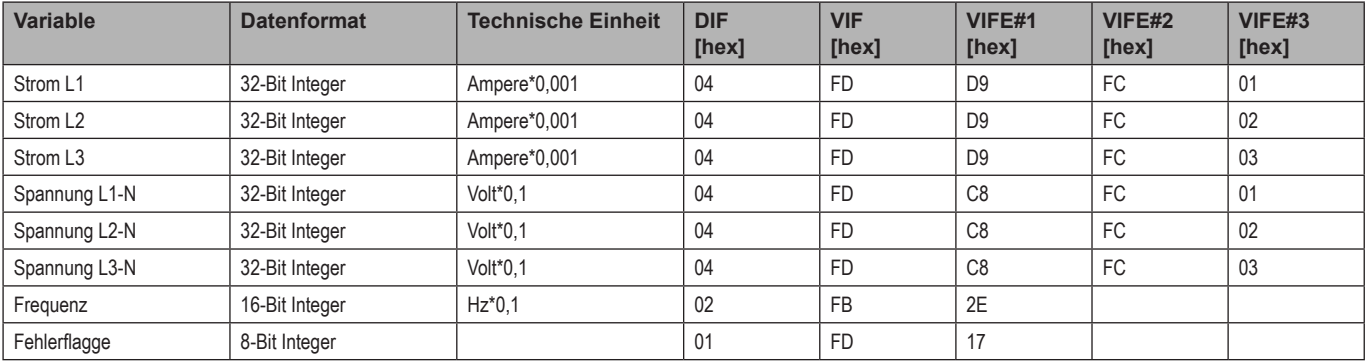

#### **Frame 4**

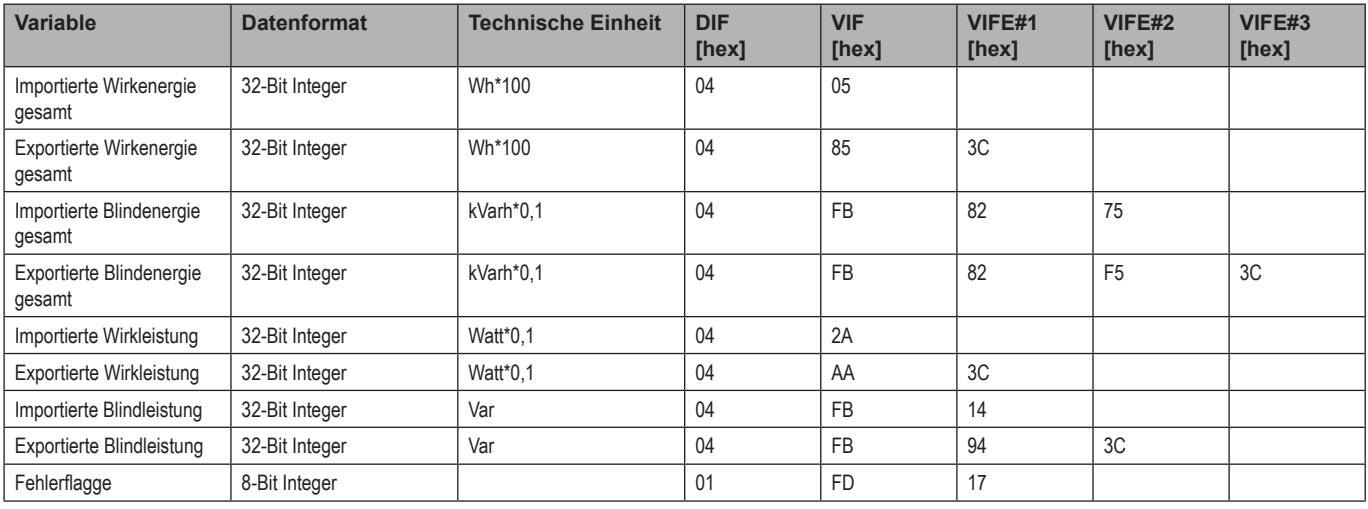

#### *Hinweise:*

*• Die übertragenen Werte - Energie, Strom, Spannung, Frequenz - sind augenblickliche Werte, während die Leistungswerte die Mittelwerte im Übertragungsintervall sind.*

*• "Fehlerflagge" ist eine Diagnosegröße, die zum Kommunizieren einer Überlaufbedingung benutzt wird, die die Messdaten ungültig macht:*

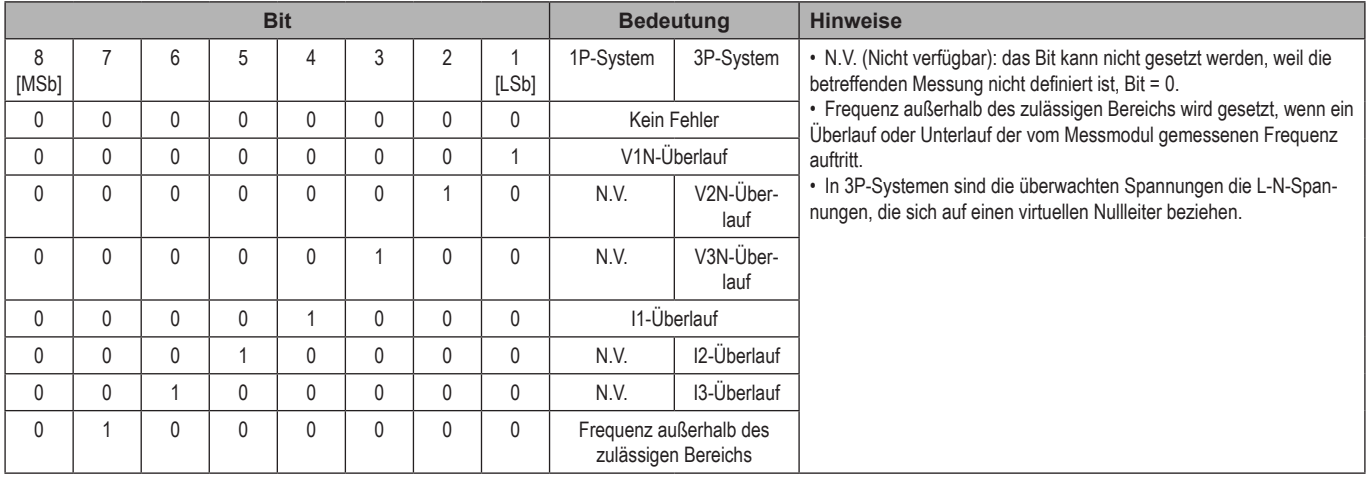

<span id="page-49-0"></span>Frame verfügbar entsprechend dem EM24-Modell

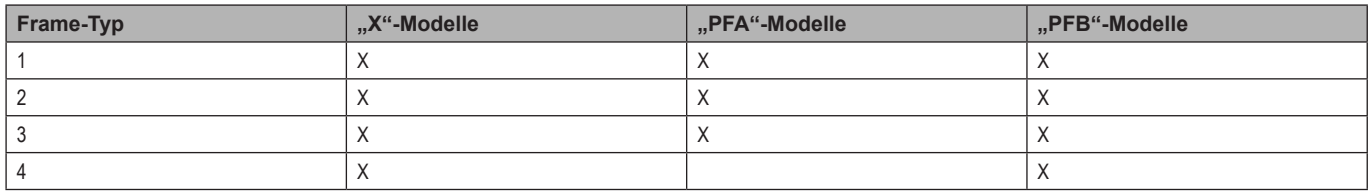

#### **Fehlerflagge**

### **Verschlüsselung**

Zur Sicherstellung der Vertraulichkeit von Daten und zur Vorbeugung gegen Zugriff von nicht-autorisierten Parteien können Sie Datenverschlüsselung für drahtlose M-Bus-Kommunikation aktivieren.

#### **Sicherheitsprofile**

Zwei Sicherheitsprofile stehen zur Verfügung:

- Sicherheitsprofil A (ENC-Modus 5)
- Sicherheitsprofil B (ENC-Modus 7)

#### **Verschlüsselungsschlüssel**

Der Verschlüsselungsschlüssel ist eindeutig mit jedem Gerät assoziiert. Der Schlüssel ist in einem geschlossenen Briefumschlag in der Verpackung des EM24 enthalten.

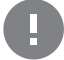

**WICHTIG:** BEHALTEN SIE DEN VERSCHLÜSSELUNGSCHLÜSSEL. Wenn der Schlüssel verloren geht, ist es nicht möglich, ihn zu restaurieren, und das Tool kann nur ohne Verschlüsselung benutzt werden.

### **Front-LED und Wahlschalter**

#### **Front-LED**

Die rote Front-LED blinkt proportional zum Verbrauch importierter Wirkenergie, wenn der Wahlschalter in der **△ - 1 - 2** Position steht, und zum Verbrauch induktiver Blindenergie in der kvarh <sup>n</sup>-Position. Jede Art negativer (exportierter) Energie wird nicht von der Front-LED erfasst.

#### <span id="page-49-1"></span>**Vorderer Wahlschalter**

- **• Lock** Position: Der vordere Wahlschalter verhindert den Zugriff auf den Programmiermodus der Messungsparameter.
- **• 1, 2, kvarh** Position: Schnellzugriff auf die Messungsseiten. Jede Position entspricht einer Messungsseite.

*Hinweis: in MID-Versionen ist die Position in Lock versiegelt.*

# <span id="page-50-0"></span>**Instandhaltung und Entsorgung**

#### **Reinigung**

Benutzen Sie ein leicht angefeuchtetes Tuch zum Reinigen des Displays. Benutzen Sie keine Scheuer- oder Lösungsmittel.

#### **Verantwortlichkeit für Entsorgung**

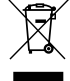

Dieses Produkt muss bei einem geeigneten von der Regierung oder lokalen öffentlichen Autoritäten anerkannten Recyclingbetrieb entsorgt werden. Ordnungsgemäße Entsorgung und Recycling tragen zur Vermeidung möglicher schädlicher Folgen für Umwelt und Personen bei.

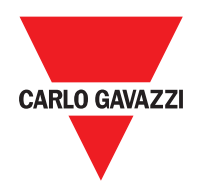

#### **CARLO GAVAZZI Controls SpA**

via Safforze, 8 32100 Belluno (BL) Italien

www.gavazziautomation.com info@gavazzi-automation.com Tel.: +39 0437 355811 Fax: +39 0437 355880

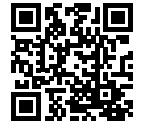

**EM24 W1** - Betriebsanleitung 2021-06 | Copyright © 2019

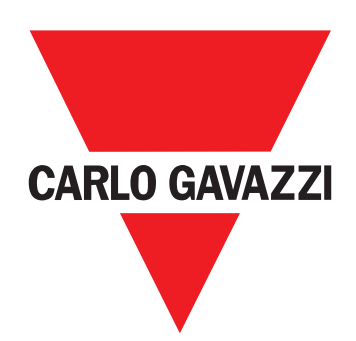

# **EM24 W1**

Analyseur d'énergie triphasé

**MANUEL D'EMPLOI**

# **Sommaire**

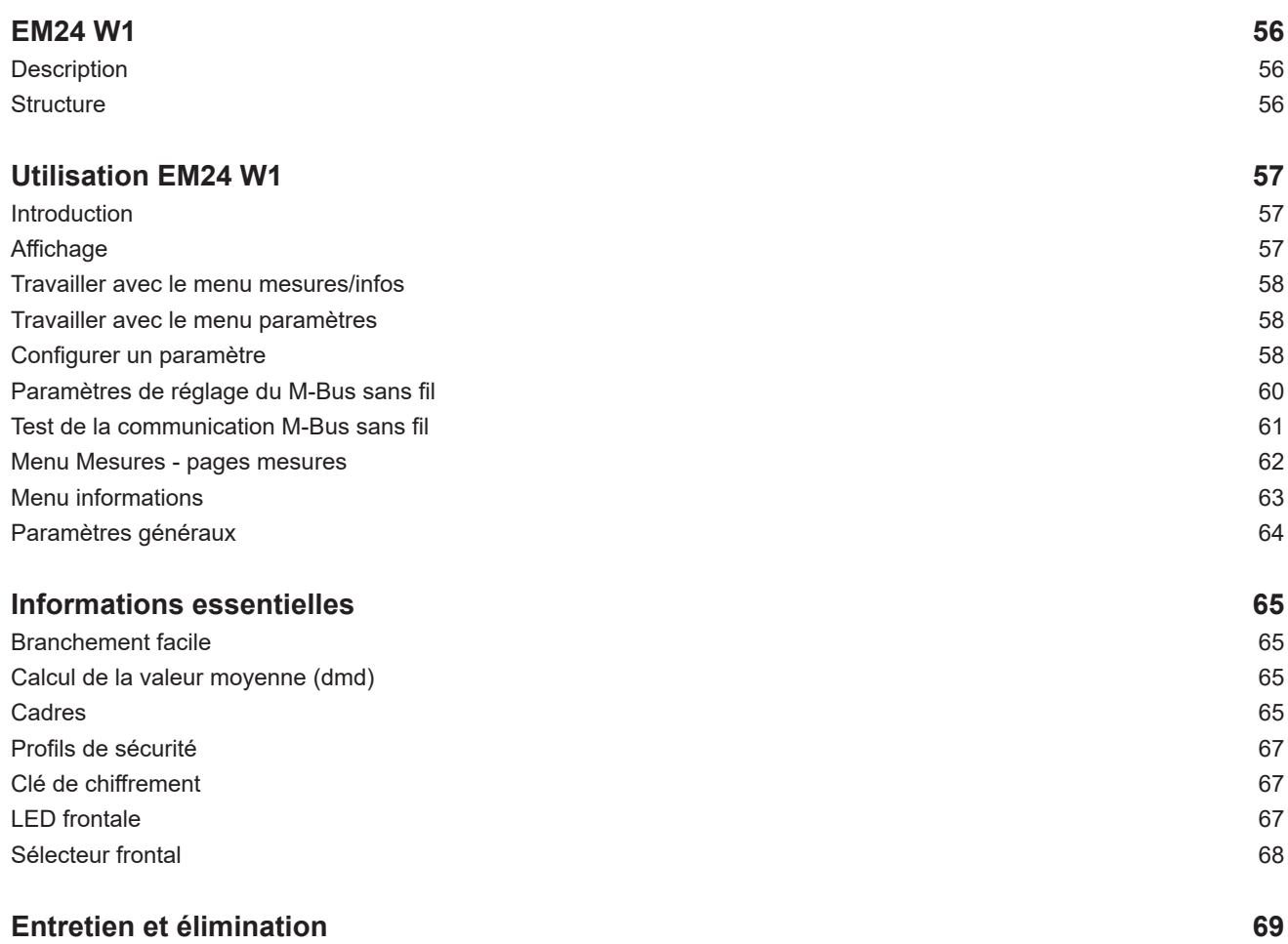

#### **Propriété des informations**

Copyright © 2019, CARLO GAVAZZI Controls SpA

Tous droits réservés dans tous les pays.

CARLO GAVAZZI Controls SpA se réserve le droit d'apporter des modifications ou des améliorations à la documentation relative sans préavis.

#### **Messages de sécurité**

La section suivante décrit les avertissements relatifs à la sécurité de l'utilisateur et du dispositif inclus dans ce document :

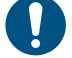

*AVIS : indique les obligations qui, si non observées, peuvent entraîner l'endommagement du dispositif.*

**ATTENTION! Indique une situation de risque qui, si elle n'est pas évitée, peut entraîner la perte de données.**

**IMPORTANT** : fournit des informations essentielles pour compléter la tâche qui ne doivent pas être négligées.

#### **Avertissements généraux**

Ce manuel fait partie intégrante du produit et l'accompagne pendant toute sa durée de vie. Il doit être consulté pour toutes les situations liées à la configuration, et à l'entretien. Pour cette raison, il devra toujours être accessible aux opérateurs.

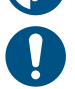

*AVERTISSEMENT : personne n'est autorisé à ouvrir l'analyseur. Cette opération est réservée exclusivement au personnel du service technique CARLO GAVAZZI.*

*La protection peut être compromise si l'instrument est utilisé d'une manière non spécifiée par le fabricant.*

#### **Entretien et garantie**

En cas de dysfonctionnement, de panne ou de besoin d'informations, contactez la filiale ou le distributeur CARLO GAVAZZI de votre pays.

L'installation et l'utilisation d'analyseurs autres que ceux indiqués dans les instructions fournies annulent la garantie.

#### **Télécharger**

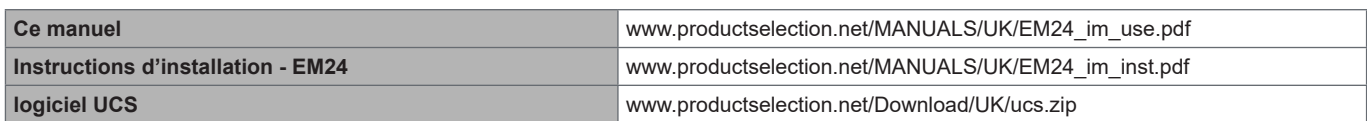

### <span id="page-55-0"></span>**Introduction**

#### **Description**

L'EM24 est un analyseur d'énergie triphasé pour montage sur rail DIN avec joystick de configuration et écran à cristaux liquides. La version à connexion directe (AV2) permet de mesurer jusqu'à 65 A, la version à connexion CT (AV5) permet de mesurer jusqu'à 34875 A au moyen de transformateurs de courant (sortie secondaire 5 A).

La communication sans fil M-Bus permet de transmettre les données collectées.

#### **Structure**

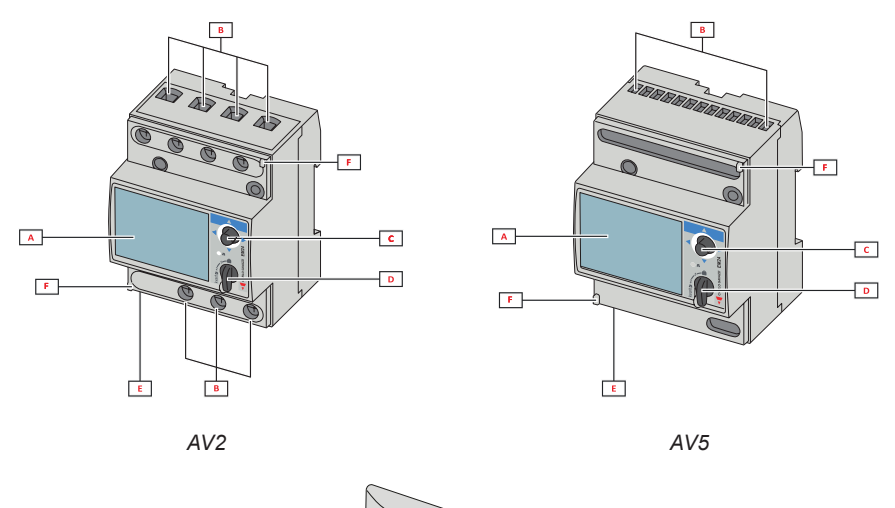

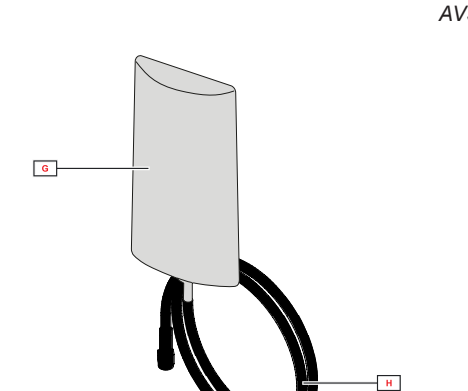

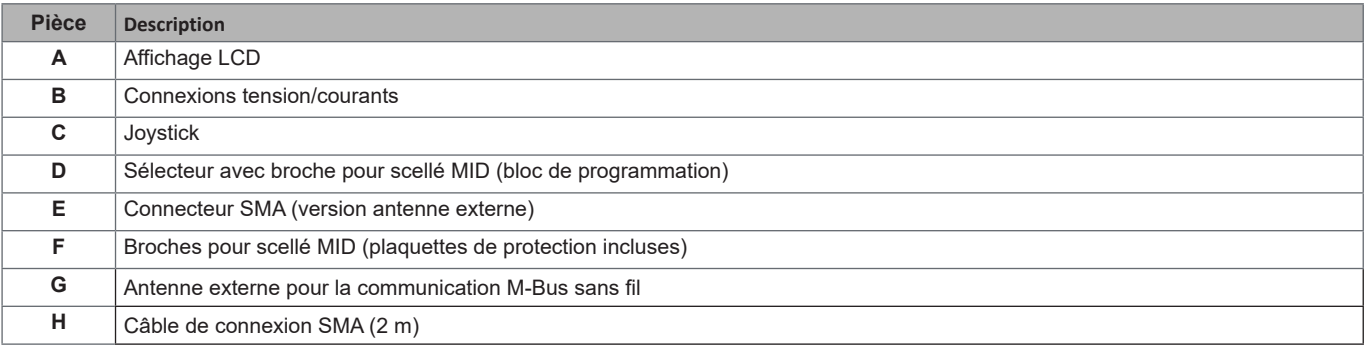

# <span id="page-56-0"></span>**Utilisation EM24 W1**

### **Interface**

#### **Introduction**

EM24 est organisé en deux menus :

- menu de mesure et d'information : pages d'affichage des pages de mesure, des informations relatives aux paramètres programmés et de la version du micrologiciel de l'instrument
- menu paramètres : pages utilisées pour définir les paramètres

#### **Affichage**

L'écran est réparti en 3 lignes.

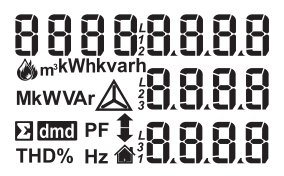

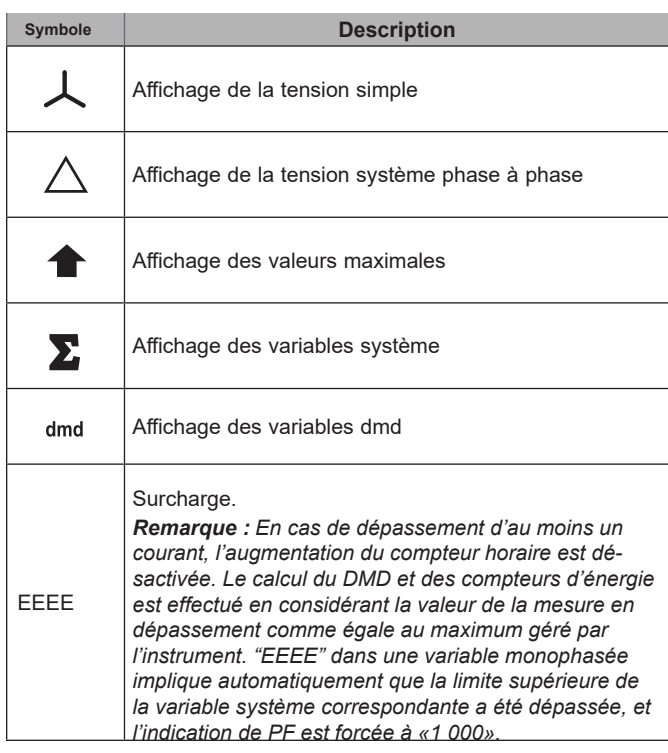

### <span id="page-57-0"></span>**Travailler avec l'EM24 W1**

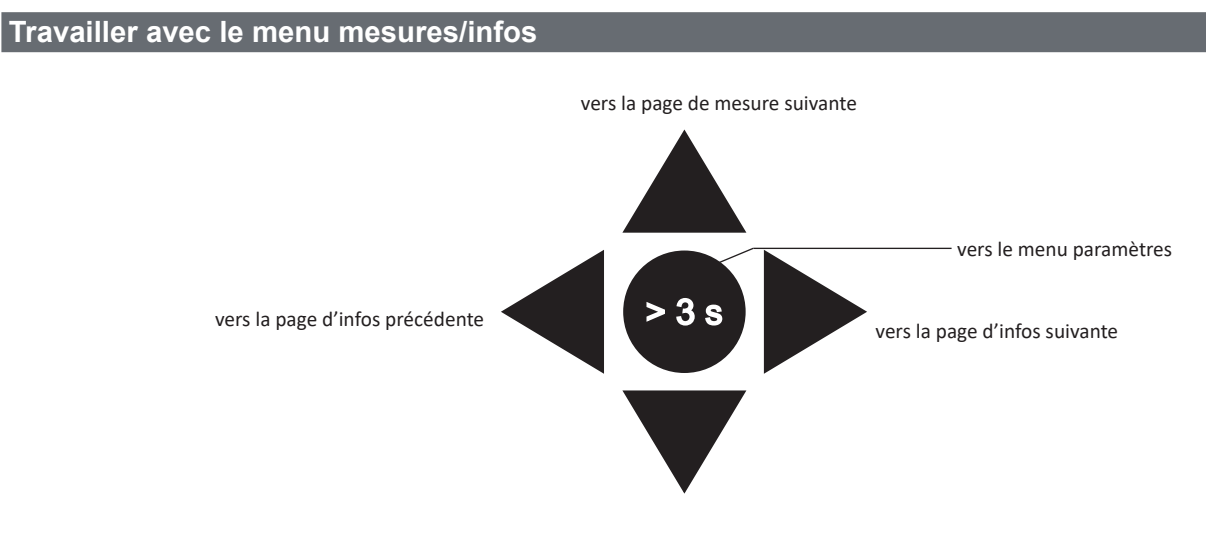

vers la page de mesure précédente

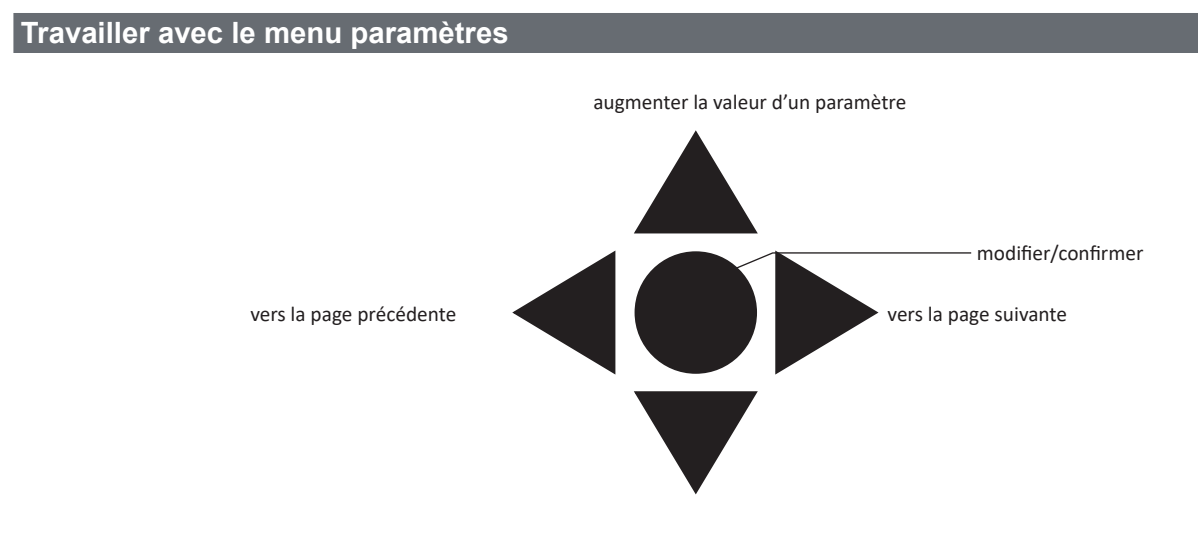

diminuer la valeur d'un paramètre

#### **Configurer un paramètre**

Exemple de procédure : comment configurer **Ct rAtio**=20 et enregistrer les modifications.

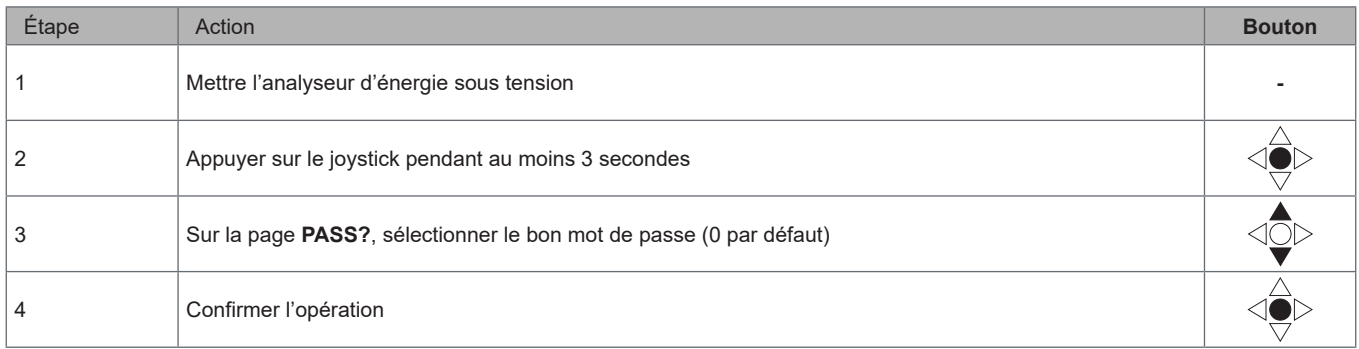

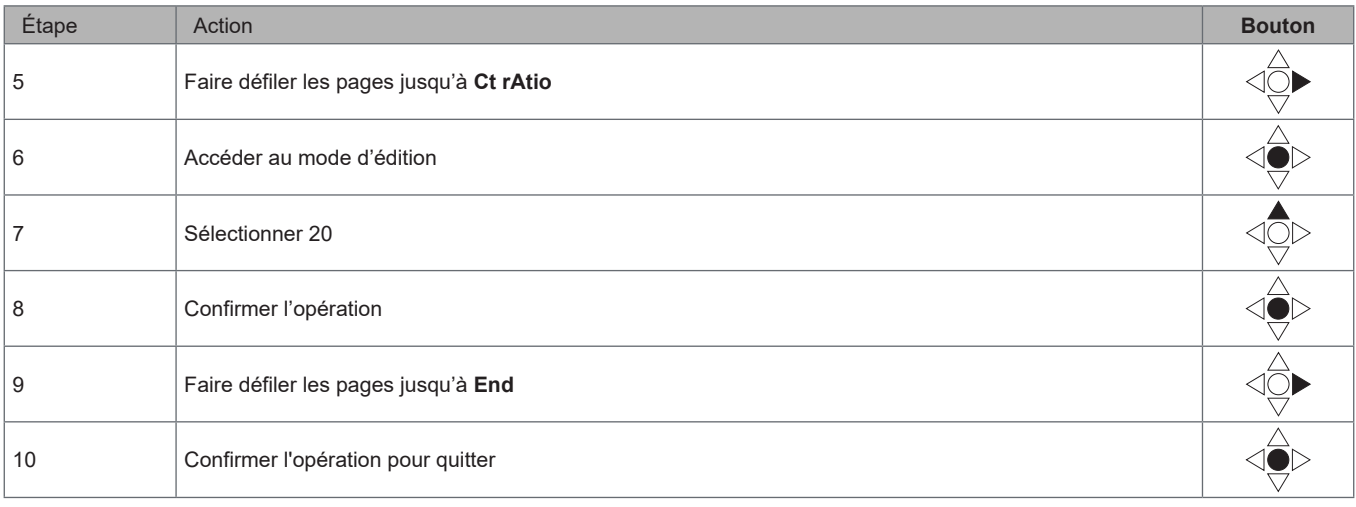

## <span id="page-59-0"></span>**Réglage de communication M-Bus sans fil**

### **Paramètres de réglage du M-Bus sans fil**

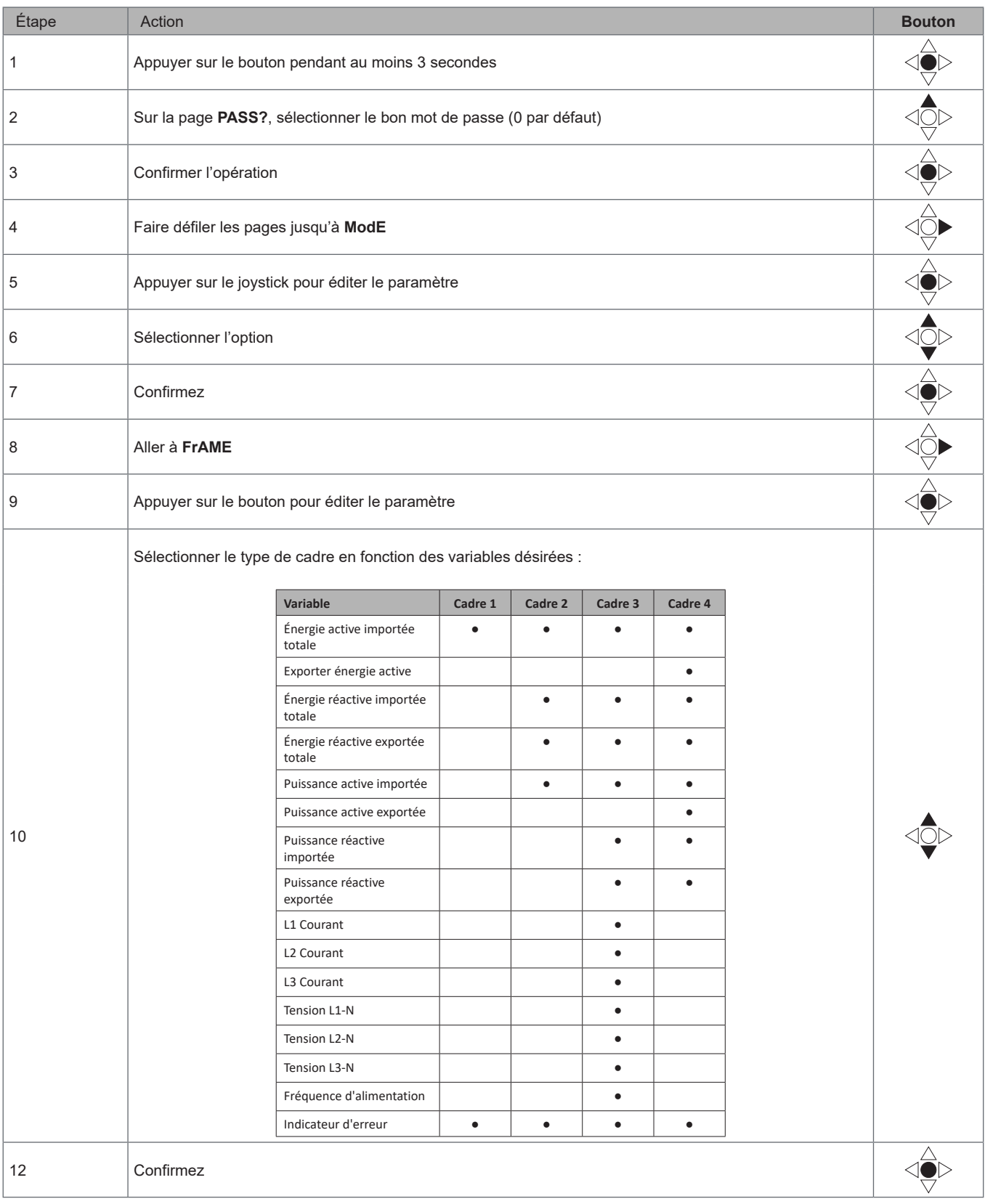

<span id="page-60-0"></span>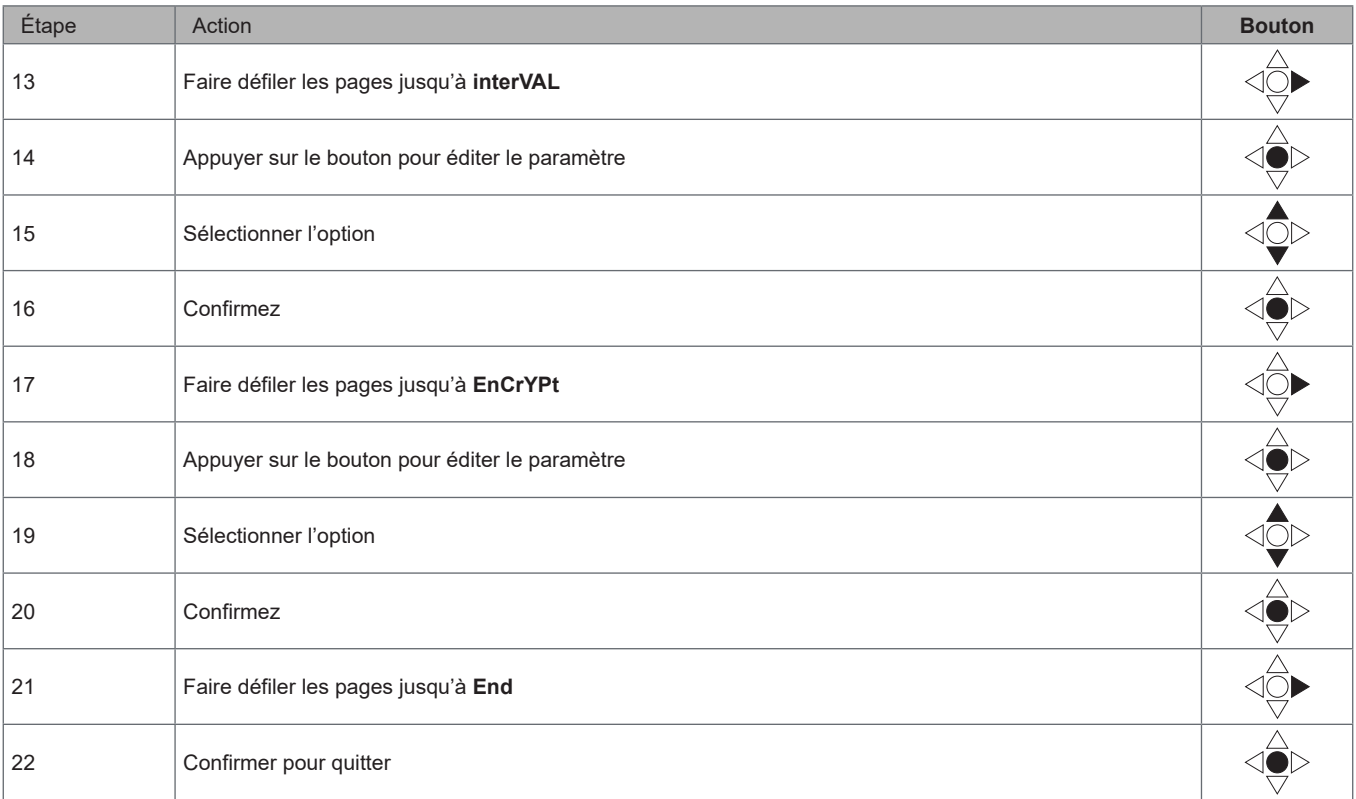

### **Test de la communication M-Bus sans fil**

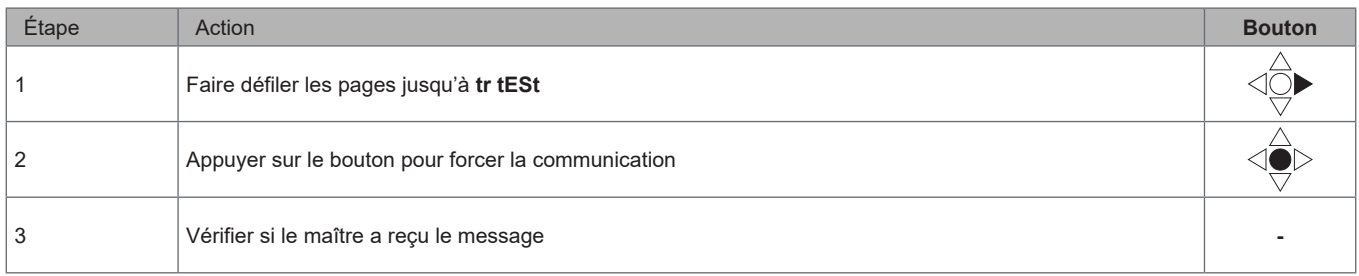

### <span id="page-61-0"></span>**Description du menu**

### **Menu Mesures - pages mesures**

Les pages affichées dépendent de la version et des réglages.

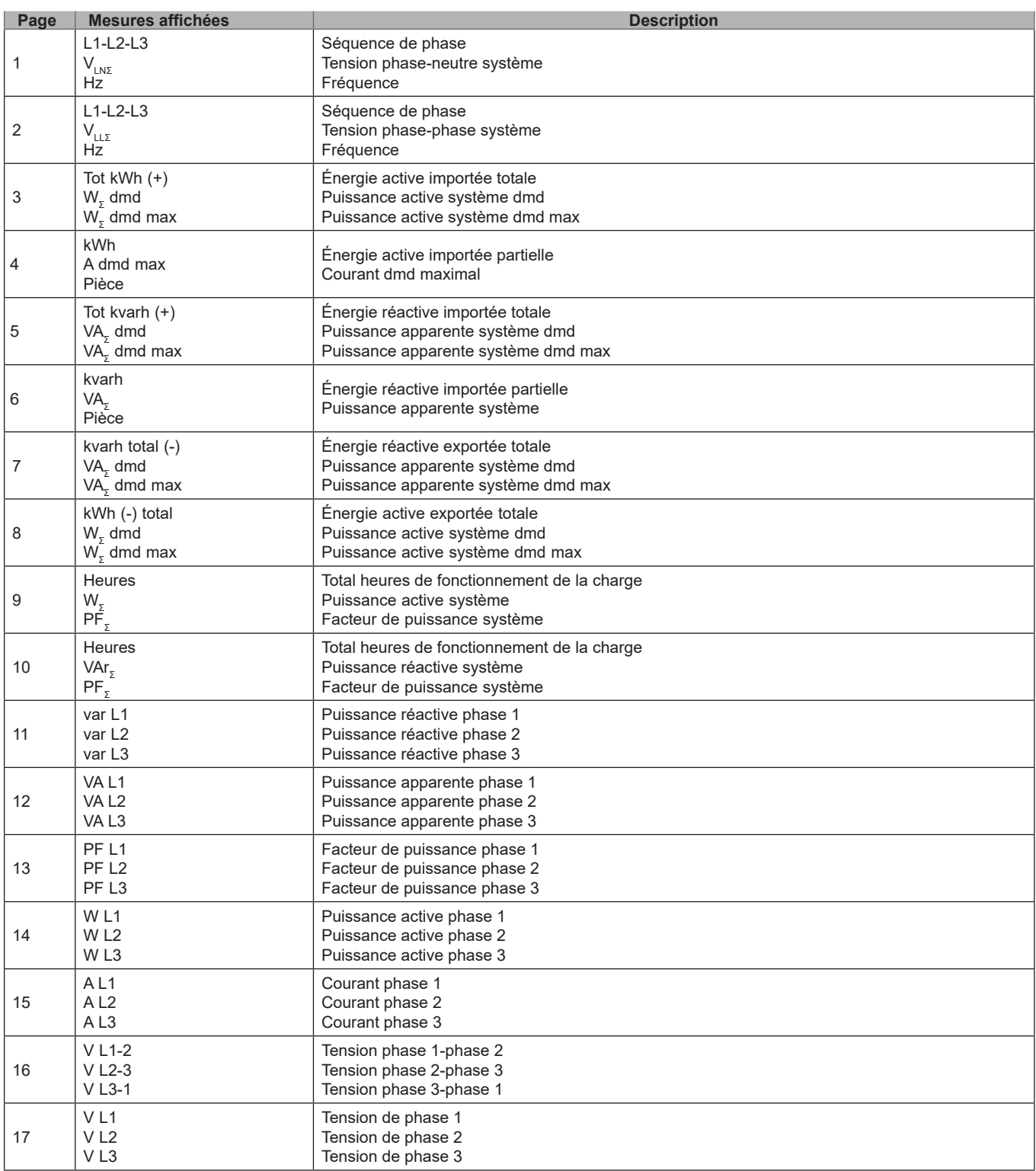

### <span id="page-62-0"></span>**Menu informations**

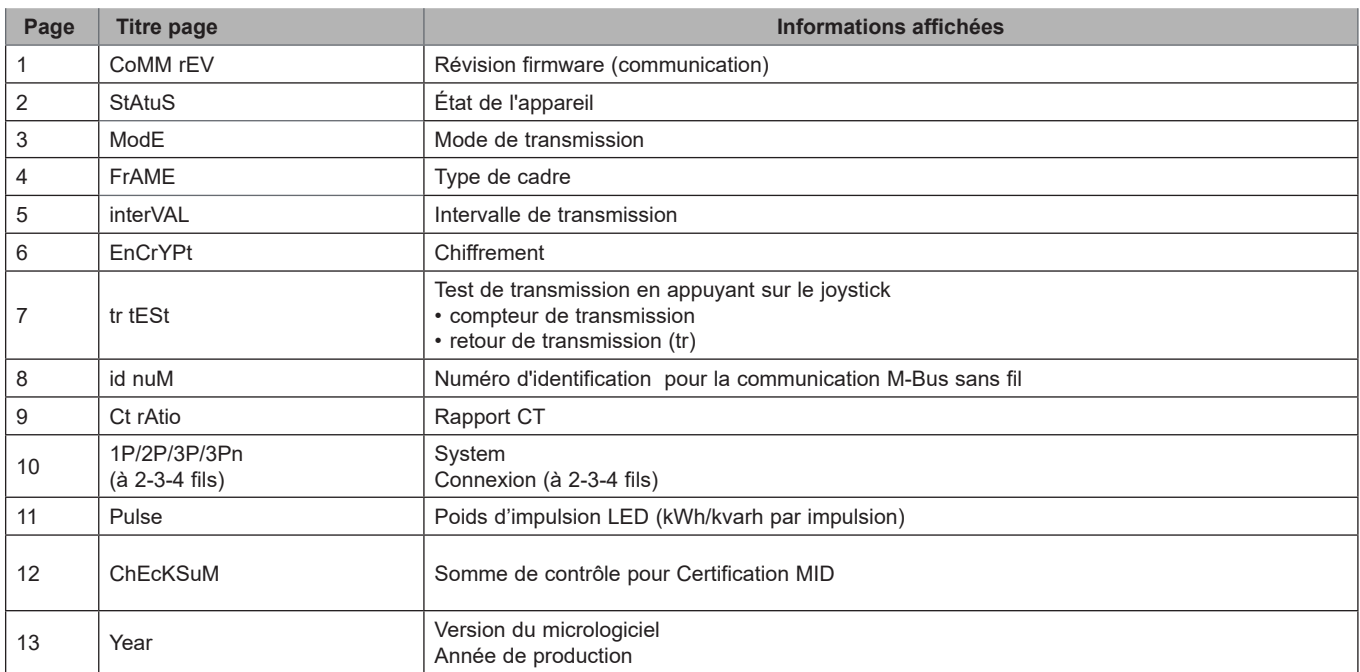

#### <span id="page-63-0"></span>**Paramètres généraux**

Les paramètres disponibles dépendent de la version, des paramètres et de la position du sélecteur.

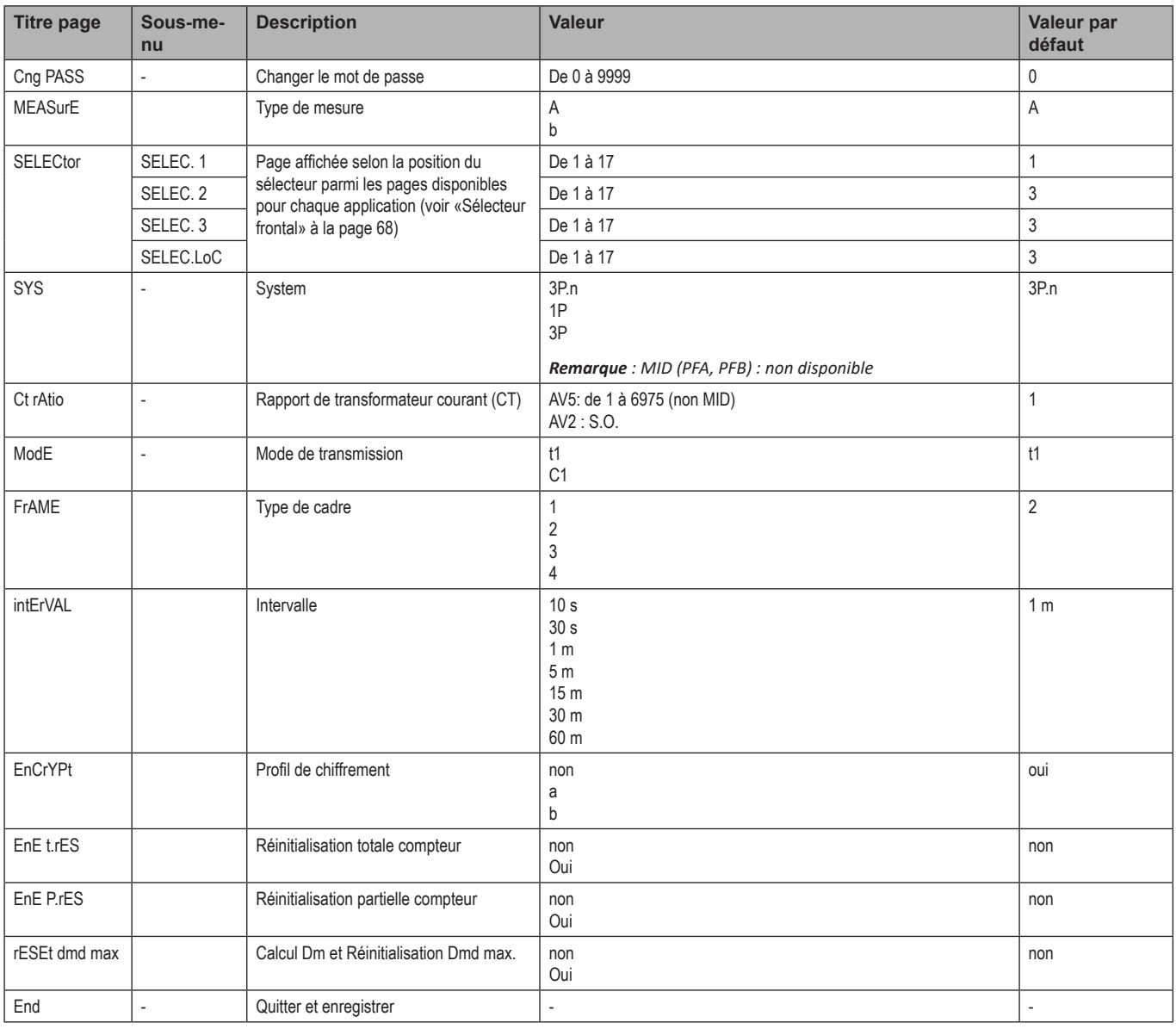

Note: La certification OMS est valable avec les paramètres suivants :

- Type de cadre : 2 ou 3

- Intervalle de communication : 30 s, 1 m ou 5 m

- Chiffrement activé (profil de sécurité A ou B)

# <span id="page-64-0"></span>**Informations essentielles**

### **Gestion des mesures**

#### **Branchement facile**

Si le paramètre "Measure" est réglé sur A (branchement facile ), pour le calcul de l'énergie active, la puissance est toujours intégrée, à la fois dans le cas de l'alimentation importée et exportée . La direction actuelle n'a pas d'incidence sur la mesure. Si le paramètre "Measure" est réglé sur B (sans branchement facile),, les alimentations actives importée et exportée sont disponibles.

#### **Calcul de la valeur moyenne (dmd)**

Le système calcule la valeur moyenne des variables électriques dans un intervalle d'intégration défini.

Les valeurs Dmd sont disponibles uniquement sur l'écran. L'intervalle dmd est automatiquement défini comme égal à l'intervalle de transmission et n'est pas synchronisé avec l'intervalle de transmission.

### **Communication**

#### **Cadres**

Les cadres sont des paquets de messages envoyés par EM24 contenant les variables mesurées. Les variables et leur codage inclus dans le cadre dépendent du type de cadre sélectionné :

#### **Cadre 1**

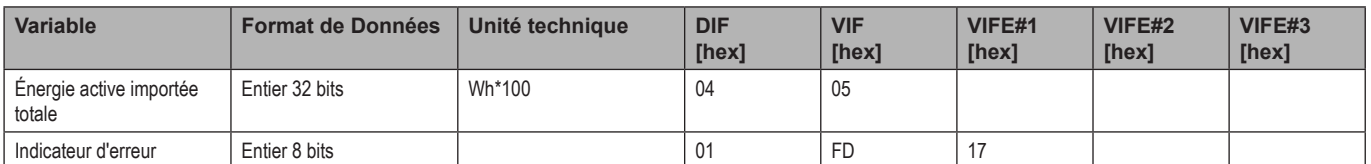

#### **Cadre 2**

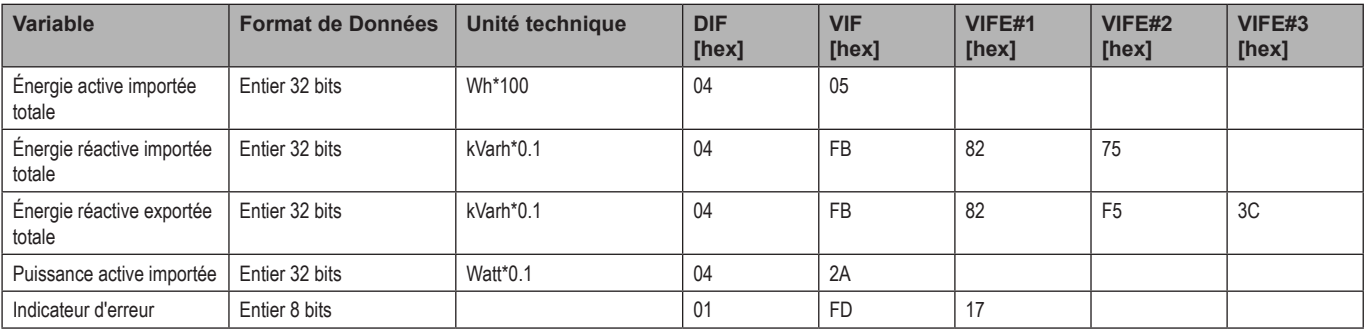

#### **Informations essentielles**

#### **Cadre 3**

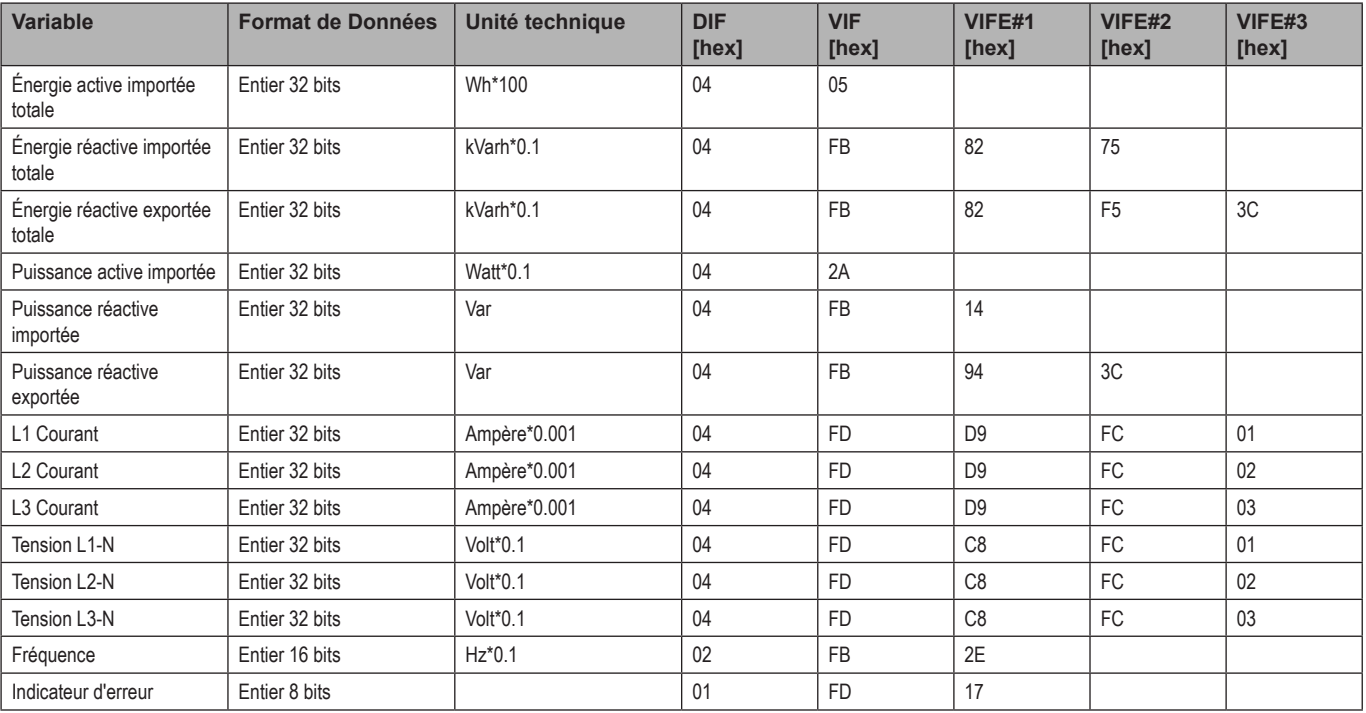

#### **Cadre 4**

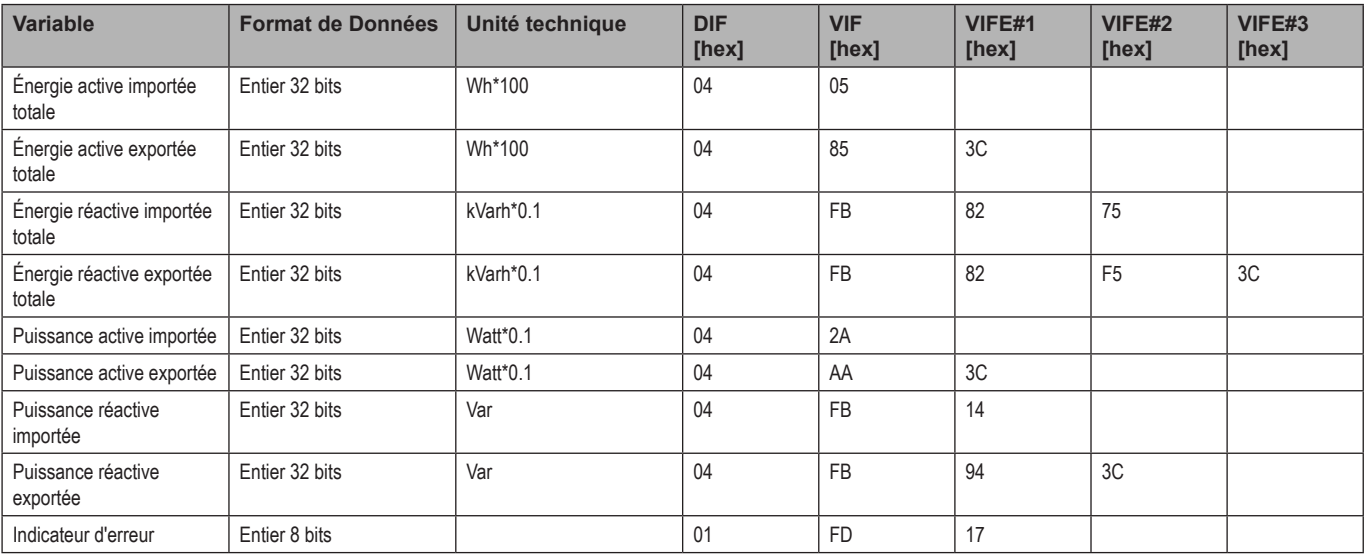

#### *Remarques :*

*• Les valeurs transmises - énergie, courant, tension, fréquence - sont des valeurs instantanées, tandis que les valeurs de puissance sont les valeurs moyennes comprises dans l'intervalle de transmission.*

*• "error flag" (Indicateur d'erreur) est une variable de diagnostic utilisée pour communiquer une condition de dépassement de capacité rendant les données mesurées non valides :*

<span id="page-66-0"></span>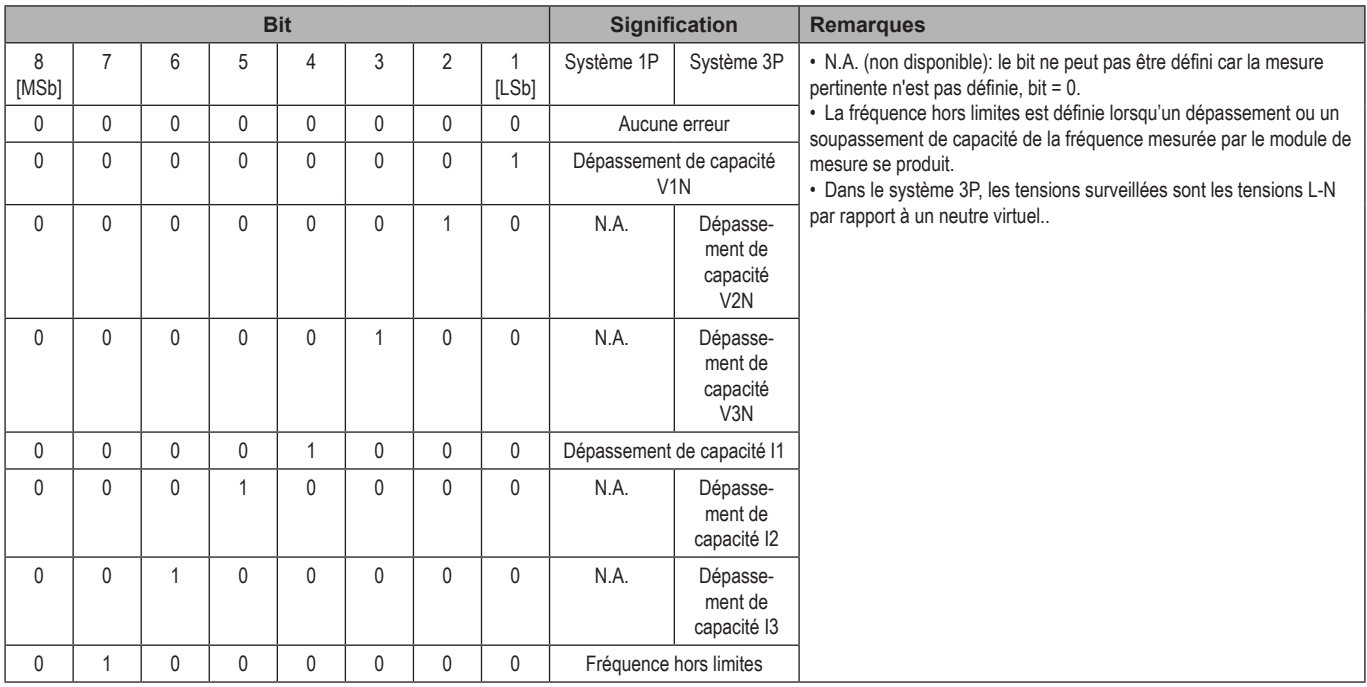

Cadre disponible en fonction du modèle EM24:

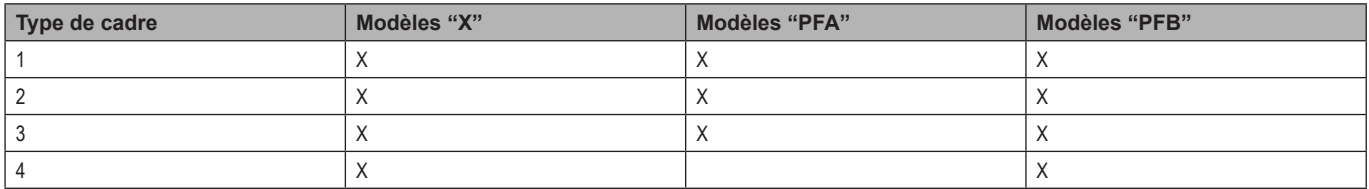

### **Chiffrement**

Pour garantir la confidentialité des données et empêcher leur accès par des tiers non autorisés, vous pouvez activer le chiffrement des données de communication sans fil M-Bus.

#### **Profils de sécurité**

Deux profils de sécurité sont disponibles :

- Profil de sécurité A (ENC-Mode 5)
- Profil de sécurité B (ENC-Mode 7)

#### **Clé de chiffrement**

La clé de chiffrement est associée de manière unique à chaque périphérique. La clé est incluse dans une enveloppe scellée contenue dans l'emballage de EM24.

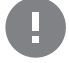

**IMPORTANT:** CONSERVER LA CLÉ DE CHIFFREMENT. En cas de perte, il n'est pas possible de récupérer la clé et l'outil peut être utilisé uniquement sans cryptographie.

### **LED frontale et sélecteur**

#### **LED frontale**

La LED rouge frontale clignote proportionnellement à la consommation d'énergie importée active si le sélecteur est en position  $\hat{=}$  - 1 - 2, et à la consommation d'énergie réactive à induction en position **kvarh** . La LED frontale ne gère pas tous les types d'énergie (exporté) négative.

#### <span id="page-67-1"></span><span id="page-67-0"></span>**Sélecteur frontal**

- Position Verrouiller <sup>a</sup> : le sélecteur frontal empêche d'accéder au mode de programmation des paramètres de mesure.
- Position **1, 2, kvarh** : accès rapide aux pages de mesure. Chaque position est associée à une page de mesure.

*Remarque : dans les versions MID, la position est scellée sur Verrouiller .*

# <span id="page-68-0"></span>**Entretien et élimination**

#### **Nettoyage**

Utiliser un chiffon humide pour nettoyer l'afficheur. Ne pas utiliser d'abrasifs ou de solvants.

#### **Responsabilité de l'élimination**

Le produit doit être éliminé dans les déchetteries spécifiées par le gouvernement ou les autorités locales. Une élimination et un recyclage corrects contribueront à prévenir des conséquences potentiellement nuisibles pour l'environnement et les personnes.

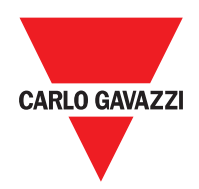

#### **CARLO GAVAZZI Controls SpA**

via Safforze, 8 32100 Belluno (BL) Italy

www.gavazziautomation.com info@gavazzi-automation.com info : +39 0437 355811 fax : +39 0437 355880

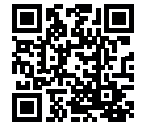

**EM24 W1** - Manuel d'emploi 2021-06 | Copyright © 2019

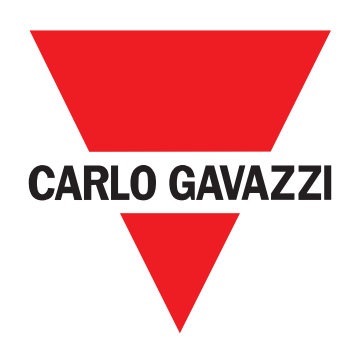

# **EM24 W1**

Analizador de energía trifásica

**MANUAL DE USUARIO**

# **Contenido**

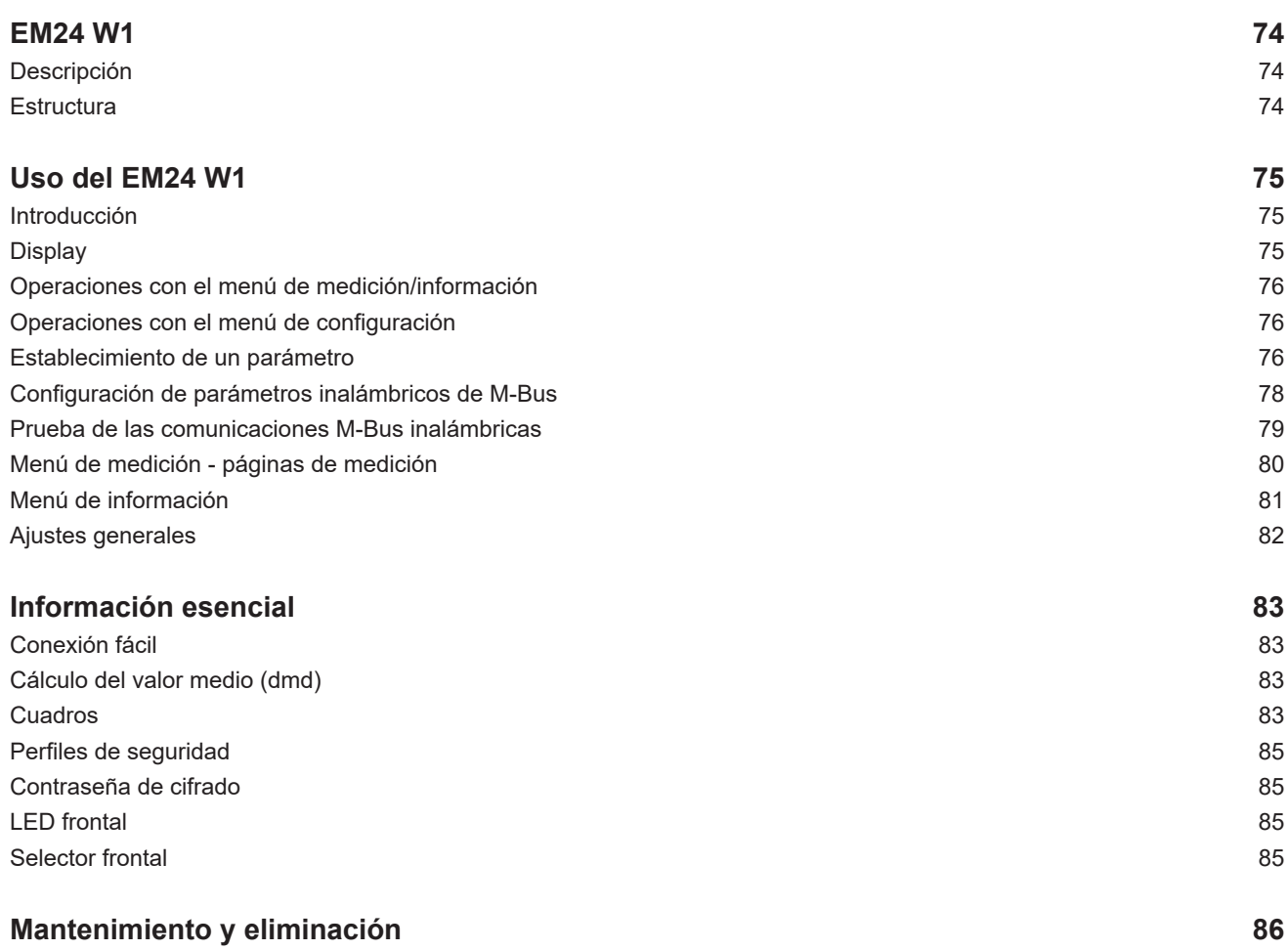
#### **Información sobre propiedad**

Copyright © 2019, CARLO GAVAZZI Controls SpA

Todos los derechos reservados en todos los países.

CARLO GAVAZZI Controls SpA se reserva el derecho a realizar modificaciones o mejoras en la documentación relativa sin obligación de aviso previo.

#### **Mensajes de seguridad**

La siguiente sección describe las advertencias relacionadas con la seguridad de los usuarios y los dispositivos incluidos en este documento:

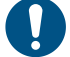

*ADVERTENCIA: indica obligaciones que si no se cumplen pueden provocar daños en el dispositivo.*

**¡CUIDADO! Indica una situación de riesgo que, si no se evita, puede provocar pérdidas de datos.**

**IMPORTANTE:** proporciona información esencial sobre la conclusión de una tarea que no debe pasarse por alto.

#### **Advertencias generales**

Este manual forma parte integral del producto y debe acompañarlo a lo largo de toda su vida útil. Debe consultarse para todo lo que tenga que ver con su configuración, uso y mantenimiento. Por este motivo, los operadores deben disponer de acceso a él en todo momento.

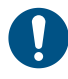

*ADVERTENCIA: nadie está autorizado a abrir el analizador. Esta operación está exclusivamente reservada para el personal de servicio técnico de CARLO GAVAZZI.*

*El uso del instrumento de un modo no especificado por el fabricante podría afectar a la protección.*

#### **Reparación y garantía**

Si se producen fallos o anomalías en el funcionamiento o quiere solicitar información, póngase en contacto con la filial o distribuidor de CARLO GAVAZZI de su país.

Cualquier instalación o uso de los analizadores que no se ajuste a las instrucciones facilitadas invalidará la garantía.

#### **Descargar**

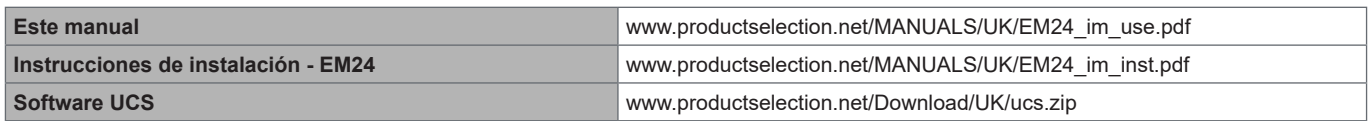

## **Introducción**

#### **Descripción**

El EM24 es un analizador de energía trifásico para montaje a carril DIN con configuración a través de palanca de mando y pantalla LCD. La versión para conexión directa (AV2) permite medir hasta 65 A, la versión para conexión CT (AV5) permite medir hasta 34875 A a través de transformadores de corriente (salida secundaria de 5 A).

La comunicación inalámbrica M-Bus permite transmitir los datos recopilados.

#### **Estructura**

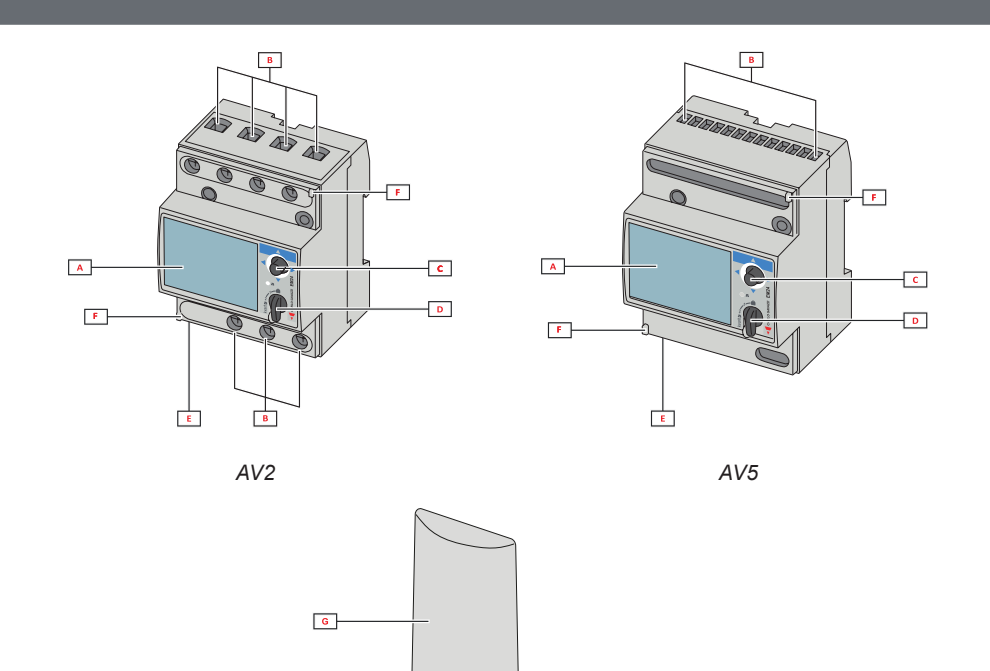

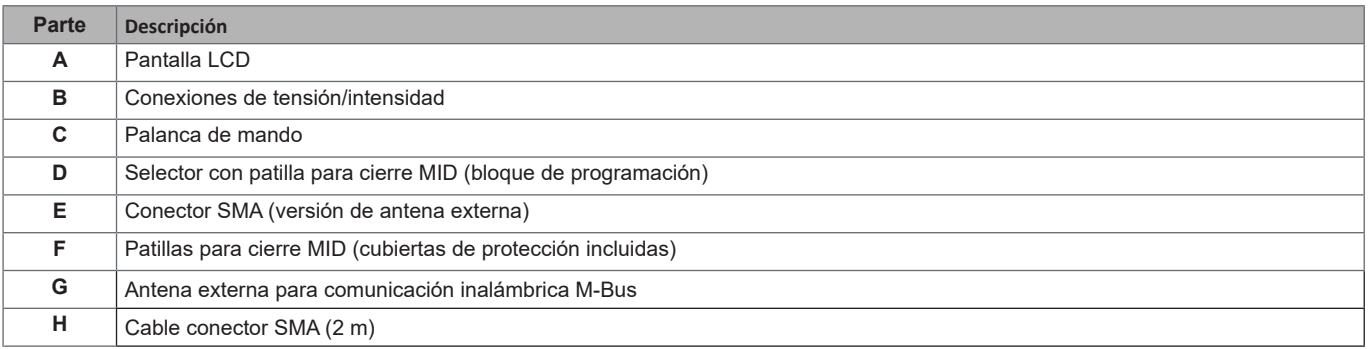

 $\overline{H}$ 

## **Uso del EM24 W1**

## **Interfaz**

#### **Introducción**

El EM24 se organiza en dos menús:

- menú de información y medición: páginas utilizadas para visualizar las páginas de medición, la información relevante para los parámetros programados y la versión del firmware del instrumento
- menú de ajustes: páginas utilizadas para configurar los parámetros

#### **Display**

La pantalla se divide en 3 líneas.

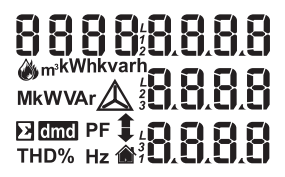

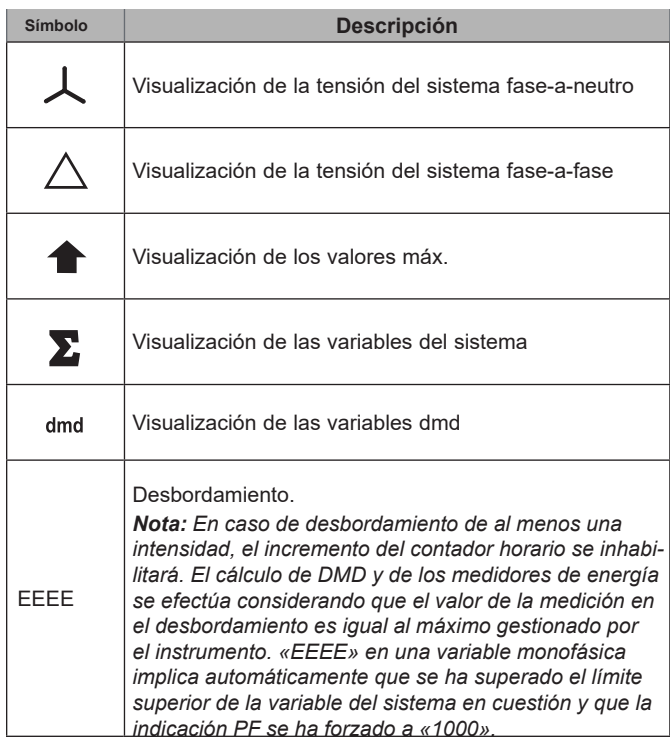

## **Operaciones con el EM24 W1**

#### **Operaciones con el menú de medición/información**

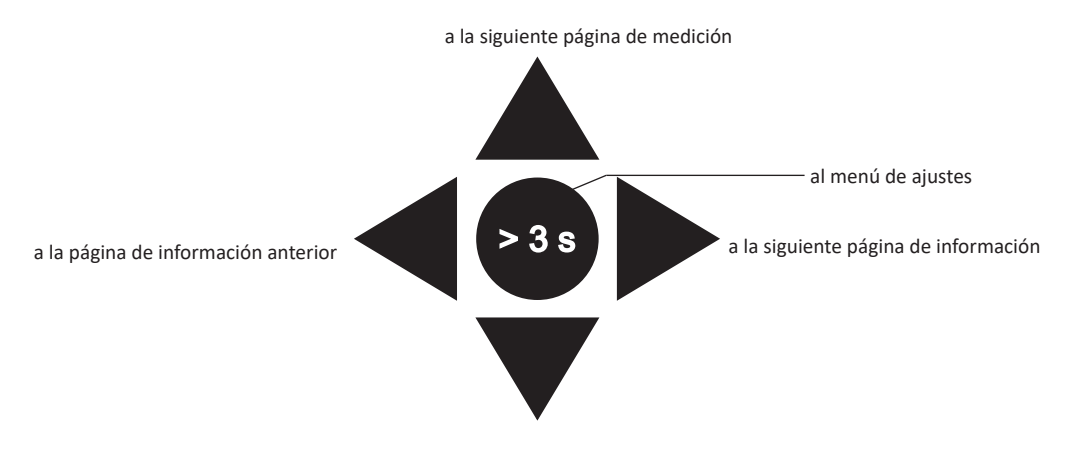

a la página de medición anterior

#### **Operaciones con el menú de configuración**

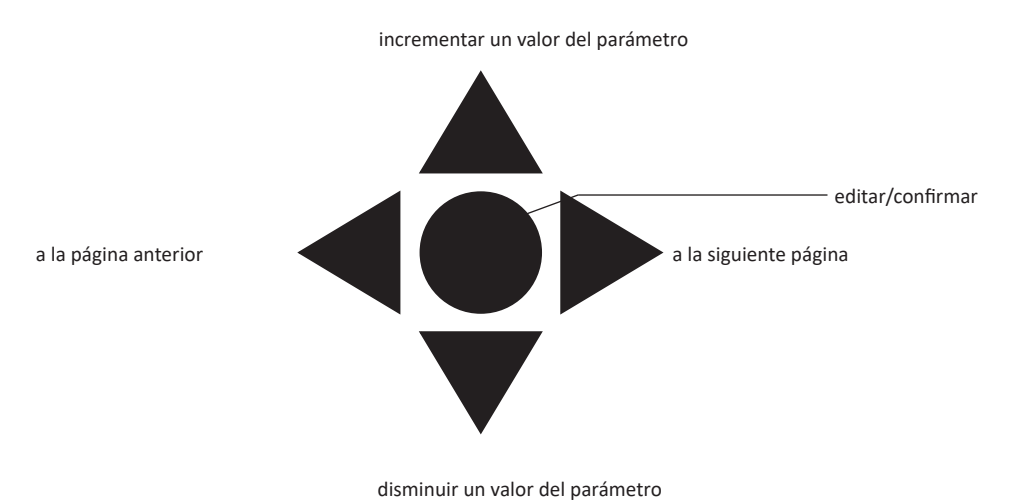

#### **Establecimiento de un parámetro**

Procedimiento de ejemplo: cómo configurar **Ct rAtio**=20 y guardar los cambios.

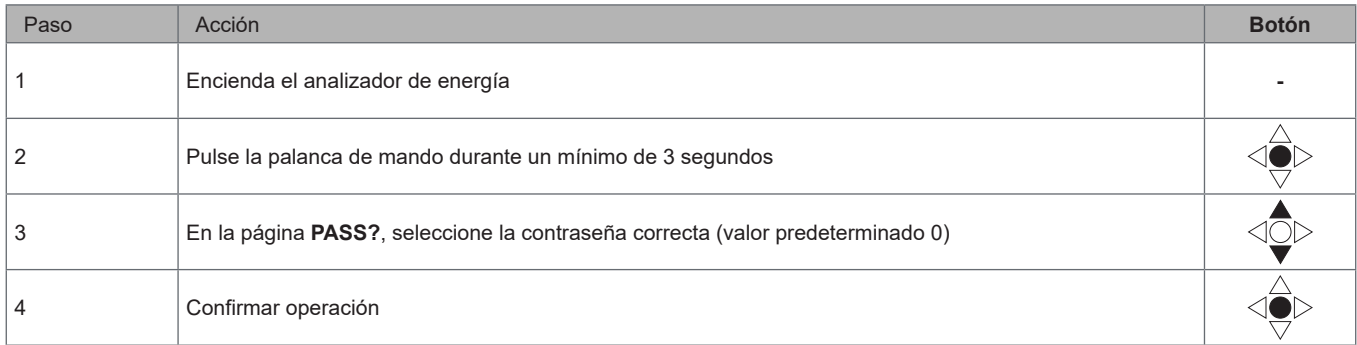

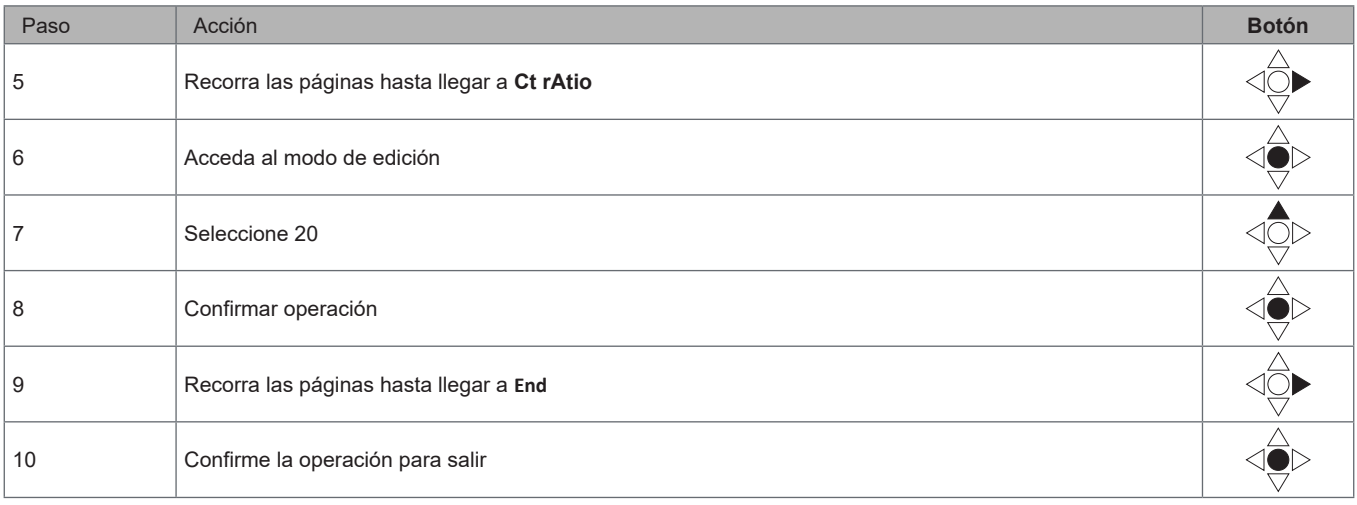

## **Configuración de comunicación inalámbrica M-Bus**

## **Configuración de parámetros inalámbricos de M-Bus**

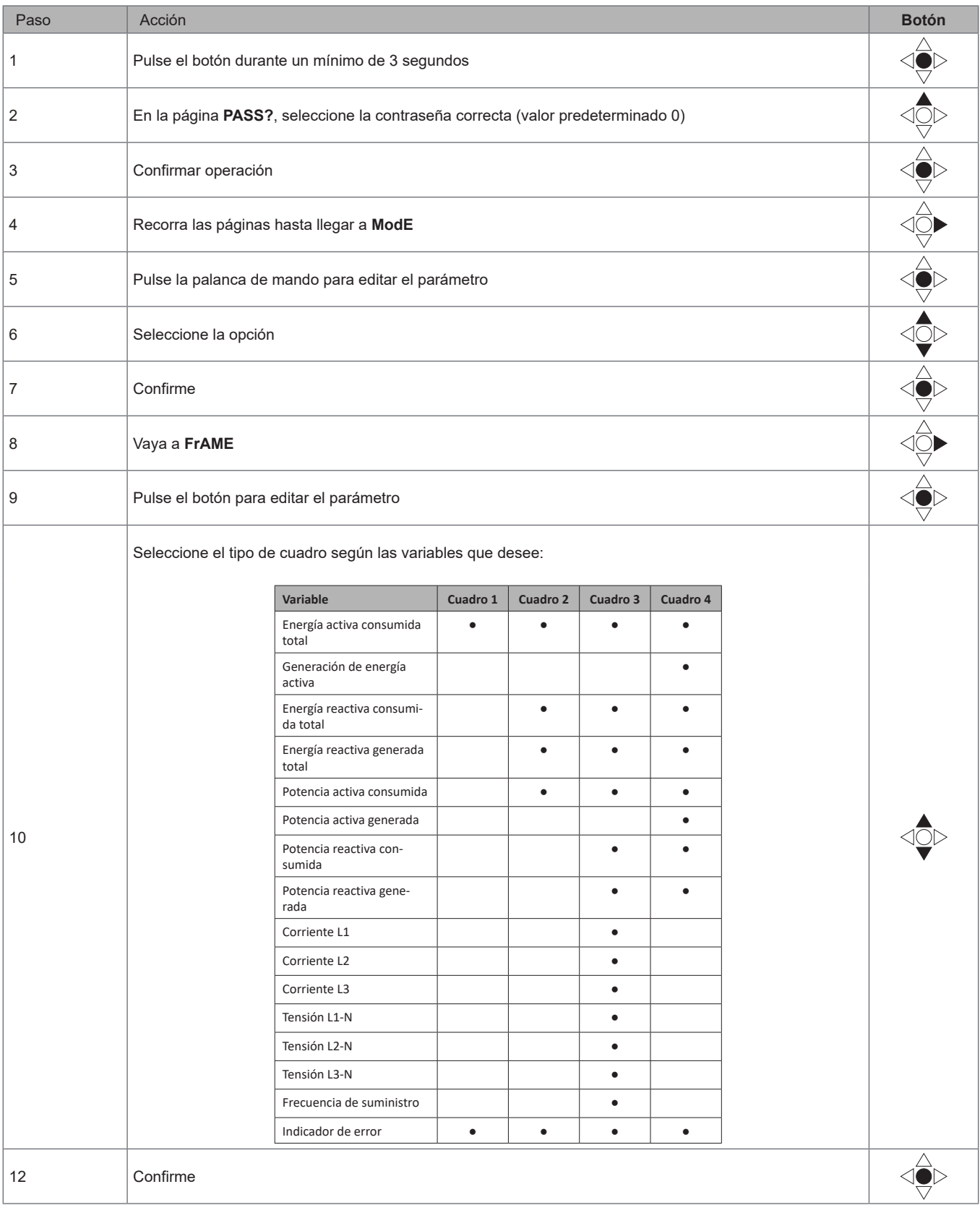

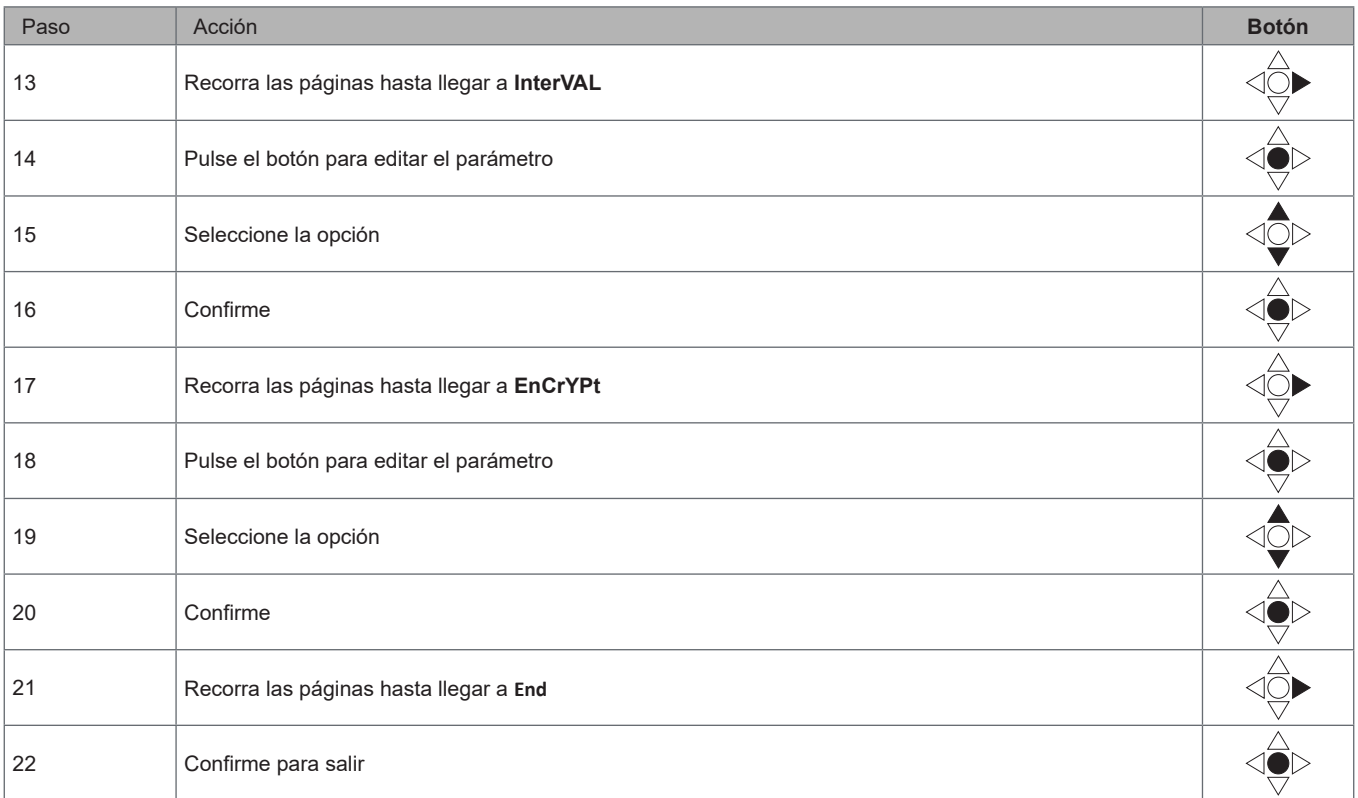

## **Prueba de las comunicaciones M-Bus inalámbricas**

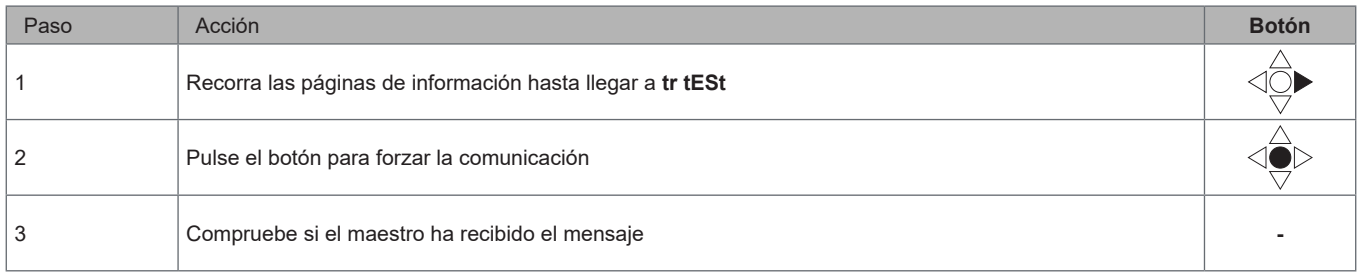

## **Descripción del menú**

## **Menú de medición - páginas de medición**

Las páginas mostradas dependerán de la versión y la configuración.

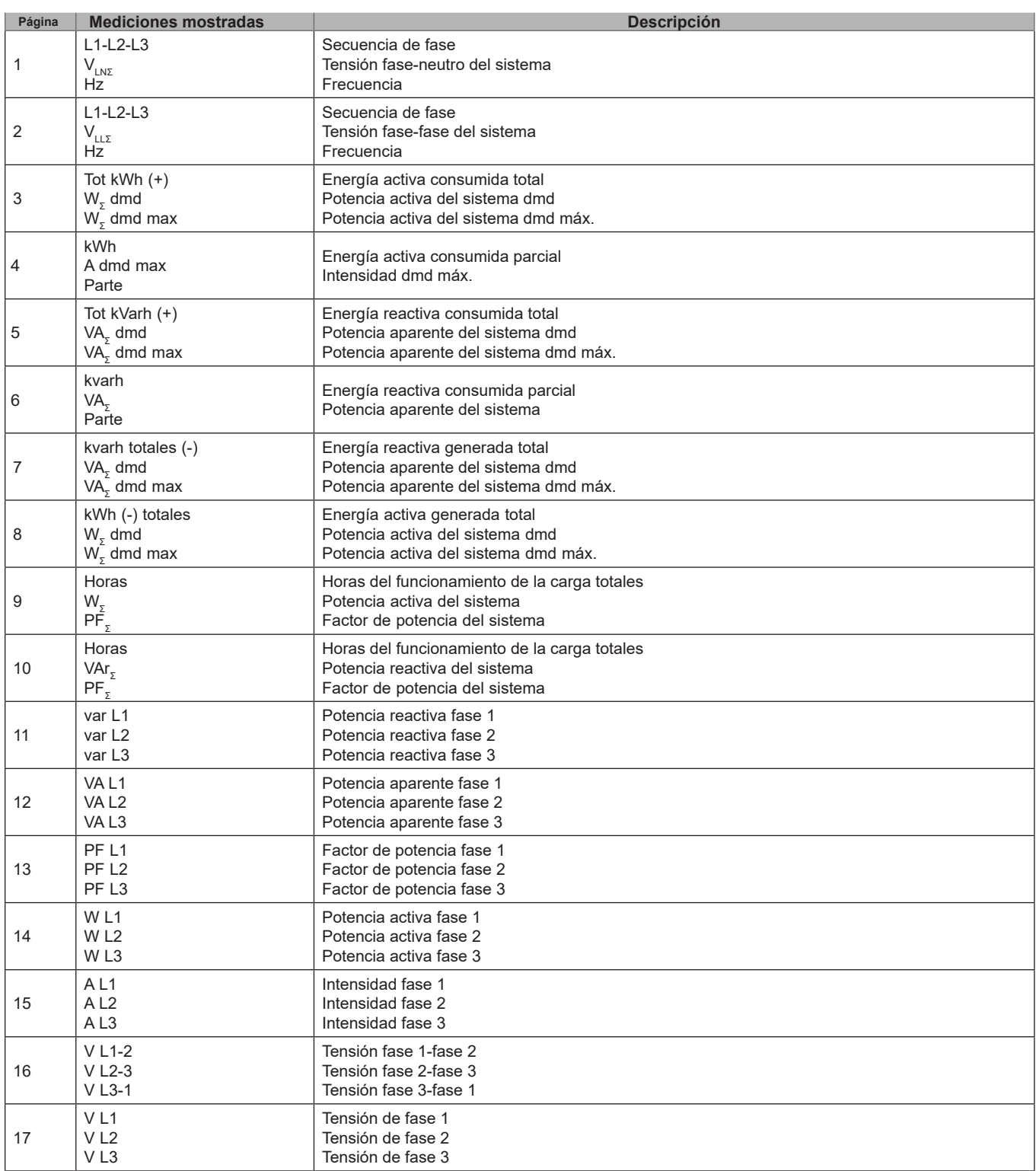

## **Menú de información**

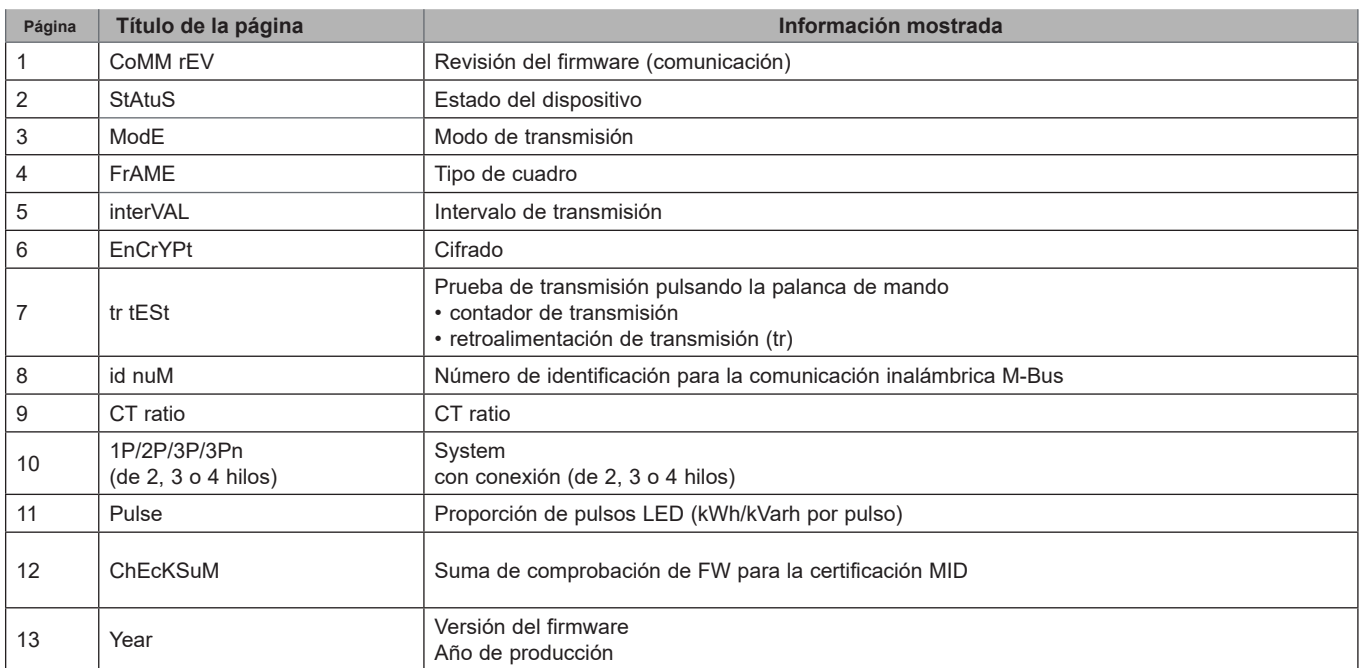

#### **Ajustes generales**

Los ajustes disponibles dependen de la versión, la configuración y la posición del selector.

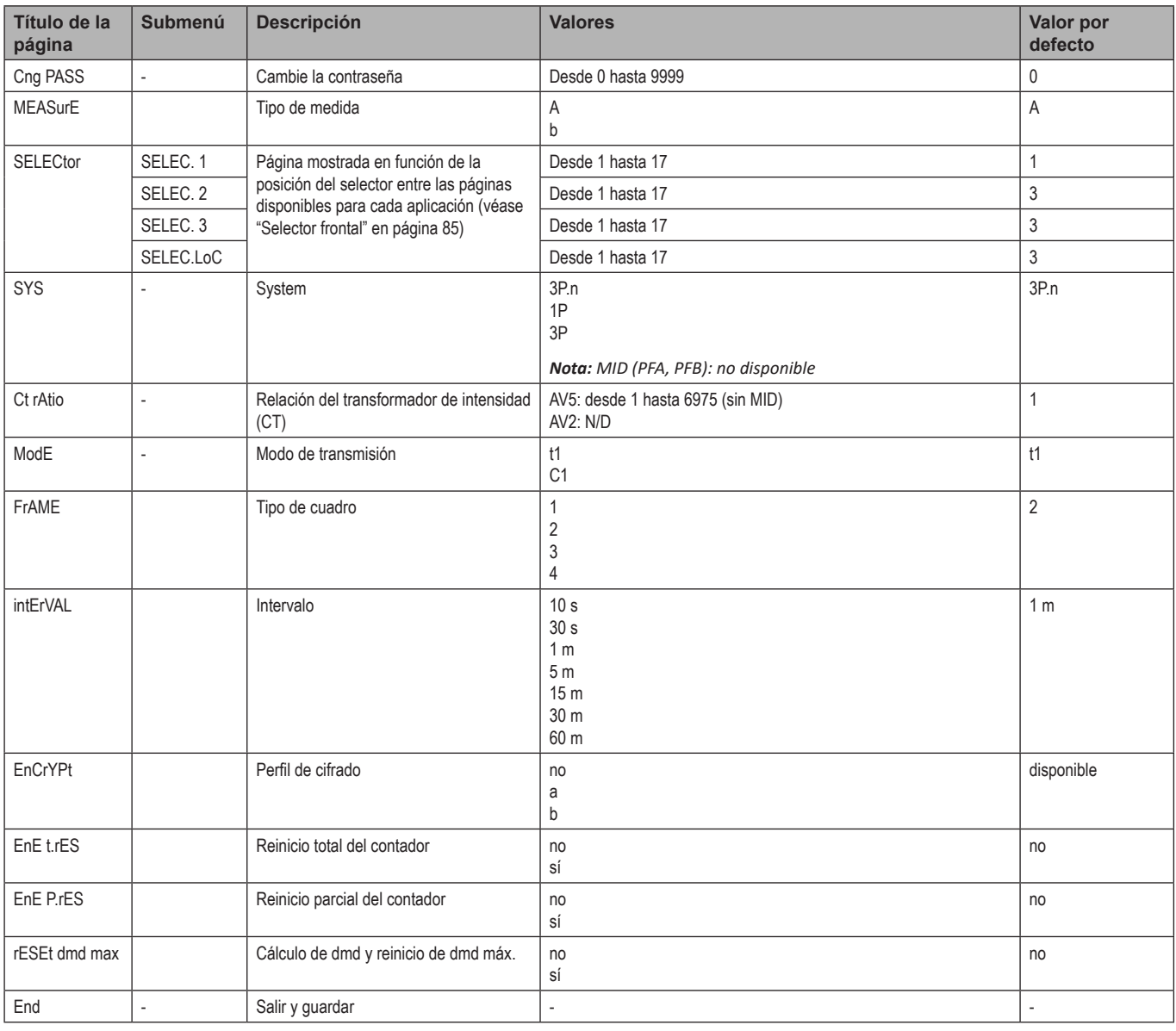

Nota: la certificación OMS es válida con las siguientes configuraciones:

- Tipo de marco: 2 o 3

- Intervalo de comunicación: 30 s, 1 min o 5 min

- Cifrado habilitado (perfil de seguridad A o B)

## **Información esencial**

## **Gestión de la medición**

#### **Conexión fácil**

Si el parámetro «Medición» está en A (conexión fácil), para el cálculo de la energía activa siempre se integra la potencia, tanto consumida como generada. La dirección de la intensidad no afecta a la medición. Si el parámetro «Medición» está en B (sin conexión fácil), tanto la energía activa consumida como la generada están disponibles.

#### **Cálculo del valor medio (dmd)**

El sistema calcula el valor medio de las variables eléctricas en un intervalo de integración configurado.

Los valores dmd solamente están disponibles en la pantalla. El intervalo dmd se establece automáticamente igual al intervalo de transmisión y no se sincroniza con el intervalo de transmisión.

## **Comunicación**

#### **Cuadros**

Los cuadros son paquetes de mensajes enviados por EM24 que contienen las variables medidas. Las variables y su codificación incluida en el cuadro dependen del tipo de cuadro seleccionado:

#### **Cuadro 1**

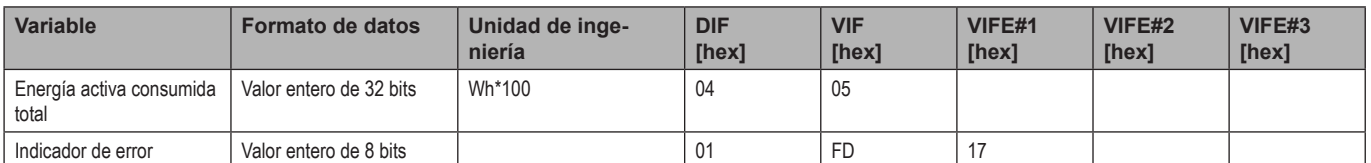

#### **Cuadro 2**

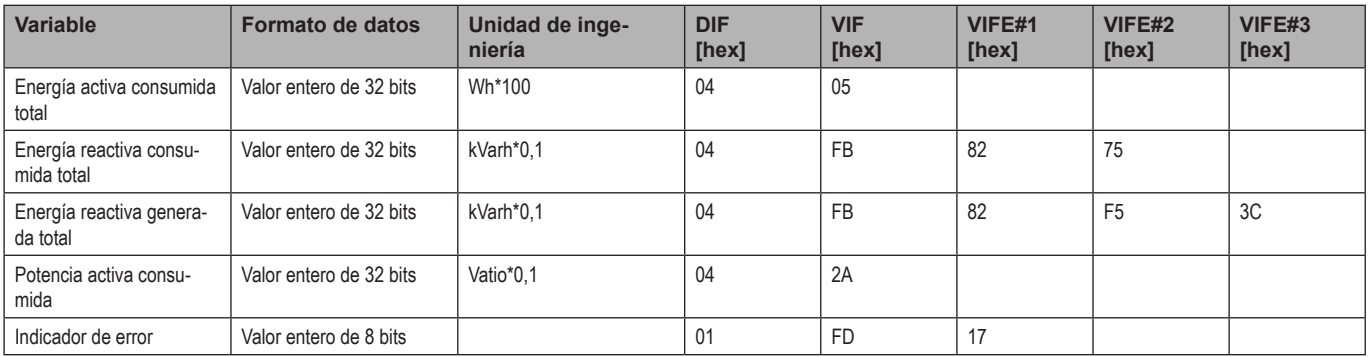

#### **Cuadro 3**

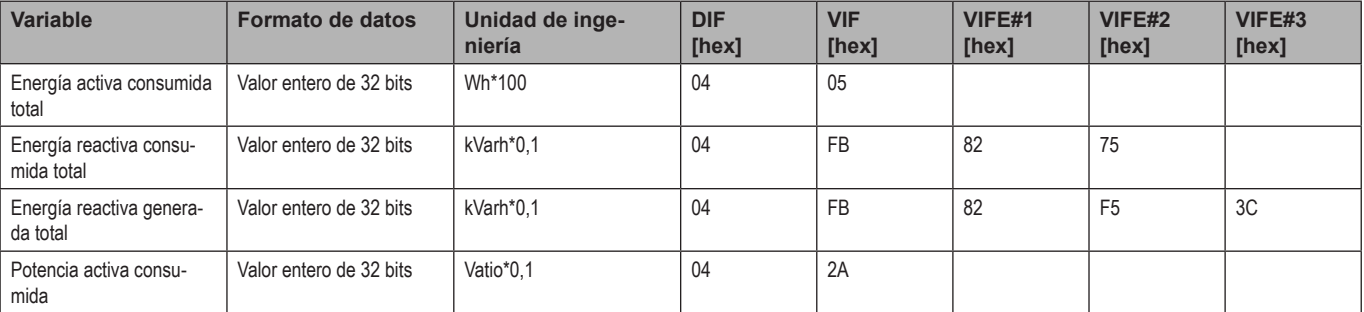

#### **Información esencial**

#### **Cuadro 3**

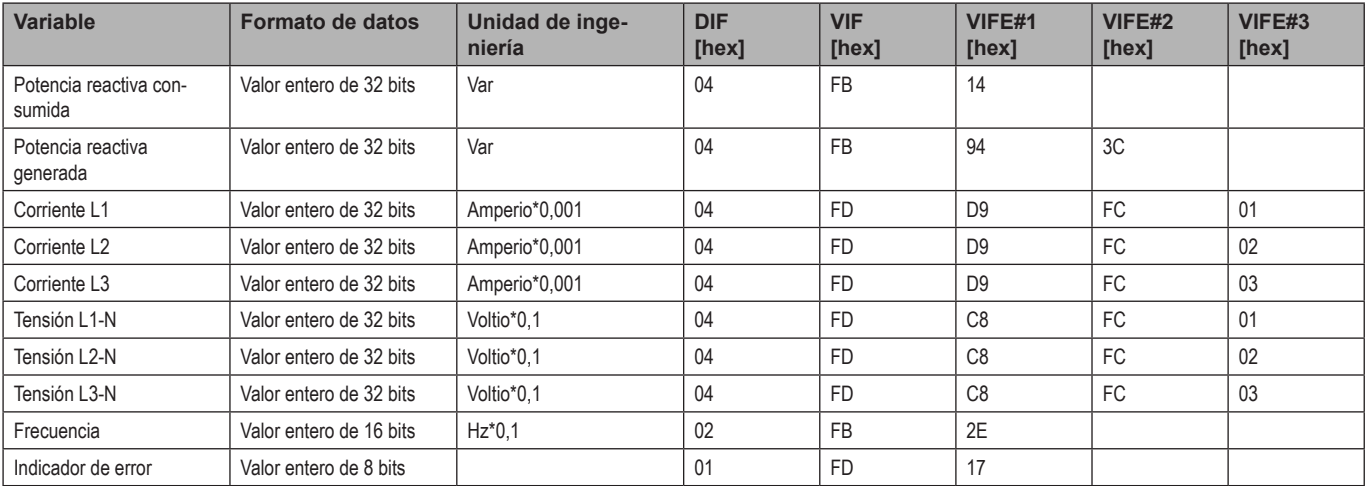

#### **Cuadro 4**

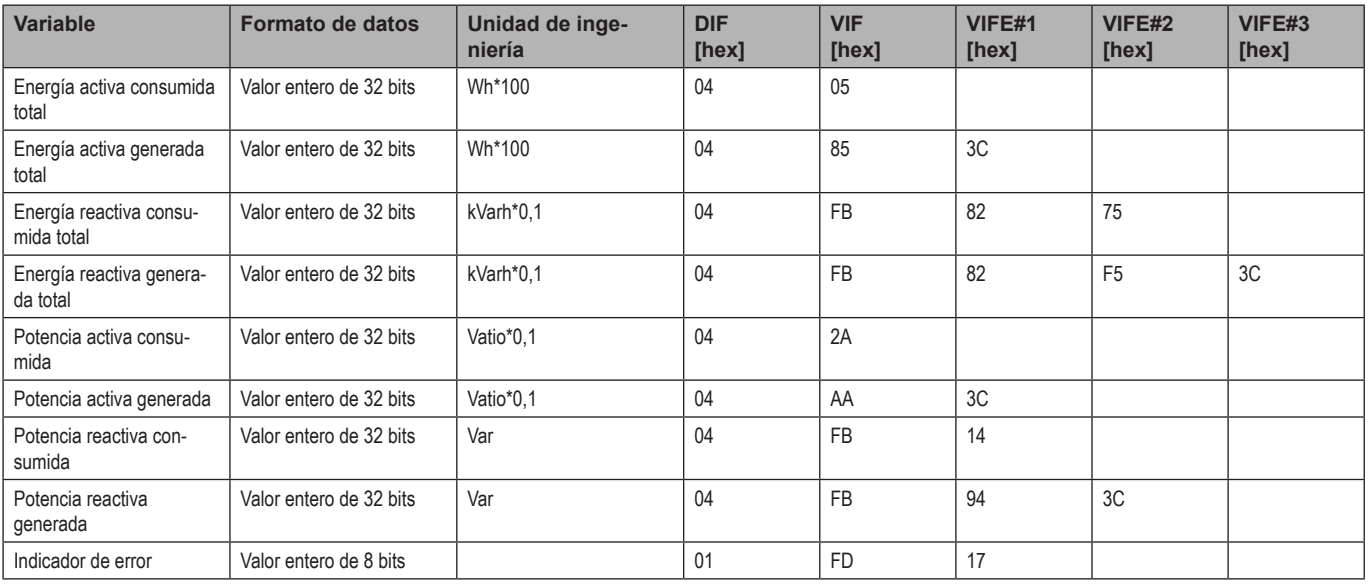

#### *Notas:*

*• Los valores transmitidos (energía, corriente, tensión y frecuencia) son valores inmediatos, mientras que los valores de potencia son los valores promedio dentro del intervalo de transmisión.*

*• El «indicador de error» es una variable de diagnóstico empleada para comunicar una condición de desbordamiento que invalida los datos medidos:*

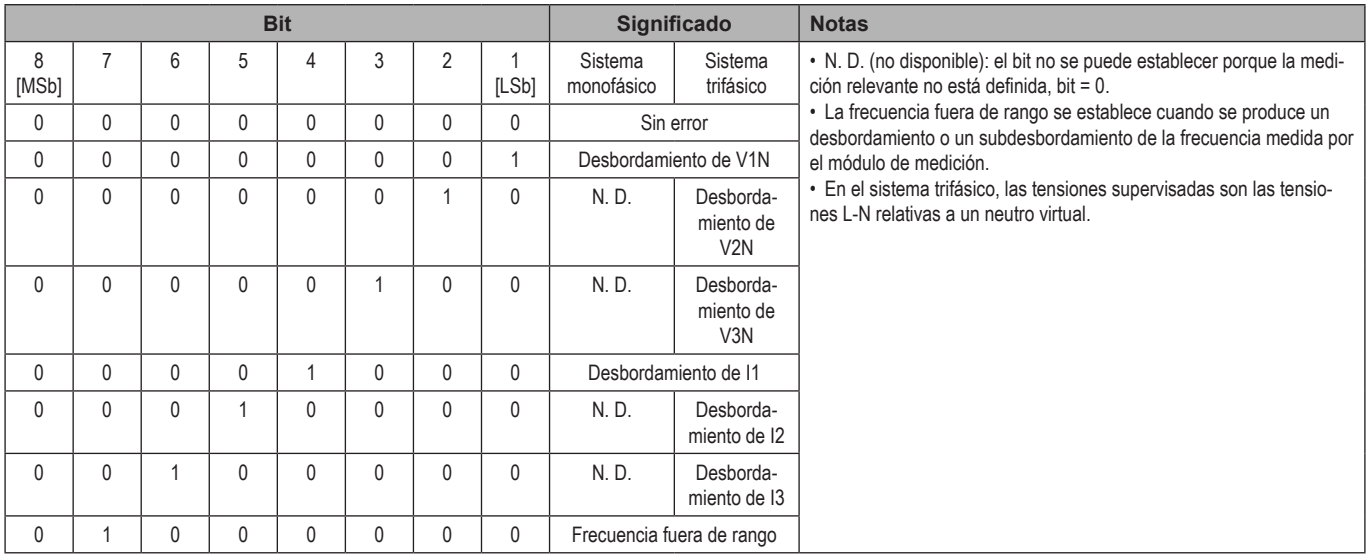

Cuadro disponible según el modelo EM24:

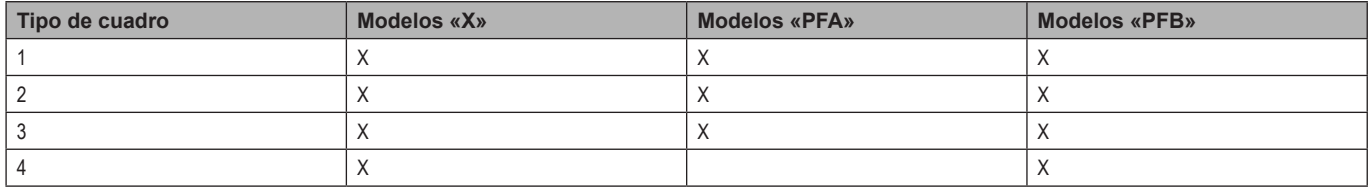

### **Cifrado**

Para garantizar la privacidad de los datos y evitar que personas no autorizadas tengan acceso a los mismos, puede habilitar el cifrado de datos de comunicación inalámbrica M-Bus.

#### **Perfiles de seguridad**

Hay dos perfiles de seguridad disponibles:

- Perfil de seguridad A (ENC-Mode 5)
- Perfil de seguridad B (ENC-Mode 7)

#### **Contraseña de cifrado**

La contraseña de cifrado está asociada de forma exclusiva con cada dispositivo. La contraseña se incluye en un sobre sellado contenido en el paquete de EM24.

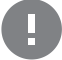

**IMPORTANTE:** CONSERVE LA CONTRASEÑA DE CIFRADO. En caso de pérdida, no es posible recuperar la contraseña y la herramienta solo se puede usar sin criptografía.

## **LED frontal y selector**

#### **LED frontal**

El LED frontal rojo parpadea de manera proporcional al consumo de energía activa cuando el selector está en la posición **a** - 1 - 2, y al consumo de energía inductiva reactiva en la posición **kVarh** . El LED frontal no gestionará ningún tipo de energía (generada) negativa.

#### <span id="page-84-0"></span>**Selector frontal**

- Posición Lock<sup>a</sup>: el selector frontal impide el acceso al modo de programación de los parámetros de medición.
- Posición **1, 2, kvarh** : acceso rápido a las páginas de medición. Cada posición está asociada con una página de medición.

*Nota: en las versiones MID la posición está bloqueada en Lock .*

## **Mantenimiento y eliminación**

#### **Limpieza**

Utilice un paño ligeramente humedecido para limpiar la pantalla. No utilice abrasivos ni disolventes.

#### **Responsabilidad de la eliminación**

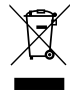

El producto debe desecharse en los centros de reciclaje correspondientes especificados por el gobierno o las autoridades públicas locales. Una eliminación adecuada y su reciclaje contribuirán a prevenir consecuencias potencialmente dañinas para el medioambiente y las personas.

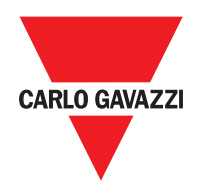

#### **CARLO GAVAZZI Controls SpA**

via Safforze, 8 32100 Belluno (BL) Italia

www.gavazziautomation.com info@gavazzi-automation.com info: +39 0437 355811 fax: +39 0437 355880

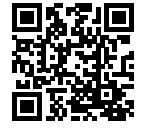

**EM24 W1** - Manual de usuario 2021-06 | Copyright © 2019

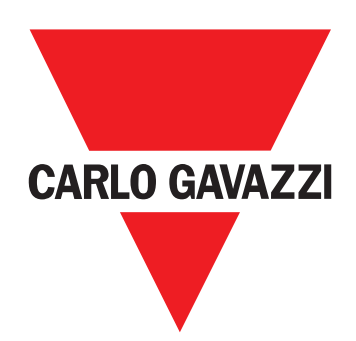

# **EM24 W1**

## Trefaset energianalyseapparat

**BRUGERMANUAL**

## **Indhold**

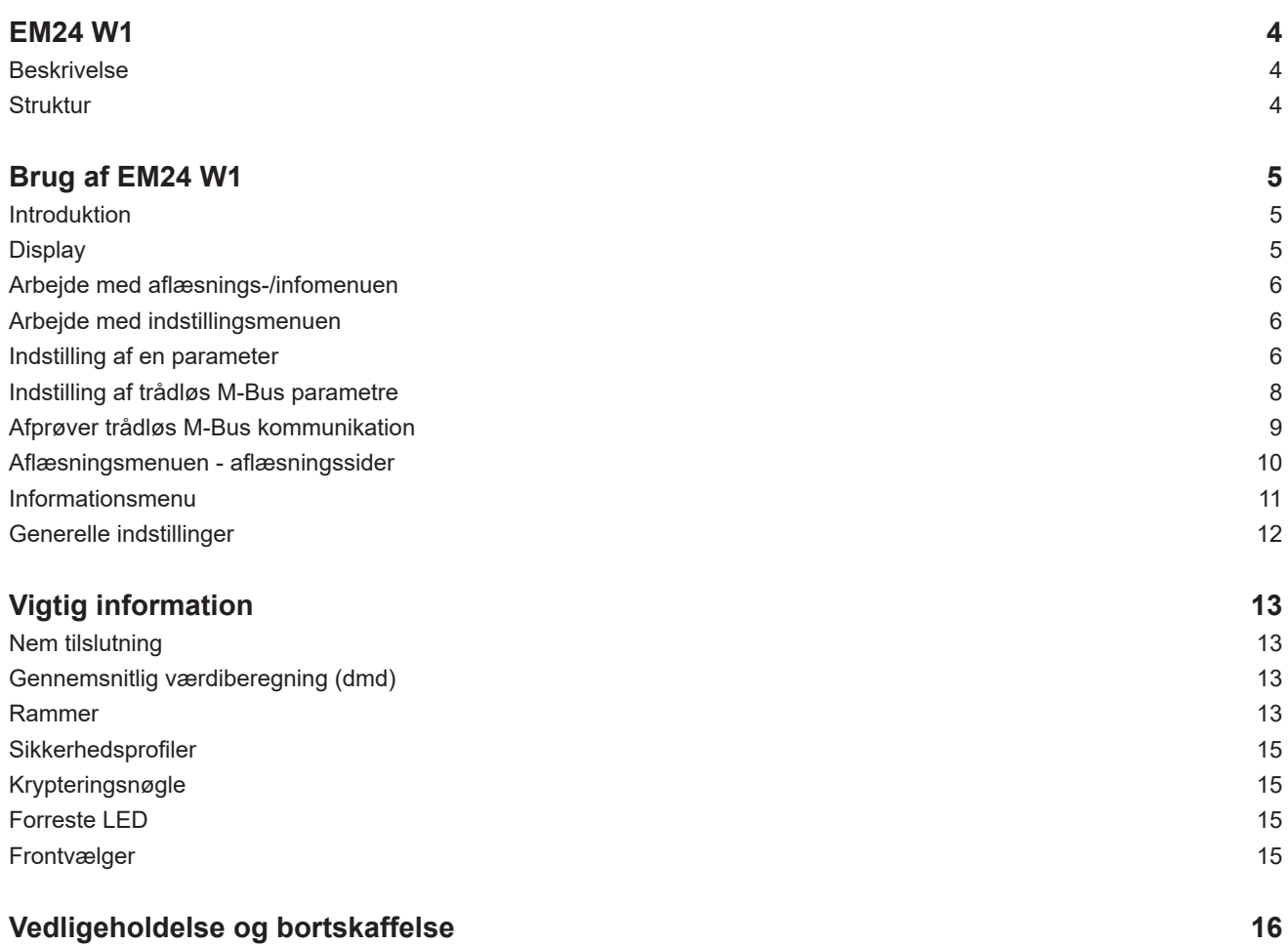

#### **Informationsret**

Copyright © 2019, CARLO GAVAZZI Controls SpA

Alle rettigheder er forbeholdt i alle lande.

CARLO GAVAZZI Controls SpA forbeholder sig ret til at udføre ændringer eller forbedringer i den tilhørende dokumentation uden forudgående meddelelse herom.

#### **Meddelelser vedr. sikkerhed**

Det følgende afsnit beskriver advarsler, som har relation til sikkerhedsforhold for brugeren og apparaturet:

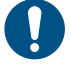

*ADVARSEL: angiver påbud, som, hvis de ikke overholdes, kan medføre skader på apparaturet.*

**PAS PÅ! Angiver en risikobetonet situation, som, hvis den ikke undgås, kan medføre tab af data.**

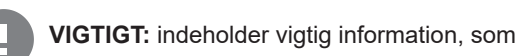

**VIGTIGT:** indeholder vigtig information, som ikke må tilsidesættes vedr. en opgaves udførelse.

#### **Generelle advarsler**

Denne vejledning er en integreret del af produktet og skal være i nærheden i hele produktets levetid. Den skal altid konsulteres i alle situationer, som drejer sig om konfiguration, brug og vedligeholdelse. Af denne grund skal den altid være tilgængelig for brugerne.

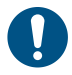

*NOTICE: Ingen er autoriseret til åbning af analysatoren. Denne handling må kun udføres af det tekniske personale hos CARLO GAVAZZI*

*Beskyttelsen kan blive forringet, hvis instrumentet bruges på anden vis end det, der er angivet af fabrikanten.*

#### **Service og garanti**

Hvis der opstår fejlfunktioner og defekter eller anmodninger om oplysninger, bedes du kontakte den lokale CARLO GAVAZZIforhandler eller afdeling.

Installation og brug af analyseapparater udover dem, der er beskrevet i de medfølgende instruktioner medfører bortfald af garantien.

#### **Download**

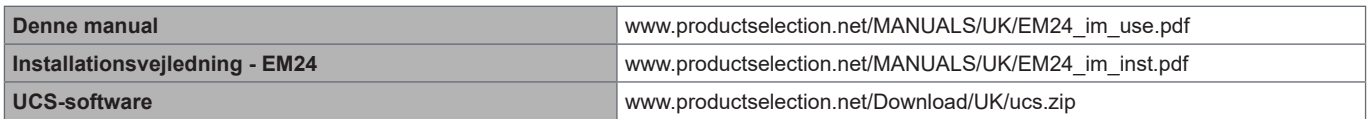

## <span id="page-90-0"></span>**Introduktion**

#### **Beskrivelse**

EM24 er en trefaset energianalysator til DIN-skinnemontering med konfigurationsjoystick og LCD-display.

Versionen med direkte tilslutning (AV2) gør det muligt at måle op til 65 A, mens versionen med CT-forbindelse (AV5) gør det muligt at måle op til 34875 A ved hjælp af strømtransformere (5 A sekundær udgang).

Den trådløse M-Bus kommunikation tillader overførsel af de indsamlede data.

#### **Struktur**

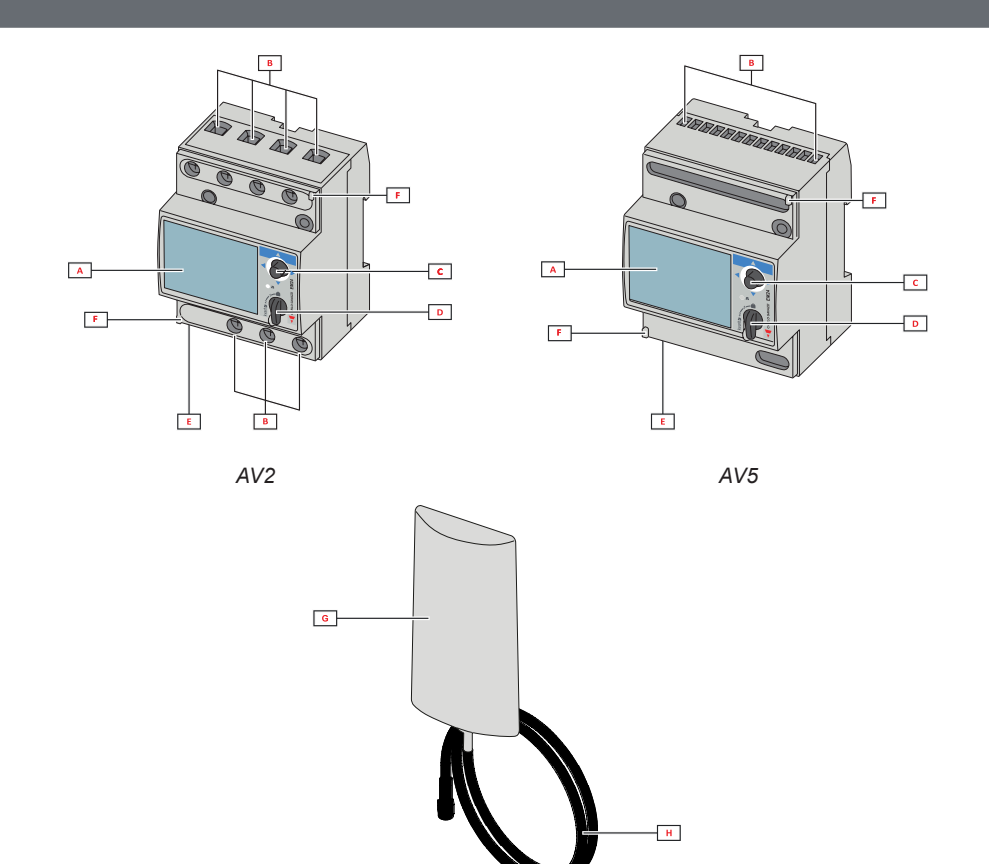

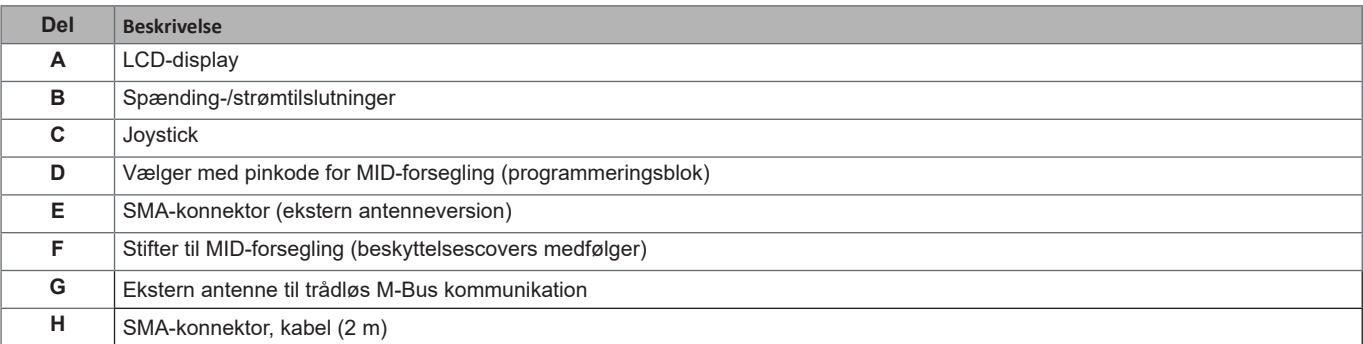

## <span id="page-91-0"></span>**Brug af EM24 W1**

## **Grænseflade**

#### **Introduktion**

EM24 er opbygget med to menuer:

- Aflæsnings- og informationsmenusider: bruges tl at vise aflæsningssiderne, information er relevant for de programmerede parametre og instrumentets firmwareudgivelse
- indstillingsmenu: Sider, der anvendes for at indstille parametre

#### **Display**

Displayet er opdelt i tre linjer:

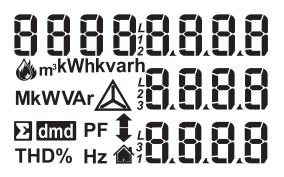

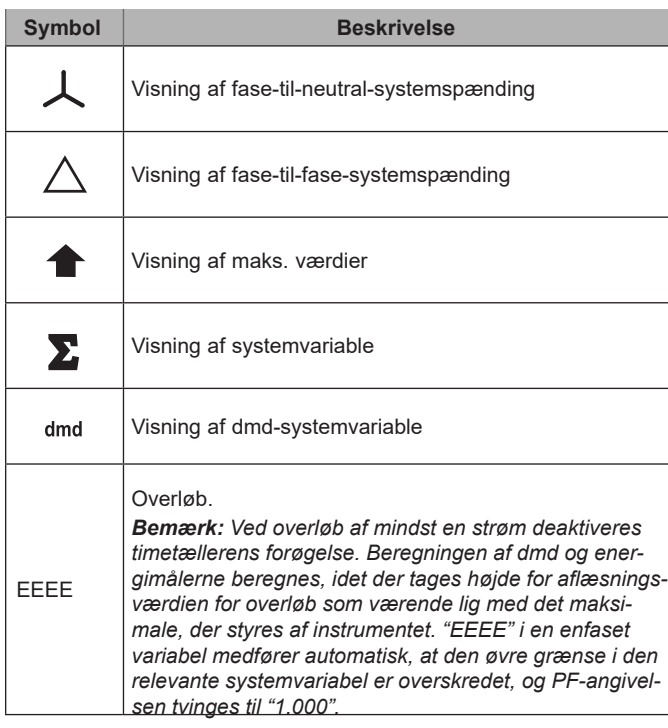

## <span id="page-92-0"></span>**Arbejde med EM24 W1**

### **Arbejde med aflæsnings-/infomenuen**

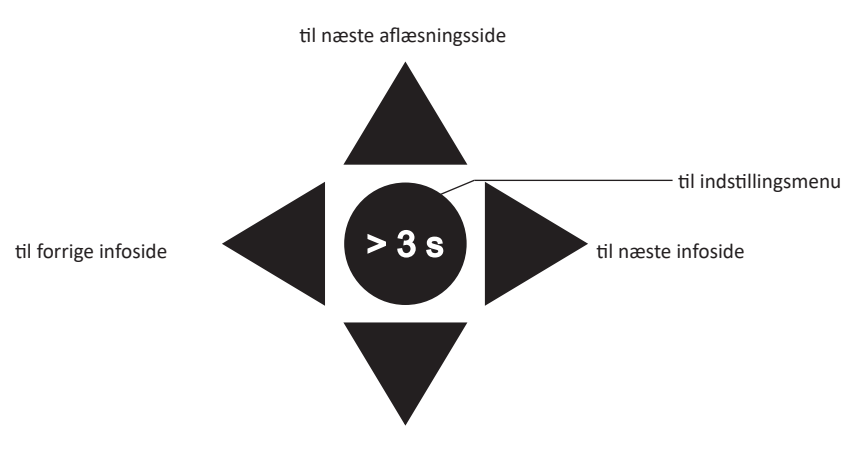

til forrige aflæsningsside

### **Arbejde med indstillingsmenuen**

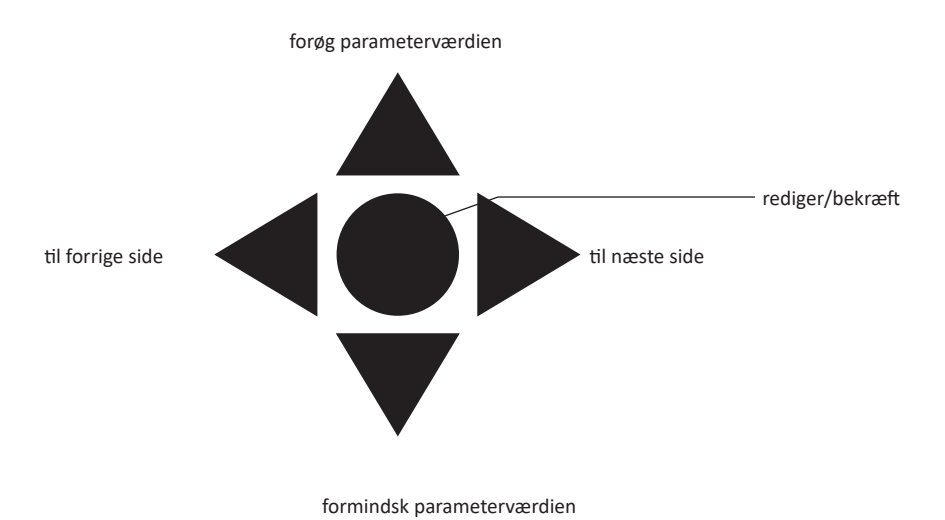

#### **Indstilling af en parameter**

Eksempelprocedure: indstilling af **Ct rAtio**=20 hvor ændringer skal gemmes.

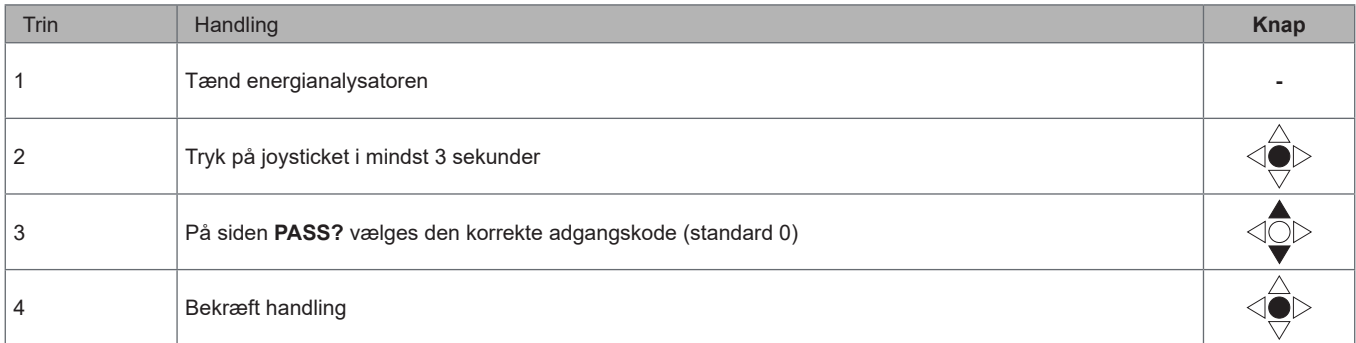

#### **Brug af EM24 W1**

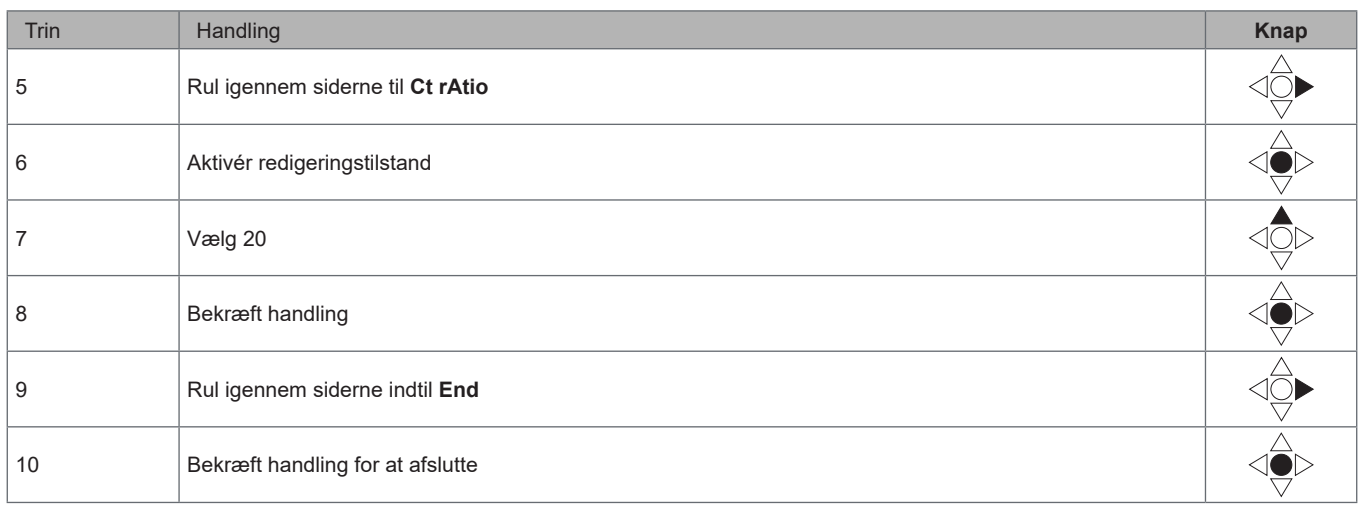

## <span id="page-94-0"></span>**Trådløs M-Bus kommunikationsindstilling**

## **Indstilling af trådløs M-Bus parametre**

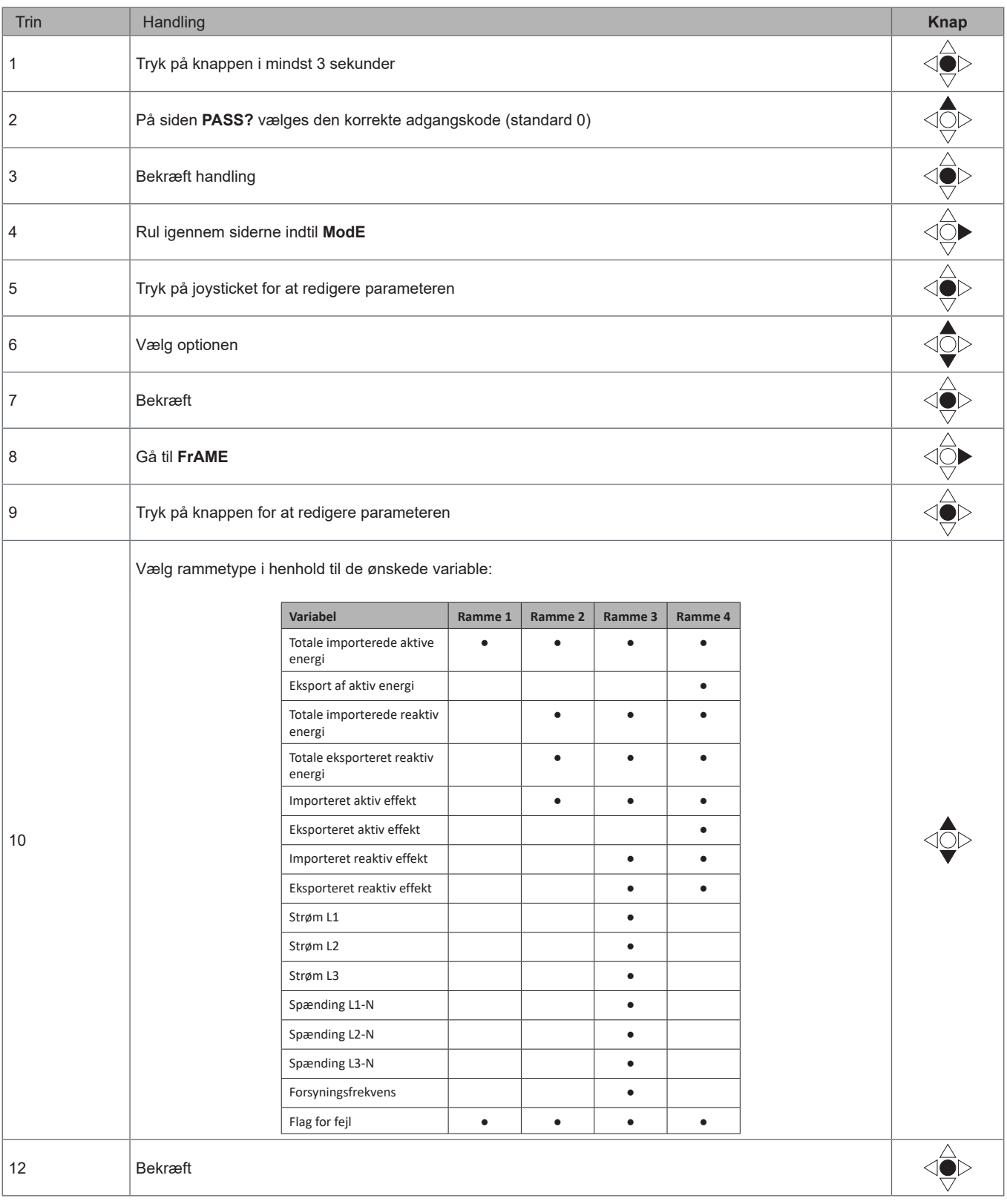

#### <span id="page-95-0"></span>**Brug af EM24 W1**

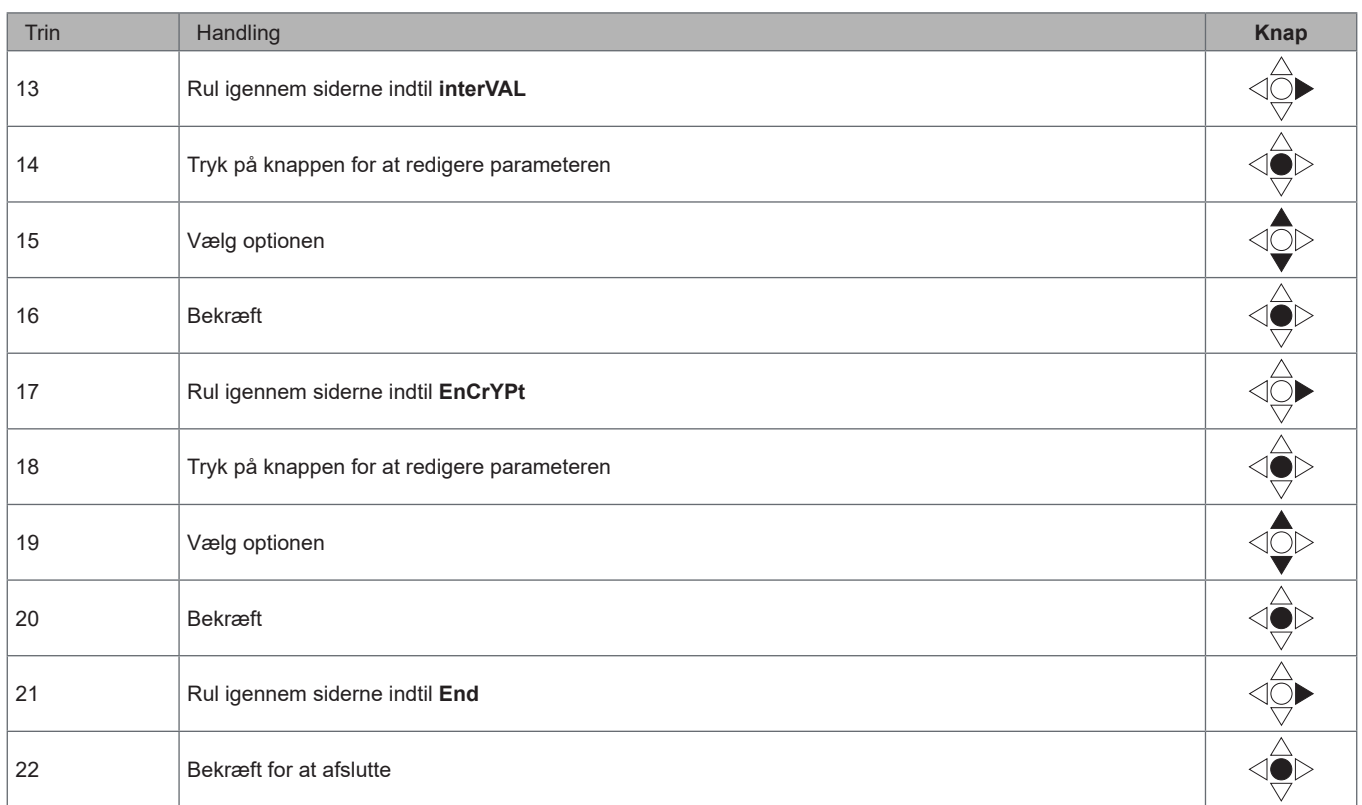

### **Afprøver trådløs M-Bus kommunikation**

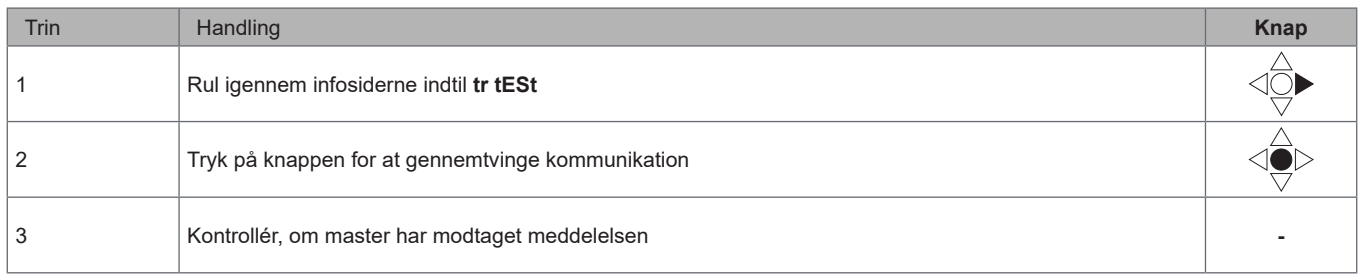

## <span id="page-96-0"></span>**Menubeskrivelse**

### **Aflæsningsmenuen - aflæsningssider**

De viste sider afhænger af versionen og indstillingerne.

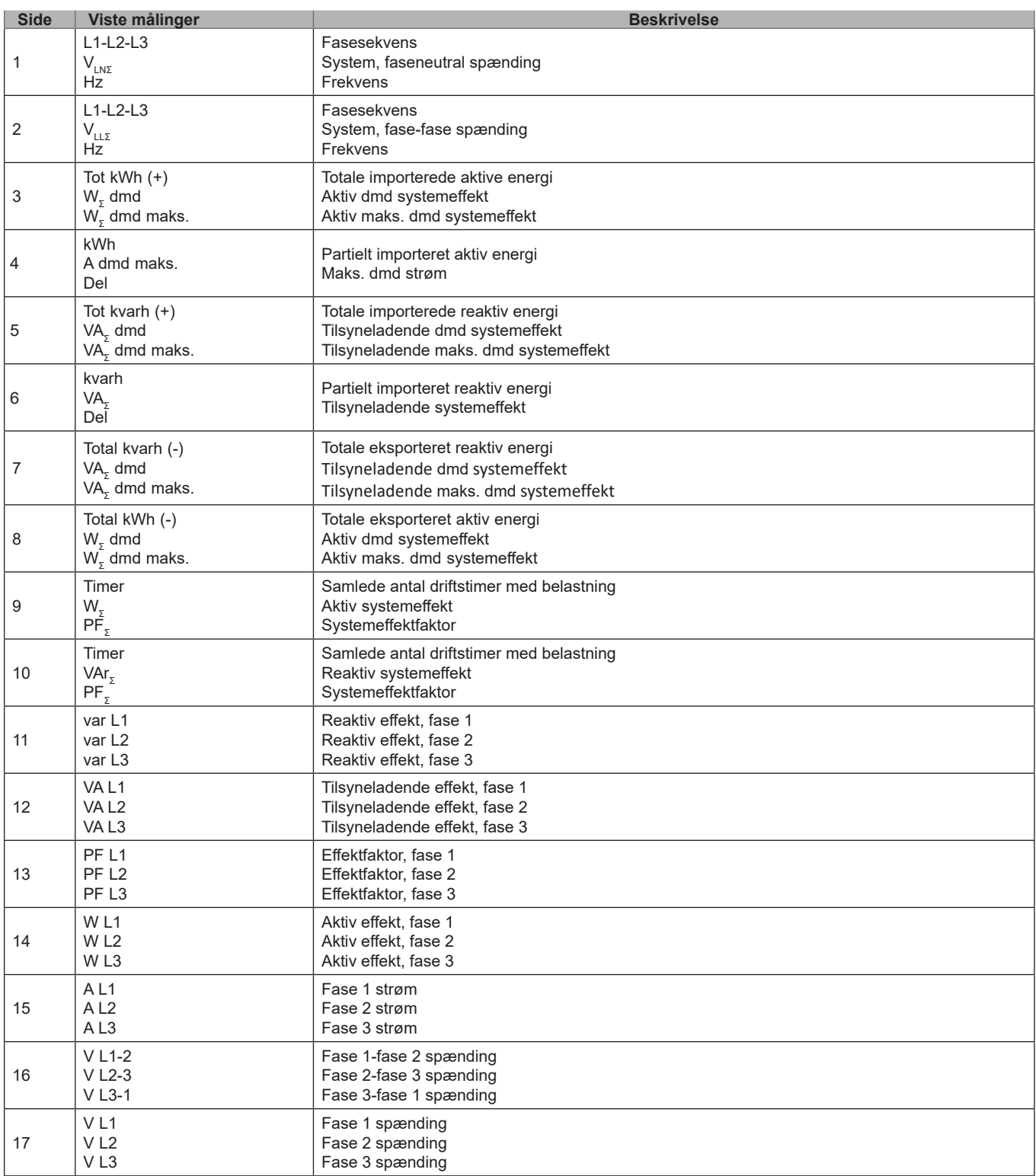

### <span id="page-97-0"></span>**Informationsmenu**

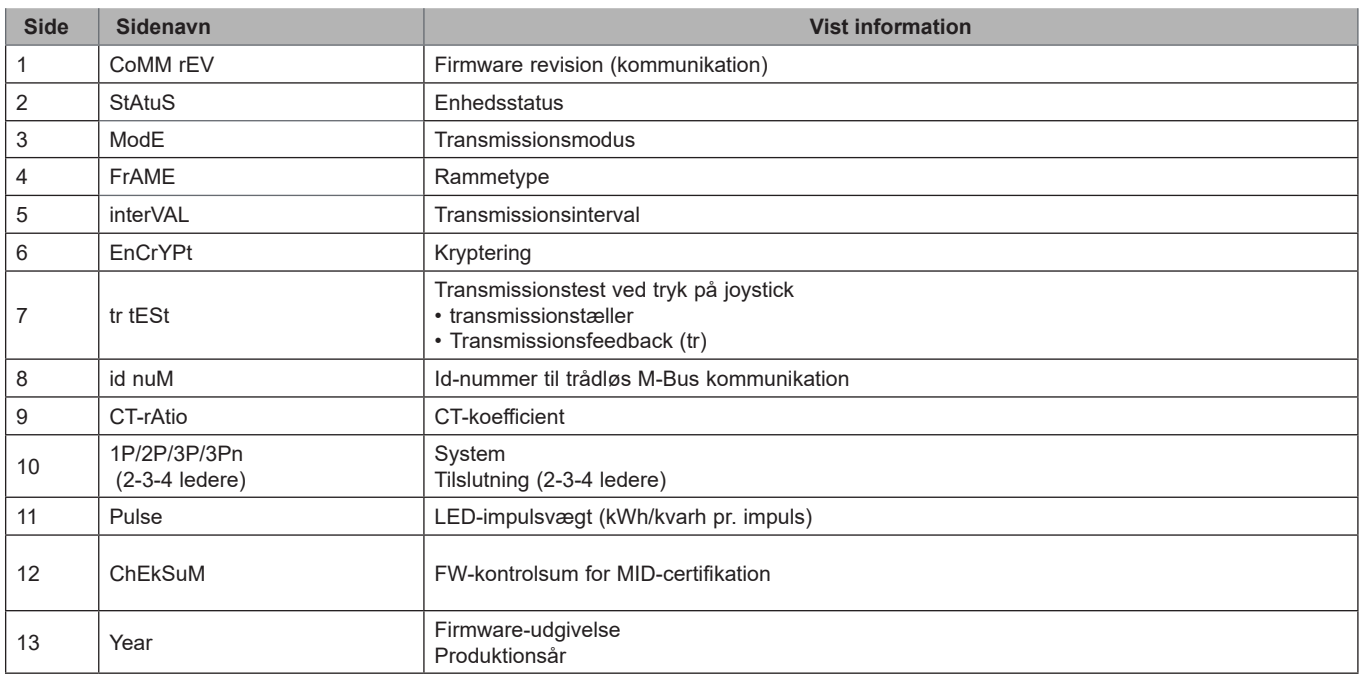

#### <span id="page-98-0"></span>**Generelle indstillinger**

De tilgængelig indstillinger afhænger af version, indstillinger og vælgerposition.

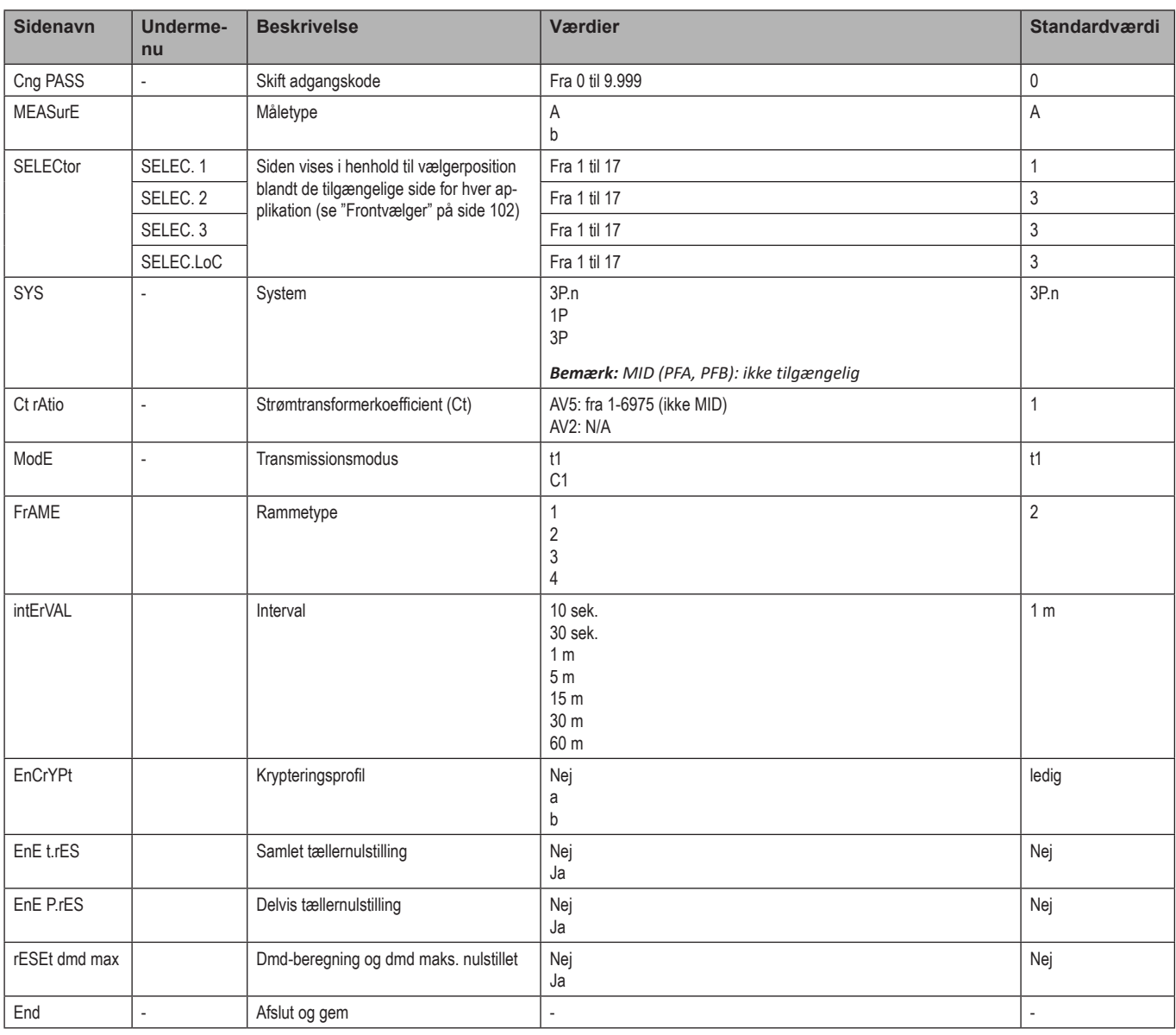

Bemærk: OMS-certificering er gyldig med følgende indstillinger:

- Rammetype: 2 eller 3

- Kommunikationsinterval: 30 s, 1 m eller 5 m

- Kryptering aktiveret (sikkerhedsprofil A eller B)

## <span id="page-99-0"></span>**Vigtig information**

## **Administration af aflæsninger**

#### **Nem tilslutning**

Hvis parameteren "Måling"er indstillet på A (nem tilslutning), er effekten altid integreret i beregningen af den aktive energi, både ved importeret og eksporteret effekt . Strømretningen påvirker ikke aflæsningen. Hvis parameteren "Måling" er indstillet på B (uden nem tilslutning), er både den aktive importerede og eksporterede energi tilgængelig.

#### **Gennemsnitlig værdiberegning (dmd)**

Systemet beregner gennemsnitsværdien af elektriske variable i et fast integrationsinterval.

Dmd-værdier er kun tilgængelige på displayet. Dmd-intervallet indstilles automatisk, så det er lig transmissionsintervallet og synkroniseres ikke med transmissionsintervallet.

## **Kommunikation**

#### **Rammer**

Rammer er pakker med meddelelser, som sendes af EM24 og indeholder de målte variable. Variablene og deres kodning, som er indeholdt i rammen, afhænger af den valgte rammetype:

#### **Ramme 1**

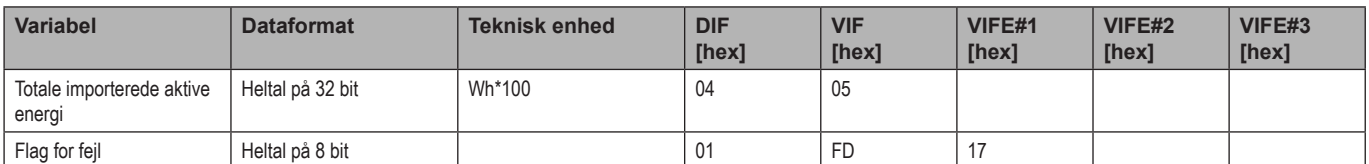

#### **Ramme 2**

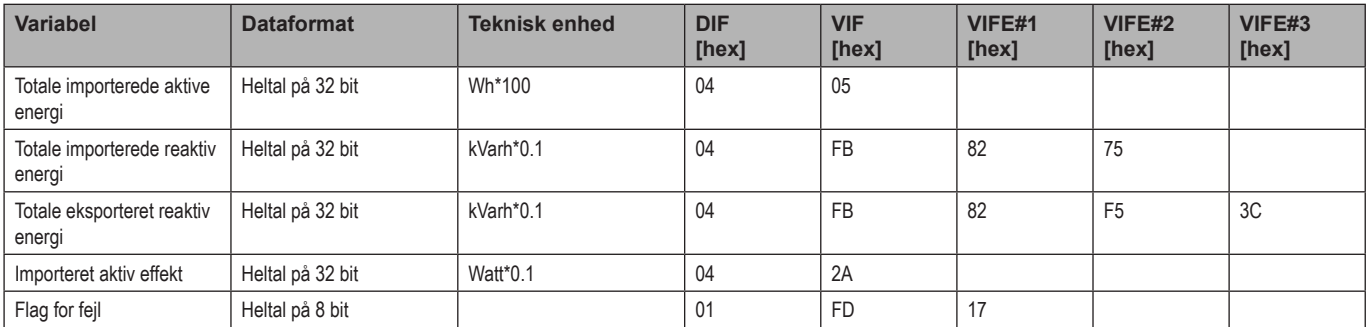

#### **Ramme 3**

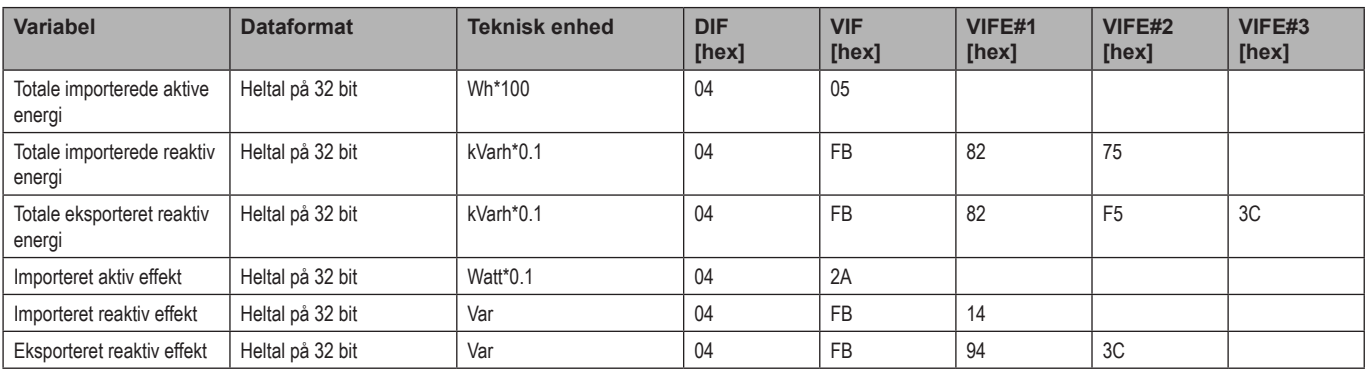

#### **Ramme 3**

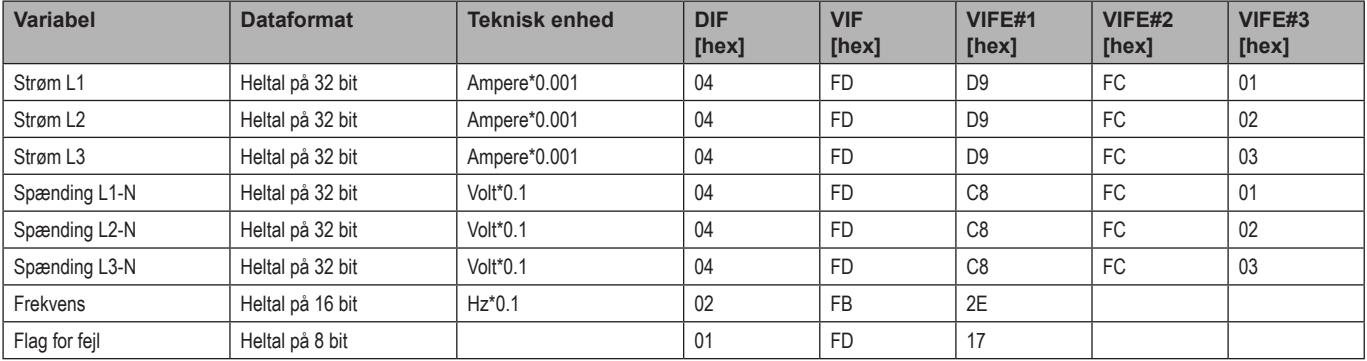

#### **Ramme 4**

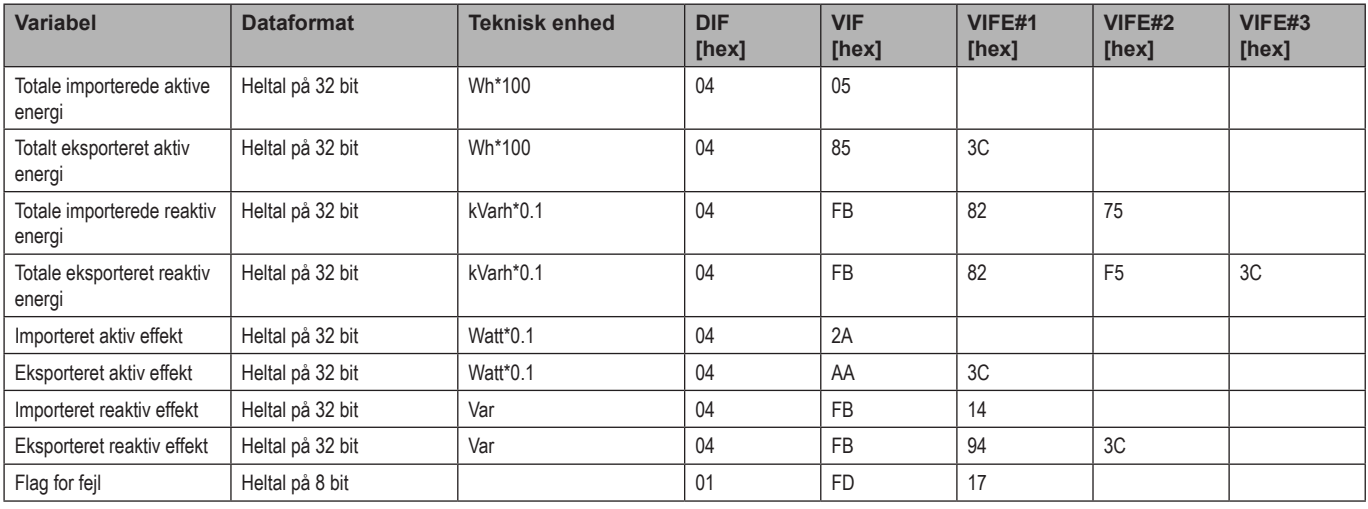

#### *Bemærkninger:*

*• De overførte værdier - energi, strøm, spænding, frekvens - er øjeblikkelige værdier, mens effektværdierne er gennemsnitsværdierne inden for transmissionsintervallet.*

*• "Flag for fejl" er en fejlfindingsvariabel, som anvendes til at kommunikere en overløbstilstand, som gør de målte data ugyldige:*

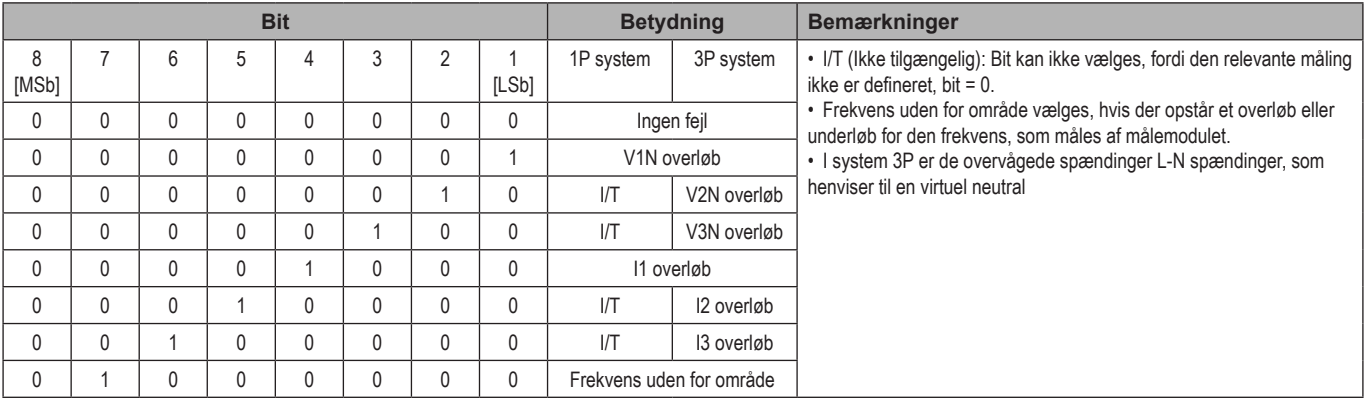

<span id="page-101-0"></span>Ramme tilgængelig i henhold til EM24-model:

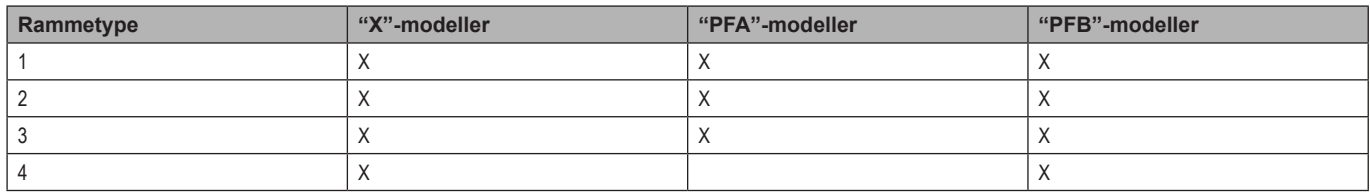

## **Kryptering**

For at sikre beskyttelsen af personoplysninger og forhindre uautoriserede personers adgang til data kan man aktivere M-Bus trådløs kommunikationsdatakryptering.

#### **Sikkerhedsprofiler**

Der er to tilgængelige sikkerhedsprofiler:

- Sikkerhedsprofil A (ENC-Mode 5)
- Sikkerhedsprofil B (ENC-Mode 7)

#### **Krypteringsnøgle**

Krypteringsnøglen er udelukkende tilknyttet hver enhed. Nøglen medfølger i en forseglet kuvert og ligger i pakken med EM24

**VIGTIGT:** BEVAR KRYPTERINGSNØGLEN. Hvis du mister den, kan den ikke gendannes, og værktøjet kan da kun bruges uden kryptografi.

## **Forreste LED og vælger**

#### **Forreste LED**

Den forreste røde LED blinker proportionalt med det aktive importerede energiforbrug, hvis vælgeren er i positionen  $\hat{p}$  - 1 - 2, og med det reaktive induktive energiforbrug i positionen **kvarh** . Al slags negativ (eksporteret) energi vil ikke blive styret af den forreste LED.

#### <span id="page-101-1"></span>**Frontvælger**

- Positionen Låst  $\triangleq$ : Frontvælgeren forhindrer, at der kan fås adgang til programmeringstilstanden af måleparametrene.<br>• Positionen 1, 2, kvarh <sup>II</sup>: Giver hurtig adgang til målingssiderne. Hver position er tilknyttet é
- Positionen **1, 2, kvarh** : Giver hurtig adgang til målingssiderne. Hver position er tilknyttet én måleside.

*Bemærk: I MID versioner er positionen forseglet i Lås .*

## <span id="page-102-0"></span>**Vedligeholdelse og bortskaffelse**

#### **Rengøring**

Brug en let fugtet klud til at rengøre displayet Brug ikke slibende midler eller opløsningsmidler

#### **Ansvar for bortskaffelse**

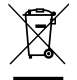

Produktet skal bortskaffes på en lokal, godkendt genbrugsstation. Korrekt bortskaffelse og genbrug vil bidrage til at mindske eventuelle skadelige konsekvenser for miljøet, mennesker og dyr.

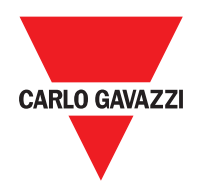

#### **CARLO GAVAZZI Controls SpA**

via Safforze, 8 32100 Belluno (BL) Italien

www.gavazziautomation.com info@gavazzi-automation.com info: +39 0437 355811 fax: +39 0437 355880

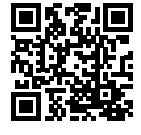

**EM24 W1** - Brugermanual 2021-06 | Copyright © 2019